# **UNIVERSIDAD TÉCNICA DE AMBATO**

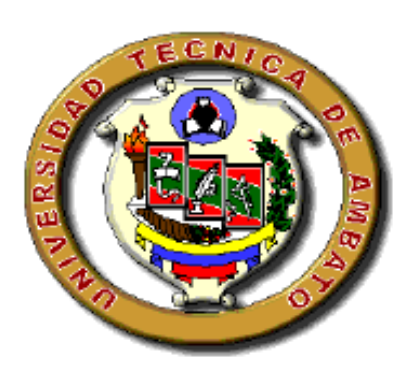

# **FACULTAD DE INGENIERÍA CIVIL Y MECÁNICA**

# **CARRERA DE INGENIERÍA MECÁNICA**

# **TRABAJO EXPERIMENTAL PREVIO A LA OBTENCIÓN DEL TÍTULO DE INGENIERO MECÁNICO**

# **TEMA:**

"DISEÑO E IMPLEMENTACIÓN DE UN SOFTWARE PARA EVALUAR EL COMPORTAMIENTO EN TIEMPO REAL DE UN SISTEMA HÍBRIDO EÓLICO - SOLAR EN EL SECTOR RIO BLANCO COMUNIDAD YATZAPUTZÁN"

**AUTOR:** Espín Medina Fernando Daniel.

**TUTOR:** Ing. Alex Mayorga, Mg.

**Ambato – Ecuador**

**2019**

# **APROBACIÓN DEL TUTOR**

<span id="page-1-0"></span>En mi calidad de Tutor del presente trabajo experimental previo a la obtención del Título de Ingeniero Mecánico, bajo el tema "DISEÑO E IMPLEMENTACIÓN DE UN SOFTWARE PARA EVALUAR EL COMPORTAMIENTO EN TIEMPO REAL DE UN SISTEMA HÍBRIDO EÓLICO - SOLAR EN EL SECTOR RIO BLANCO COMUNIDAD YATZAPUTZÁN", ejecutado por el señor Fernando Daniel Espín Medina, egresado de la carrera de Ingeniería Mecánica de la Facultad de Ingeniería Civil y Mecánica, de la Universidad Técnica de Ambato.

### CERTIFICO:

- EL presente trabajo de investigación fue elaborado en su totalidad por el autor
- Ha sido revisado cada uno de sus capítulos.
- Ha sido concluido en su totalidad.

Ambato, Enero 2019

…………………………………………………

Ing. Alex Mayorga. Mg.

### **TUTOR**

# **AUTORÍA DEL TRABAJO EXPERIMENTAL**

<span id="page-2-0"></span>Tengo a bien presentar mi trabajo experimental bajo el tema "DISEÑO E IMPLEMENTACIÓN DE UN SOFTWARE PARA EVALUAR EL COMPORTAMIENTO EN TIEMPO REAL DE UN SISTEMA HÍBRIDO EÓLICO - SOLAR EN EL SECTOR RIO BLANCO COMUNIDAD YATZAPUTZÁN" así como también las ideas, análisis, y conclusiones son de total responsabilidad de mi persona, como autor.

Ambato, Enero 2019

…………………………………………………

Fernando Daniel Espín Medina

CI: 1804458329

AUTOR

### **DERECHOS DE AUTOR**

<span id="page-3-0"></span>Autorizo a la Universidad Técnica de Ambato, para que haga de este trabajo experimental o parte de él, un documento disponible para su lectura consulta y procesos de investigación, según las normas de la institución.

Cedo los Derechos en línea patrimonial de mi trabajo experimental con fines de difusión pública, además apruebo la reproducción del mismo dentro de las regulaciones de la Universidad, siempre y cuando esta reproducción no suponga una ganancia económica y se realice respetando mis derechos de autor

Ambato, Enero 2019

……………..............................................

Fernando Daniel Espín Medina CI: 1804458329

## **APROBACIÓN DEL TRIBUNAL DE GRADO**

<span id="page-4-0"></span>Los miembros del Tribunal de Grado aprueban el informe del proyecto experimental realizado por el estudiante Fernando Daniel Espín Medina de la carrera de Ingeniería Mecánica, bajo el tema: "DISEÑO E IMPLEMENTACIÓN DE UN SOFTWARE PARA EVALUAR EL COMPORTAMIENTO EN TIEMPO REAL DE UN SISTEMA HÍBRIDO EÓLICO - SOLAR EN EL SECTOR RIO BLANCO COMUNIDAD YATZAPUTZÁN".

Para constancia firman:

......................................................

Ing. Mg. Luis Escobar

......................................................

Ing. Mg. Susana Valencia

Ambato, Enero 2019

### **DEDICATORIA**

<span id="page-5-0"></span>*A mis padres Lucas Espín y Sonia Medina por el esfuerzo y la comprensión brindada a mi persona durante el transcurso de toda la carrera universitaria siendo un pilar fundamental en mi vida, así como también un ejemplo de responsabilidad para culminar mis objetivos propuestos y ser una mejor persona cada día más.*

*A mi hermano Xavier Espín por el apoyo y los consejos brindados que me han ayudado mucho y su apoyo incondicional durante toda la vida tanto en buenos y malos momentos.*

*A mi sobrina Samantha Espín por la alegría que genera en la familia con sus locuras y su inocencia siendo un regalo de Dios para mí.*

*A toda mi familia por su apoyo incondicional de unión y amistad en todos momentos.*

*A mis amigos por las vivencias compartidas, las risas, las locuras, las derrotas, alegrías y todos los momentos compartidos durante el transcurso de la carrera universitaria el cual ha culminado y los recordare con mucha alegría.*

### **AGRADECIMIENTO**

<span id="page-6-0"></span>*Agradezco a Dios por darme la salud y la sabiduría de guiarme por el camino del bien para poder culminar mis estudios universitarios con éxito.*

*A mi familia en especial a mis padres, mi hermano por todo el apoyo incondicional.* 

*Agradezco a la Universidad Técnica de Ambato en especial a la carrera de Ingeniería Mecánica, así como el personal quien los conforma.*

*A los todos los Ingenieros por compartirnos toda su sabiduría impartida en clase y sus experiencias de vidas comentadas.*

*De manera especial al Ing. Alex Mayorga quien ha sido pilar fundamental para la elaboración de mi trabajo experimental con sus ideas y experiencia compartida en el área de Energías.*

*A mis amigos por el apoyo brindado durante toda la carrera.*

# ÍNDICE GENERAL

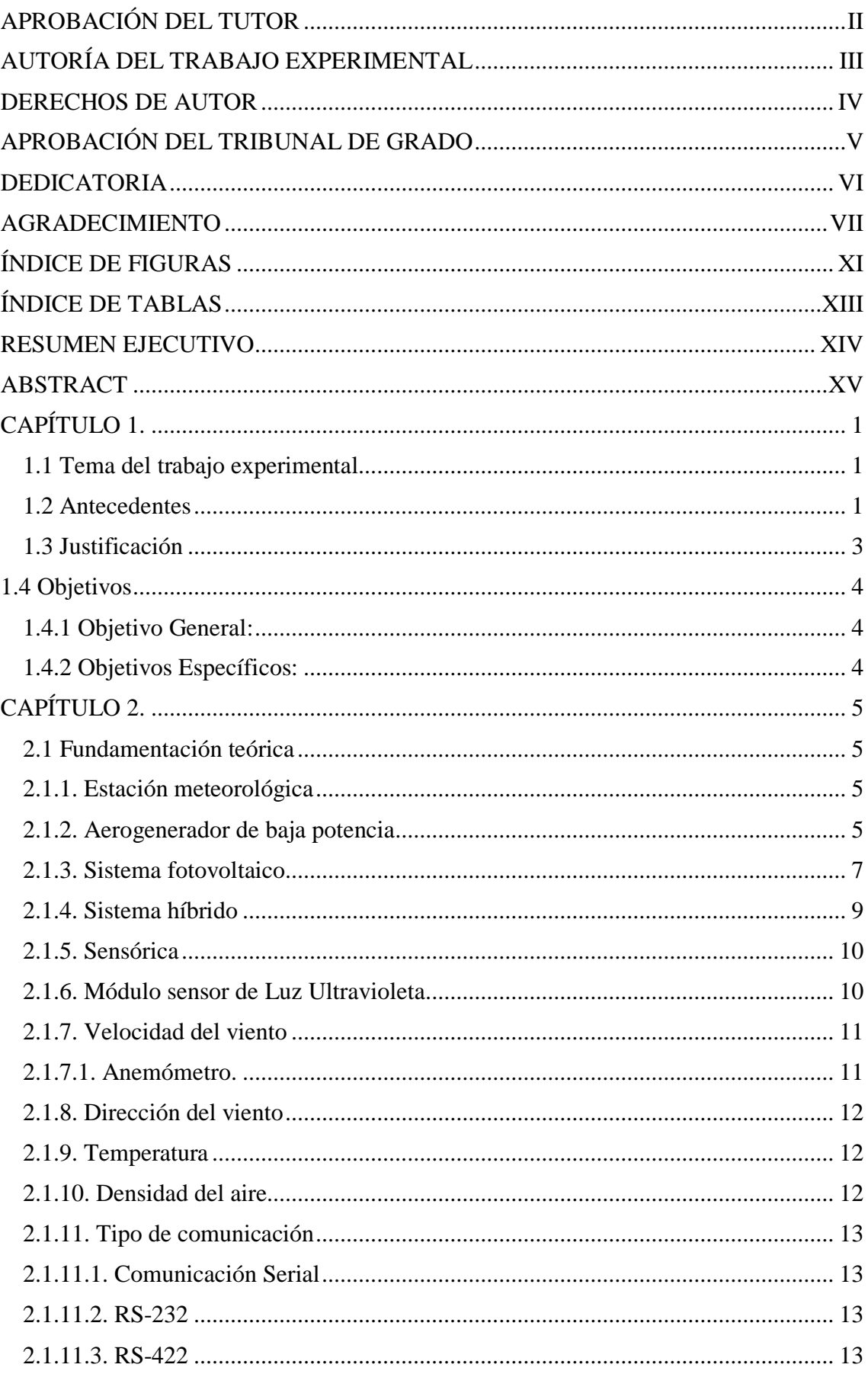

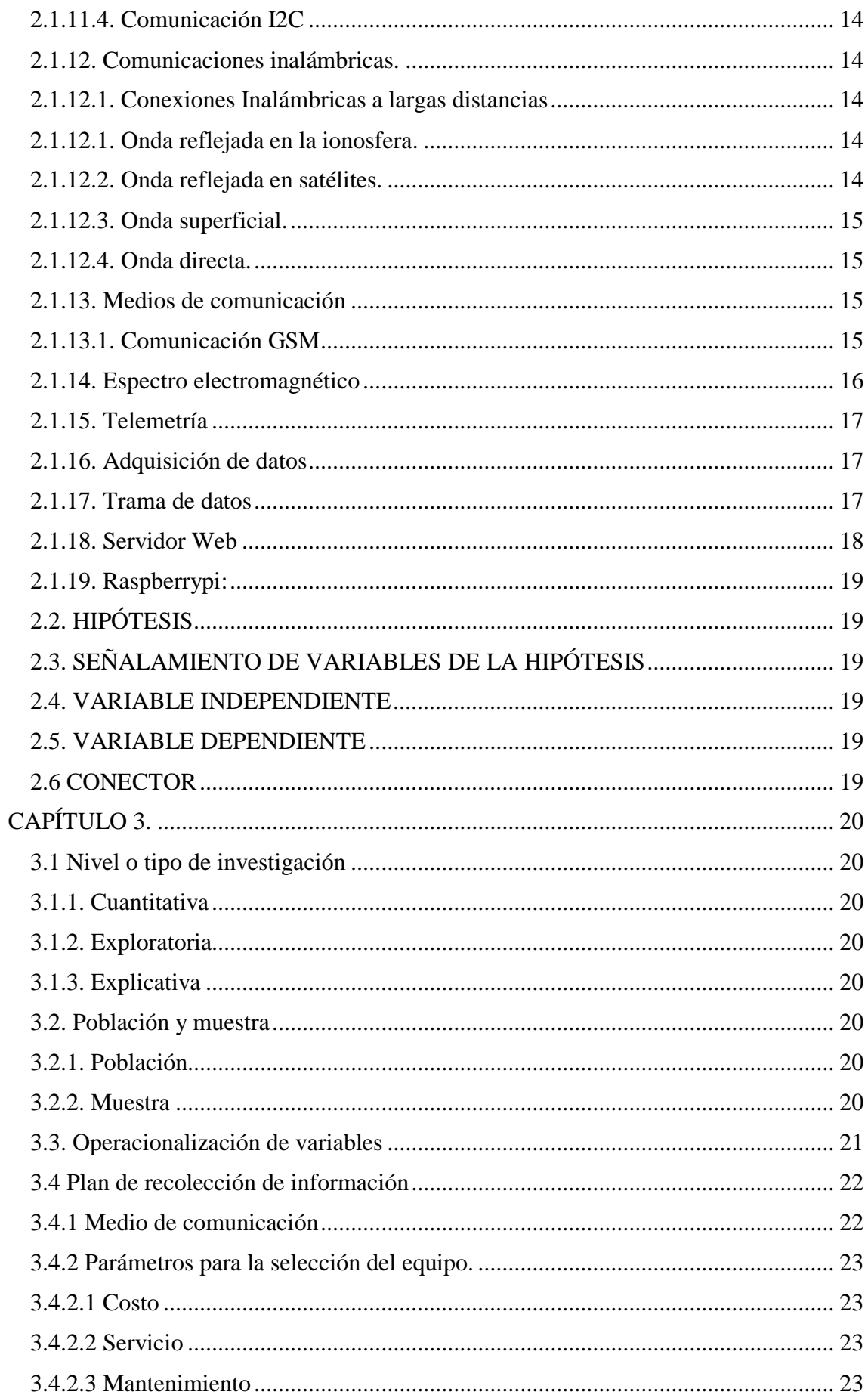

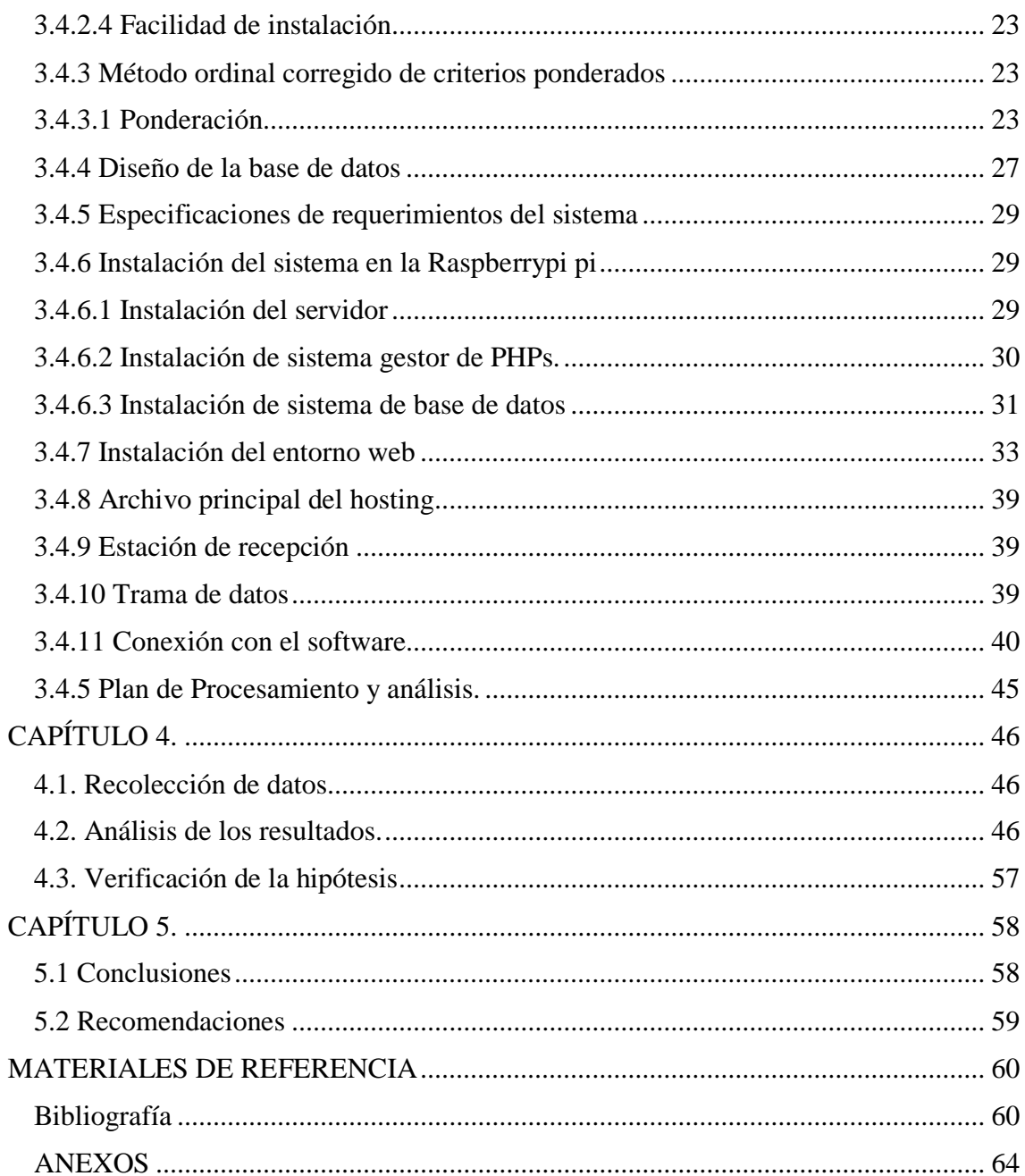

# <span id="page-10-0"></span>**ÍNDICE DE FIGURAS**

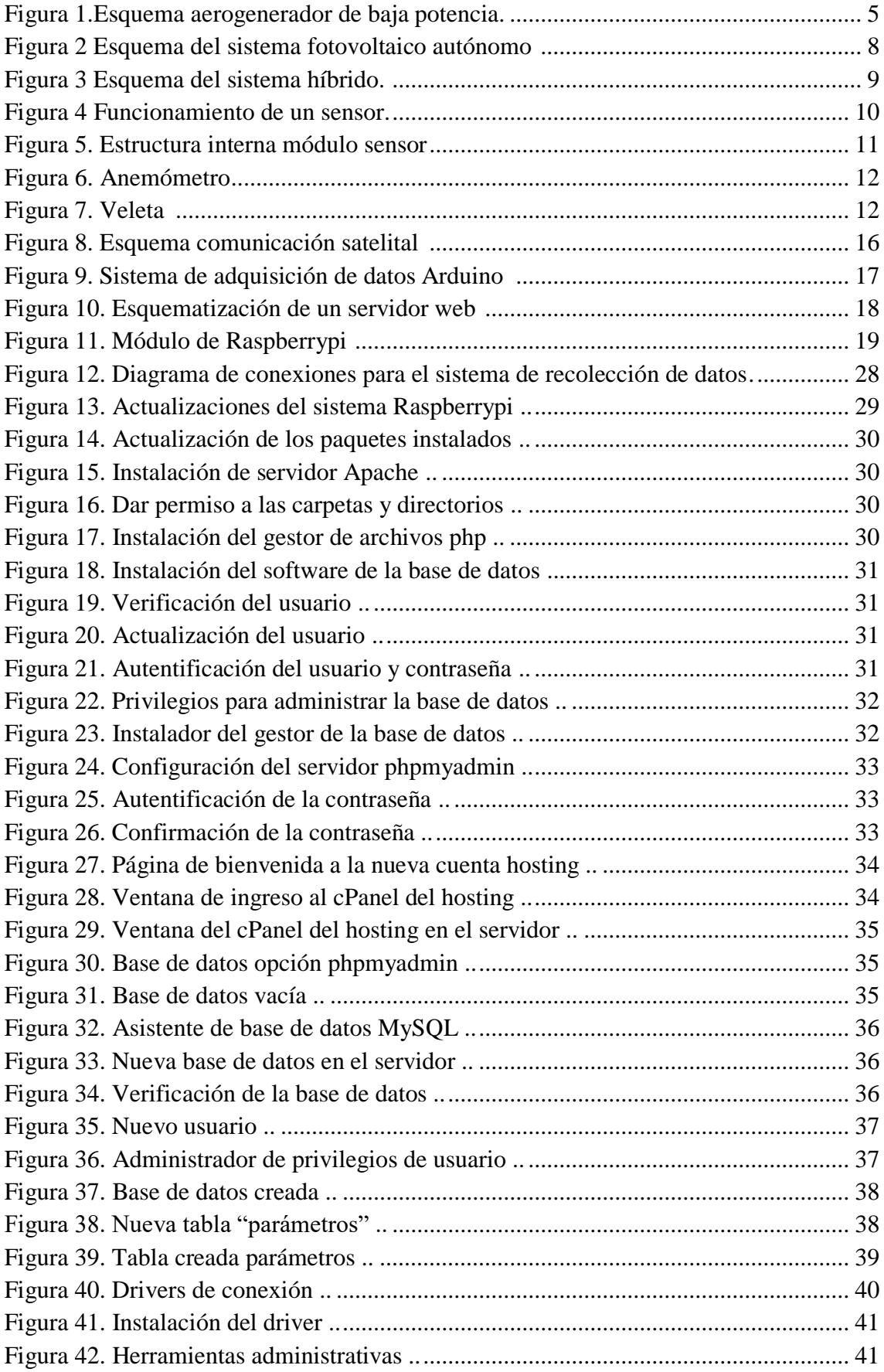

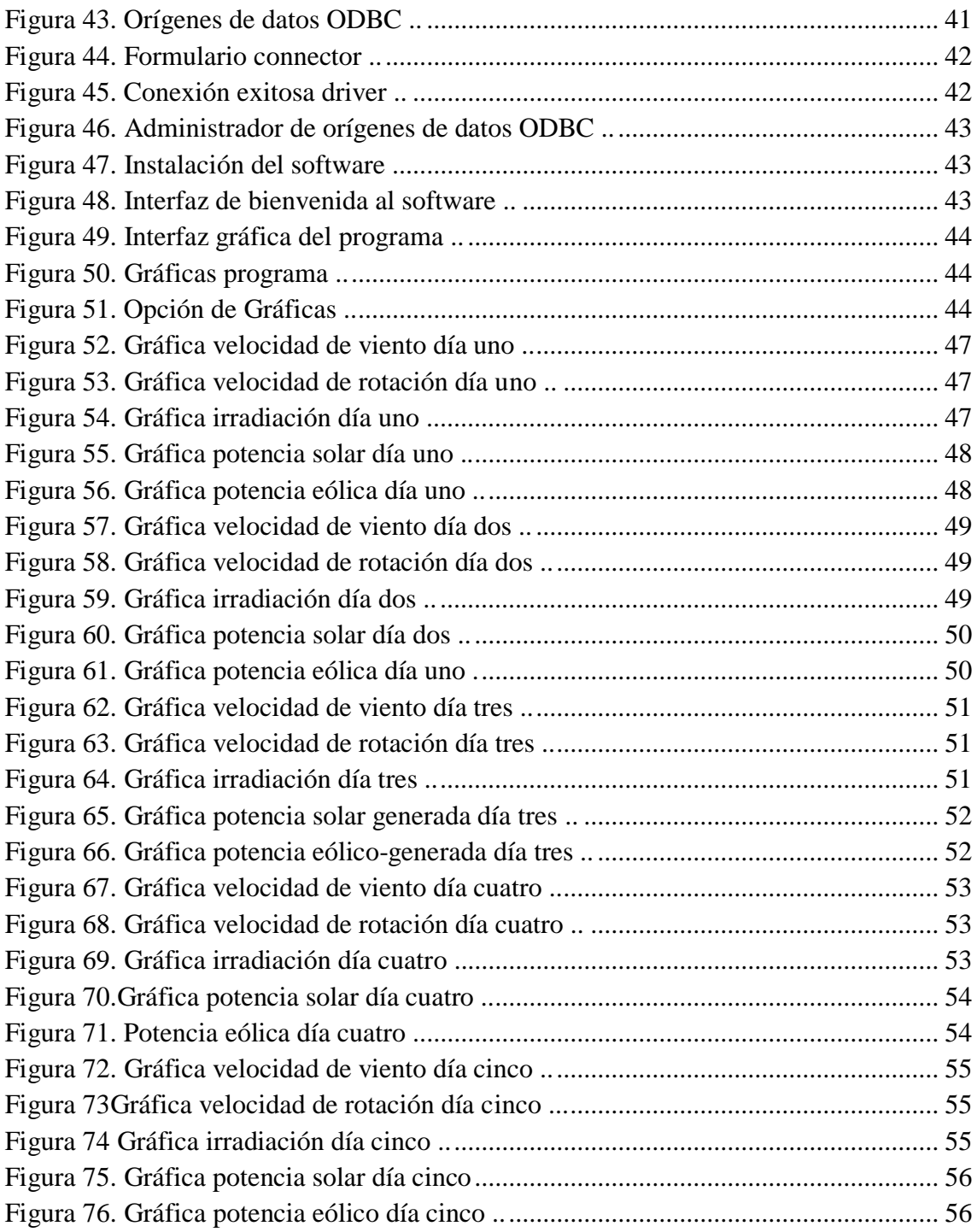

# <span id="page-12-0"></span>**ÍNDICE DE TABLAS**

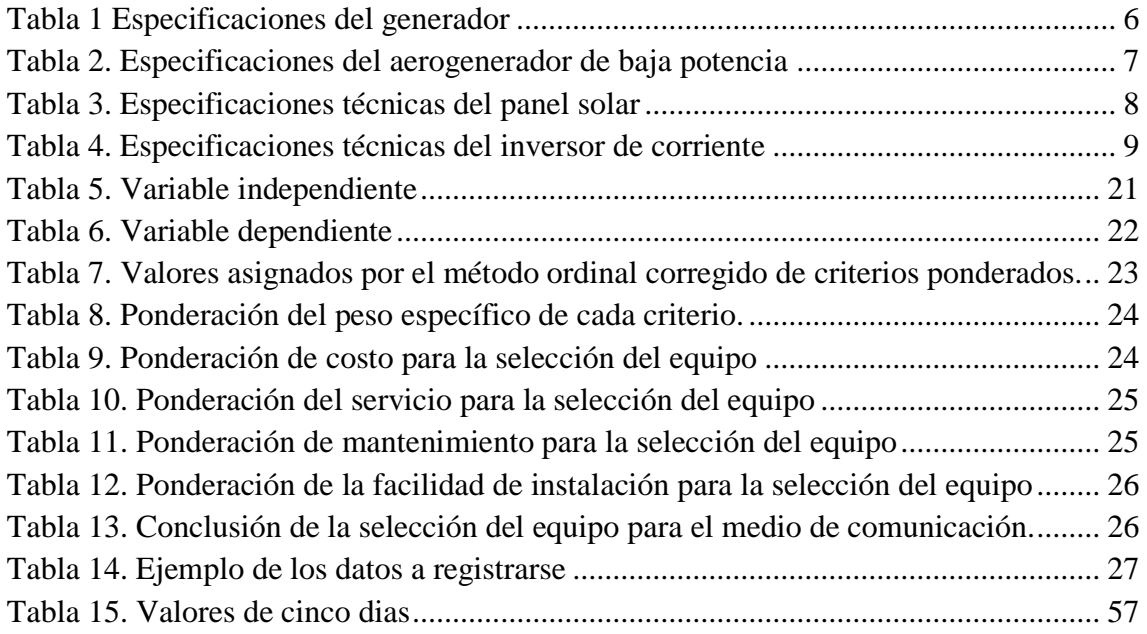

### <span id="page-13-0"></span>**RESUMEN EJECUTIVO**

El presente trabajo experimental consiste en la implementación de un software que determina el comportamiento del sistema híbrido eólico – solar ubicado en el sector de Río Blanco comunidad Yatzaputzán, que con la ayuda de la torre de medición donde se encuentran instalados los diferentes sensores y en conexión con la tarjeta de adquisición de datos permite el almacenamiento de las diferentes variables como la velocidad del viento, dirección del viento, temperatura, densidad, e irradiación solar. La información generada por el sistema híbrido eólico - solar establece la conexión con el módulo GSM que envía la información recolectada a la estación de recepción, la misma que realiza el almacenamiento de la información recibida. El software establece la conexión con la base de datos almacenada y mediante la interfaz gráfica permite determinar el comportamiento del sistema híbrido eólico – solar, así como la visualización de los datos y una tabla resumen la cual es promediada en horas durante el día.

### <span id="page-14-0"></span>**ABSTRACT**

The present experimental work consists in the implementation of a software that determines the behavior of the solar - wind hybrid system located in the sector of Río Blanco community Yatzaputzán, that with the help of the measuring tower where the different sensors are installed and in connection with the data acquisition card allows the storage of the different variables such as wind speed, wind direction, temperature, density, and solar irradiation. The information generated by the wind - solar hybrid system establishes the connection with the GSM module that sends the collected information to the receiving station, which carries out the storage of the received information. The software establishes the connection with the stored database and through the graphical interface it allows to determine the behavior of the wind-solar hybrid system, as well as the visualization of the data and a summary table which is averaged in hours during the day.

## **CAPÍTULO 1.**

#### **ANTECEDENTES**

### <span id="page-15-1"></span><span id="page-15-0"></span>**1.1 Tema del trabajo experimental**

DISEÑO E IMPLEMENTACIÓN DE UN SOFTWARE PARA EVALUAR EL COMPORTAMIENTO EN TIEMPO REAL DE UN SISTEMA HÍBRIDO EÓLICO - SOLAR EN EL SECTOR RIO BLANCO COMUNIDAD YATZAPUTZÁN.

### <span id="page-15-2"></span>**1.2 Antecedentes**

Las aplicaciones basadas en Internet, tales como sistemas de monitoreo remoto se están convirtiendo cada vez más popular en la industria. Es así como hoy en día dichas aplicaciones le permiten al usuario tener el control remoto en tiempo real de la situación en una fábrica mediante el uso de un teléfono inteligente o un ordenador a través de internet sin límites. [1]

#### **Algunos estudios previos relacionados con el tema son los siguientes:**

Según [2] bajo el tema: "Diseño e implementación de un prototipo de estación meteorológica y publicación a tiempo real en la página web de la ESPE mediante protocolo TCP/IP." el cual ha sido desarrollado usando un software de programación creando un entorno de información al usuario, el mismo que permite consultar las variables climáticas (temperatura, humedad, velocidad y dirección del viento) de cada uno de los sensores de la estación meteorológica reflejadas en una serie de gráficas conjuntamente con el monitoreo y supervisión del mismo publicadas en una página Web mediante el protocolo TCP/IP en tiempo real.

Según [3] bajo el tema: "Diseño e implementación de una estación de monitoreo de aforo y la transmisión de los datos obtenidos en tiempo real" nace de la necesidad de obtener información en tiempo real de la variación del caudal de los ríos y quebradas en el cantón Loja, para almacenar valores máximos y mínimos permitiendo diseñar muros de contención adecuados, así mismo la elaboración de canales de riego que facilita el control y administración de recurso hídrico. Dicho proyecto tiene el sistema de telemetría que permite medir el nivel de espejo de agua, codificarlo y transmitirlo mediante la red GSM a través de dispositivos GPRS. Los datos son receptados y decodificados en la estación base para la extracción del dato transmitido y obtener finalmente el valor del caudal.

Según [1] y publicado bajo licencia por el IOP Publishing Ltd. en el año 2018 con el tema: "Diseño y desarrollo de una aplicación web basada en la IO para un sistema SCADA remoto inteligente" presenta una aplicación web basada en la IO práctico para un sistema SCADA de energía eléctrica a distancia inteligente. Dicho estudio incluye una red inalámbrica de sensores para la adquisición de datos de la señal y la recepción de información utilizando una interfaz hombre – máquina (HMI) más intuitiva de cosas que las personas están interesadas en el mundo a través de Internet. Este sistema permite la comunicación con dispositivos inteligentes, así como también los usuarios pueden controlar y supervisar de forma remota el sistema usando un navegador en su PC o dispositivo inteligente.

Según [4] bajo el tema "Implementación de un Sistema de Adquisición de Datos con comunicación inalámbrica para tres microsensores tipo CHEMFET" consta de dos tipos de estaciones. La comunicación inalámbrica utilizada es de tipo XBee basados en la tecnología ZigBee 802.15.4 y mediante la interfaz serie RS-232 llegan a tener una comunicación bidireccional por radio entre las dos estaciones. En la primera se encuentra la estación de adquisición de datos y en la segunda se encuentra la estación de procesamiento central, la misma que integra un instrumento virtual soportado en LabVIEW diseñado específicamente para el procesamiento, visualización y almacenamiento de la información adquirida por los sensores mediante la interfaz con el usuario permitiendo el control y ejecución de todo el proceso.

En la Universidad de Toronto, Facultad de Ciencias Aplicadas e Ingeniería el Instituto de Energía Sostenible tiene El programa NSERC CREATE en generación distribuida para comunidades remotas (DGRC) que es el primer programa en Canadá para capacitar al personal para integrar tecnologías de energía limpia en sistemas de generación distribuida que funcionan en los entornos remotos de Canadá. Mediante alianzas con partes interesadas de la comunidad, instituciones y la industria, proporcionan a los participantes un programa de investigación y capacitación diverso que es único a nivel internacional y los lanzará a carreras exitosas en el sector de la energía. El enfoque principal de investigaciones recientes sobre tecnologías de energía limpia, como turbinas eólicas, energía solar fotovoltaica y conversión de energía electroquímica, ha sido desarrollar estas tecnologías para su uso en una red de energía, a través de la cual se vende el exceso de electricidad a otros usuarios en la red. [5]

### <span id="page-17-0"></span>**1.3 Justificación**

La contaminación y el agotamiento de las fuentes de energía renovable aumentan con el pasar del tiempo, para controlar este problema es necesario buscar nuevas alternativas que sean amigables con el medio ambiente y contribuyan a la conservación del planeta. [6]

La parroquia Pilahuín está conformada de 91 asentamientos humanos del cual el sector de Río Blanco forma parte de la zona media de dichos asentamientos, se ubica en la comuna de Yatzaputzán que cuenta con una población aproximada de 192 habitantes dedicados a la agricultura, entre sus principales actividades se tiene: crianza de bovinos, producción de carne y el cultivo de pasto como su principal fuente de ingresos. [7]

En el sector de Río Blanco de la comunidad de Yatzaputzán, después de un análisis del potencial eólico realizado previamente en la localidad por parte de Naranjo, J. [8] en el periodo octubre 2015 – enero 2016 se encuentra instalado un aerogenerador de baja potencia realizado por parte de Aguilar, C. [9] periodo marzo – agosto 2017 junto con el proyecto de diseño y construcción de un sistema fotovoltaico de baja potencia realizado por parte de Guananga, A. [10] abastecen de energía eléctrica a una de las viviendas del sector.

El uso de la energía eléctrica para la realización de las actividades tales como bombeo de agua, cercas eléctricas, refrigeradores, congeladores, así como el secado de algunos productos agrícolas y el uso diario de la televisión representan un egreso alto a diferencia de los ingresos de la población. [8]

Este estudio pretende conocer el comportamiento del sistema híbrido eólico – solar en tiempo real, ya que dicha zona es muy propensa a heladas, nevadas, granizadas que podrían ser provocados por la presencia de volcán Chimborazo. Una de las principales ventajas mediante el estudio propuesto es que se puede determinar el comportamiento de los sistemas sin necesidad de trasladarse al lugar de estudio ahorrándonos tiempo y dinero.

Enfocándonos desde otro punto de vista, juntamente con la UTA y la Carrera de Ingeniería Mecánica también se podría realizar prácticas con respecto al funcionamiento de los sistemas implementados, incentivando de esta manera a los estudiantes que se encuentran cursando en el último nivel de Ingeniería Mecánica sean motivados al

aprovechamiento de dichas energías renovables como es la energía eólica y la energía solar.

El principal objetivo del proyecto de investigación es determinar el comportamiento del sistema híbrido eólico – solar, los cuales se encuentran instalados en el sector de Río Blanco de la comunidad Yatzaputzán, expuestos a las condiciones climáticas extremas que presenta el sector a las cuales deben soportar. Es así que mediante dicho estudio tendremos la capacidad de evaluar el comportamiento de los sistemas instalados de baja potencia, ingresando remotamente desde cualquier parte con acceso a internet, dándonos de esta manera datos completos y actualizados los cuales son útiles para el usuario sin estar conectados durante todo el tiempo. Mediante el presente proyecto se pretende a futuro determinar parámetros como es la velocidad del viento, dirección del viento, temperatura, densidad, potencia entregada por el aerogenerador y la irradiación solar.

### <span id="page-18-0"></span>**1.4 Objetivos**

### <span id="page-18-1"></span>**1.4.1 Objetivo General:**

Diseño e implementación de un software para evaluar el comportamiento en tiempo real de un sistema híbrido eólico -solar en el sector Río Blanco comunidad Yatzaputzán.

### <span id="page-18-2"></span>**1.4.2 Objetivos Específicos:**

- Determinar los datos a mostrarse como la velocidad del viento, dirección del viento, temperatura, densidad, potencia del aerogenerador e irradiación solar.
- Implementar un medio de comunicación para el envío de la toma de datos en tiempo real.
- Diseñar un software para el monitoreo del sistema híbrido eólico solar.
- Evaluar el comportamiento del sistema híbrido eólico solar en tiempo real.

## **CAPÍTULO 2.**

### <span id="page-19-1"></span><span id="page-19-0"></span>**2.1 Fundamentación teórica**

En este apartado se definirá el concepto básico de los diferentes equipos y medios a utilizar como aporte científico para el desarrollo del trabajo experimental.

### <span id="page-19-2"></span>**2.1.1. Estación meteorológica**

Una estación meteorológica es el lugar donde se encuentran diferentes instrumentos que realizan mediciones puntuales de las diferentes variables por las cuales está compuesto el clima ayudando a determinar el comportamiento atmosférico que presenta el lugar. [11]

### <span id="page-19-3"></span>**2.1.2. Aerogenerador de baja potencia**

Como se muestra en la figura 1 son máquinas eólicas pequeñas que constan de diferentes elementos como la turbina eólica o aerogenerador, el controlador de carga, las baterías y el inversor de corriente. Se combinan con bancos de baterías para almacenar la electricidad y posteriormente distribuirla. [12]

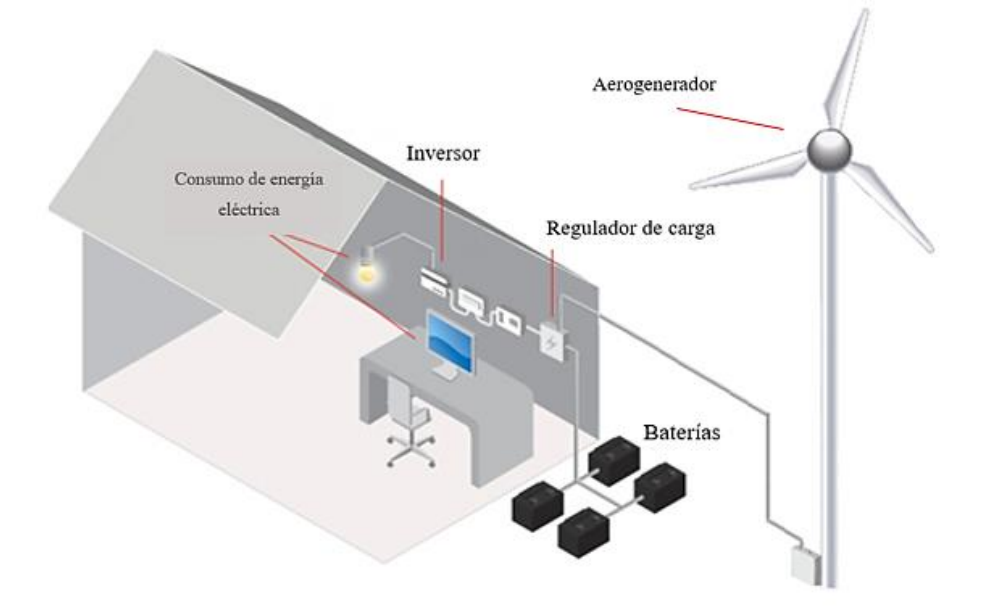

<span id="page-19-4"></span>Figura 1. Esquema aerogenerador de baja potencia [13].

Este tipo de aerogeneradores de baja potencia son típicos para viviendas que se encuentran alejadas de la red eléctrica convencional.

### **2.1.2.1. Tipo de generador**

Como podemos apreciar en la tabla 1 el tipo de generador instalado por parte de [14] es un generador de imanes permanentes de flujo axial que está diseñado para bajas velocidades, con un rotor de diámetro de 300 mm.

<span id="page-20-0"></span>

| Criterio                        | <b>Detalle</b>                                |  |  |
|---------------------------------|-----------------------------------------------|--|--|
| Tipo de generador               | De flujo axial                                |  |  |
| Número de rotores               |                                               |  |  |
| Número de polos del rotor       | 24 (12 por cada rotor)                        |  |  |
| Número de bobinas del estator   | 9                                             |  |  |
| Número de espiras por bobina    | 67                                            |  |  |
| Tipo de conexión de las bobinas | En serie                                      |  |  |
| Conductor para las bobinas      | Alambre de cobre esmaltado AWG 14             |  |  |
| Número de imanes                | 12                                            |  |  |
| Diámetro de la isla             | $130 \text{ mm}$                              |  |  |
| Rodamiento                      | De rodillo cónico de doble hilera             |  |  |
| Velocidad                       | 44 - 450 rpm (según la velocidad de viento)   |  |  |
| Potencia                        | 1,62 - 273,8 W (según la velocidad de viento) |  |  |
| Intensidad de corriente         | 0,6 - 7,4 A (según la velocidad de viento)    |  |  |
| Voltaje                         | 2,7 - 37 V (según la velocidad de viento)     |  |  |
| Resistencia                     | $5 \Omega$ o $10 \Omega$                      |  |  |
| Eficiencia                      | Carga de 5 Ω: 50 - 70 %                       |  |  |
|                                 | Carga de 10 Ω: $60 - 80$ %                    |  |  |

Tabla 1 Especificaciones del generador

Fuente: [14]

### **2.1.2.2. Potencia del aerogenerador**

Siendo una de las características principales del aerogenerador de baja potencia es de vital importancia identificar sus diferentes elementos como se puede apreciar en la tabla 2.

<span id="page-21-1"></span>

| Item                                               | <b>Detalle</b>                                                                                                    |  |  |  |
|----------------------------------------------------|----------------------------------------------------------------------------------------------------|--|--|--|
| Lugar de instalación:                              | Comunidad de Río Blanco                                                                                                    |  |  |  |
| Tipo de consumo:                                   | Doméstico para una vivienda                                                                                                    |  |  |  |
| Tipo de aerogenerador:                             | Eje horizontal a barlovento                                                                                                    |  |  |  |
| Relación de velocidades de<br>diseño $(\lambda)$ : | 7                                                                                                    |  |  |  |
| Perfil aerodinámico:                               | <b>NACA 4412</b>                                                                                                    |  |  |  |
| Número de álabes:                                  | 3 (tripala)                                                                                                    |  |  |  |
| Potencia útil:                                     | 178 W (baja potencia)                                                                                                    |  |  |  |
| Velocidad de diseño:                               | $12,63 \text{ m/s}$                                                                                                    |  |  |  |
| Peso de los álabes (3):                            | $2 \text{ kg}$ .                                                                                                    |  |  |  |
| Longitud R del álabe:                              | 1.30 <sub>m</sub>                                                                                                    |  |  |  |
| Material de los álabes:                            | Madera-Laurel                                                                                                    |  |  |  |
| Sistema de orientación:                            | Por veleta de cola                                                                                                    |  |  |  |
| Tipo de torre de<br>sustentación:                  | <b>Abatible</b>                                                                                                    |  |  |  |
| Dimensiones de la torre:                           | Longitud 11 m.                                                                                                    |  |  |  |
|                                                    | Diámetro 4 plg.                                                                                                    |  |  |  |
|                                                    | Material ASTM A500 Gr B<br>Galvanizado<br>Incluye cuatro cables tensores 6mm                                                                                  |  |  |  |
| Altura del buje:                                   | 12 <sub>m</sub>                                                                                                    |  |  |  |
| Tipo de generador:                                 | De imanes permanentes de flujo axial para<br>bajas velocidades.                                                                                               |  |  |  |
| Tipo de baterías:                                  | Baterías de ciclo profundo de plomo ácido<br>Modelo RA6-200D<br>Voltaje 12 V<br>Dimensiones: $322 \times 177.5 \times 226$ mm<br>Peso 29 kg.                  |  |  |  |
| Tipo de inversor de<br>voltaje:                    | Inversor de onda sinusoidal pura<br>Voltaje de entrada 12 V DC<br>Voltaje de salida 110 V AC<br>Frecuencia 60 Hz<br>Dimensiones: $230 \times 97 \times 56$ mm |  |  |  |

Tabla 2. Especificaciones del aerogenerador de baja potencia

Fuente: [9]

En base a la curva de potencia obtenida por [15] me indica que el aerogenerador de baja potencia se encuentra en su óptimo funcionamiento establecido con una potencia de diseño de 178 W.

#### <span id="page-21-0"></span>**2.1.3. Sistema fotovoltaico**

Este tipo de sistema tiene la capacidad de trabajar conjuntamente con la radiación que es generada por el sol y se encuentra compuesta por un conjunto de componentes mecánicos, eléctricos y electrónicos los mismos que son construidos e integrados en un sistema capaz de aprovechar toda la energía entregada por el sol y transformarla en energía eléctrica utilizable para cualquier aplicación. [16]

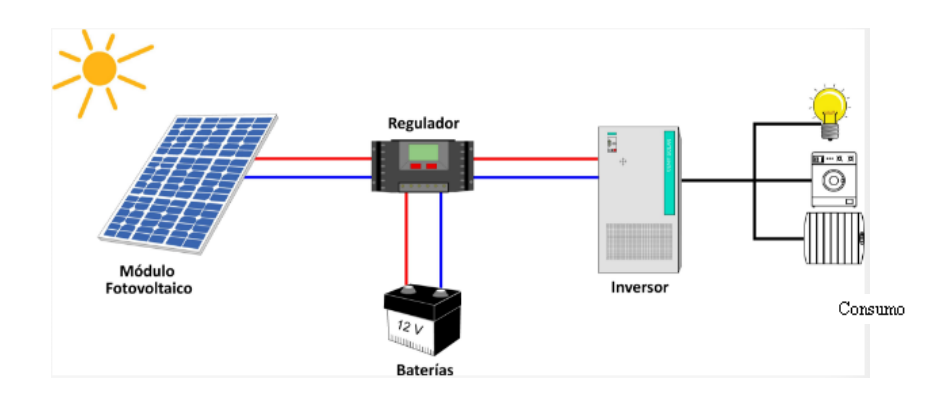

Figura 2 Esquema del sistema fotovoltaico autónomo [17]

<span id="page-22-0"></span>Como se puede apreciar en la figura 2 es el típico sistema fotovoltaico instalado en viviendas que se encuentran alejadas de la red eléctrica convencional.

### **2.1.3.1. Módulo Solar SUNLINK SL080-12M100.**

<span id="page-22-1"></span>El módulo solar o conocido como panel solar fotovoltaico dispone de una tecnología de silicio monocristalino de alta eficiencia con una capacidad máxima de 100 W, fácil de instalar y adaptable a cualquier aplicación generando energía de una manera limpia con una gran durabilidad de 10 años de vida útil. [10]

| Potencia máxima (Pmax)                       | 100W               |  |  |  |
|----------------------------------------------|--------------------|--|--|--|
| Tolerancia                                   | $\pm 3\%$          |  |  |  |
| Tensión nominal (Vmp)                        | 17.2V              |  |  |  |
| Corriente nominal (Imp)                      | 5,81 A             |  |  |  |
| Voltaje de circuito abierto (Voc)            | 21.6 V             |  |  |  |
| Corriente de cortocircuito (Isc)             | 6,43 A             |  |  |  |
| Tensión máxima del sistema                   | 1000 V DC          |  |  |  |
| Cantidad de células solares                  | 36 de (125x125 mm) |  |  |  |
| Dimensiones                                  | 1196x533x35mm      |  |  |  |
| Certificación ISO 9001, IEC 61215, IEC 61730 |                    |  |  |  |

Tabla 3. Especificaciones técnicas del panel solar

Este tipo de módulo solar cuenta con certificación de calidad y están diseñados para soportar cargas producidas por el viento o nieve.

### **2.1.3.2. Inversor de corriente HURRICATE POWER SI 400.**

Es un inversor muy compacto y liviano, que se encuentra diseñado para aplicaciones pequeñas como la alimentación de laptops, televisores pequeños, cargador de celulares,

Fuente: [10]

<span id="page-23-2"></span>focos de iluminación y otros dispositivos de baja potencia, teniendo la capacidad de proporcionar una salida de potencia de aproximadamente dos veces la capacidad nominal del sistema. [10]

| Potencia máxima en continua | 400 W                       |  |
|-----------------------------|-----------------------------|--|
| Capacidad nominal           | 800 W max.                  |  |
| Volate en CC de operación   | 12 V                        |  |
| Voltaje de salida           | $110 \text{ V } AC \pm 5\%$ |  |
| Frecuencia                  | 60 Hz                       |  |
| Forma de onda               | Sinusoidal modificada       |  |

Tabla 4. Especificaciones técnicas del inversor de corriente

Fuente: [10]

El inversor de corriente cuenta con dos salidas de 110 V en corriente alterna con su respectivo indicador de funcionamiento como la luz LED que indica el encendido o apagado del inversor. Cuando la luz se encuentra en color rojo indica que el inversor se apagará después de un tiempo de un minuto por su bajo voltaje, y cuando la luz se encuentra de color verde indica que el inversor se encuentra en su óptimo funcionamiento. [10]

### <span id="page-23-0"></span>**2.1.4. Sistema híbrido**

Un sistema híbrido es un sistema compuesto por dos o más fuentes de energía renovable como es el sistema híbrido diésel-eólico, sistema híbrido eólico-fotovoltaico, sistemas híbridos eólico-fotovoltaico-hidráulico integrados para proveer de calor o electricidad. [18]

<span id="page-23-1"></span>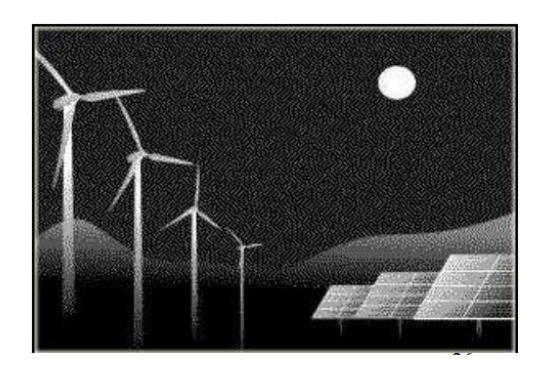

Figura 3 Esquema del sistema híbrido. [18]

El sistema Híbrido Eólico-Solar implementado en el sector de Río Blanco de la comunidad Yatzaputzán es un sistema autónomo basado en un aerogenerador de baja potencia y dos paneles fotovoltaicos de baja potencia cuyo almacenamiento de energía es por medio de las baterías.

#### <span id="page-24-0"></span>**2.1.5. Sensórica**

Es un término utilizado como un concepto genérico, el mismo que hace referencia a la cantidad y variedad de sensores presentes hoy en día en la industria. Bajo este concepto se determina las unidades en la que un sensor puede emitir como es una señal analógica o también como las unidades que emite una señal binaria de encendido o apagado. Es importante mencionar que en los lugares donde no se puede detectar magnitudes eléctricas se requerirá de la sensórica que convierte una magnitud física en una magnitud eléctrica. [11]

#### **2.1.5.1. Sensor**

Es un dispositivo que responde a un estímulo físico como calor, luz, sonido, presión, magnetismo o un movimiento particular y lo transmite un impulso resultante para medir u operar un control. [19]

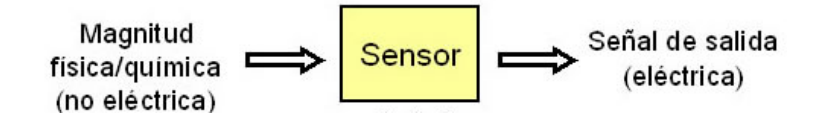

Figura 4 Funcionamiento de un sensor. [20]

<span id="page-24-2"></span>Este tipo de dispositivos utilizados hoy en día son más eficientes de tal manera que evita el error por toma de datos de forma manual.

### <span id="page-24-1"></span>**2.1.6. Módulo sensor de Luz Ultravioleta.**

El sensor se emplea para detectar la intensidad de luz UV, tal como la proveniente del sol. La luz ultravioleta tiene una longitud de onda menor que la luz visible. Este módulo se basa en el sensor GUVA-S12SD y el amplificador operacional SGM8521; tiene un amplio rango de detección. [21]

Para el funcionamiento del sensor se requiere conectar la alimentación de 2.7 a 5.5 VCD entre los pines VCC y GND. Luego leer la señal analógica de salida del pin OUT. Puede determinar la irradiación solar en base al voltaje de salida del sensor que es igual a 4.3

VCD por la corriente que genera el diodo al detectar la radiación del espectro solicitado, la relación es proporcional por cada microamperio que pasa por el diodo equivale a (16mW/cm2). [21]

El módulo del sensor UV se basa en el famoso sensor GUVA-S12SD de EOC. Es un fotodiodo de tipo Schottky basado en material de nitruro de galio, optimizado para el funcionamiento en modo fotovoltaico.

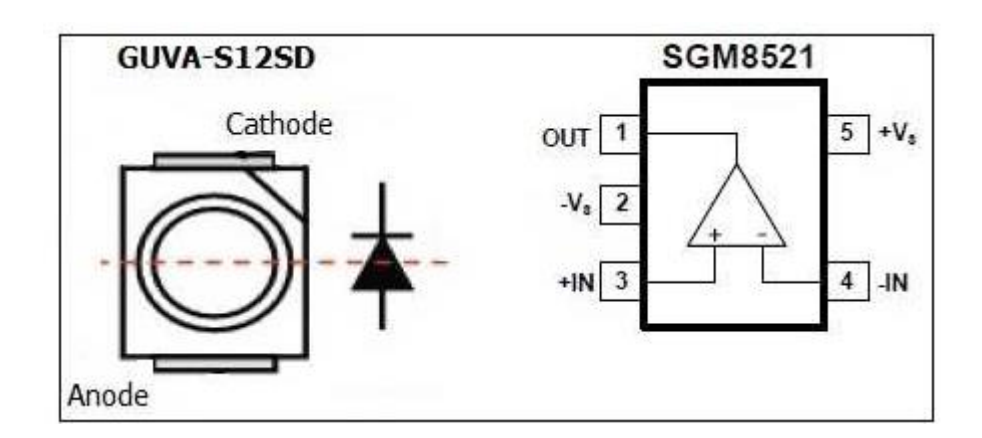

Figura 5. Estructura interna módulo sensor [22] [23]

<span id="page-25-2"></span>Como podemos apreciar en la figura 5 la estructura interna del módulo nos ayuda a determinar cuáles son las entradas y salidas del sensor, evitando una mala conexión y contratiempos con el mismo.

### <span id="page-25-0"></span>**2.1.7. Velocidad del viento**

La velocidad del viento nace por el movimiento de las masas de aire en la parte más baja de la atmósfera que es conocida como la tropósfera. Determinando de forma física el viento es una magnitud vectorial que tiene módulo, dirección y sentido, el mismo que varía de manera continua por los cambios climáticos. El instrumento o medio para determinar la velocidad de viento es el anemómetro. [24]

### <span id="page-25-1"></span>**2.1.7.1. Anemómetro.**

El anemómetro está construido por un eje vertical respecto al suelo y tres cazoletas de forma semiesférica que giran bajo la acción de viento. Cuanta más velocidad lleve el viento a más velocidad girará el anemómetro. [25]

![](_page_26_Picture_0.jpeg)

Figura 6. Anemómetro. [26]

<span id="page-26-3"></span>Por lo general uno de los más utilizados son los anemómetros de rotación como se indica en la figura 6.

## <span id="page-26-0"></span>**2.1.8. Dirección del viento**

La dirección acostumbra a medirse a través de una veleta como se puede observar en la figura 7 y que se instala juntamente con el anemómetro en la misma torre. [24]

![](_page_26_Picture_5.jpeg)

Figura 7. Veleta *[26]*

<span id="page-26-4"></span>La dirección del viento también sufre fluctuaciones al igual que la velocidad.

### <span id="page-26-1"></span>**2.1.9. Temperatura**

Es una magnitud física que mide el nivel térmico o el calor que puede poseer un cuerpo, objeto e incluso el ambiente el cual lo rodea. La temperatura se expresa en términos de una escala específica.

## <span id="page-26-2"></span>**2.1.10. Densidad del aire**

Es la relación entre la masa por unidad de volumen del aire. A presión atmosférica normal y a 15° C el aire pesa unos 1,225 kilogramos por metro cúbico, aunque la densidad disminuye ligeramente con el aumento de la humedad. La energía cinética de un cuerpo

en movimiento es proporcional a su masa (o peso). Así, la energía cinética del viento depende de la densidad del aire. Además, el aire es más denso cuando hace frío que cuando hace calor. A grandes altitudes (en las montañas) la presión del aire es más baja y el aire es menos denso. [27]

### <span id="page-27-0"></span>**2.1.11. Tipo de comunicación**

Podemos definir a la comunicación como un acto de transferir información de un lugar a otro. Para esto existe diferentes tipos de comunicación que presentaremos a continuación siendo los más utilizados por las industrias.

### <span id="page-27-1"></span>**2.1.11.1. Comunicación Serial**

Los puertos seriales y sus protocolos permiten la comunicación entre dos dispositivos digitales. También es utilizado para la adquisición de datos en un dispositivo remoto de muestreo. Para realizar este tipo de comunicación es necesario que los puertos tengan las mismas características como la velocidad de transmisión (determina el número de bits por segundo que se transfieren medidos en bauds), bits de datos (cantidad de bits en la transmisión), bits de parada (indica el final de la comunicación de un solo paquete) y la pariedad (verifica si hay errores en la transmisión serial de una forma sencilla). [28]

### <span id="page-27-2"></span>**2.1.11.2. RS-232**

Permite la comunicación punto a punto, sus siglas en inglés (Recommended Standard 232) me indica que es el estándar recomendado. El protocolo RS-232 tiene caracteres ASCII que también permiten la transmisión de las señales con el formato TX y RX. [29] Consiste en un conector tipo DB-25 de 25 pines pero también se puede encontrar la versión DB-9 de 9 pines por su bajo costo. [30]

### <span id="page-27-3"></span>**2.1.11.3. RS-422**

RS-422 (Estándar EIA RS-422-A) permite el uso de señales eléctricas diferenciales, que a diferencia de la comunicación del RS-232 trabaja con señales referenciadas a tierra. El protocolo RS-422 al trabajar con señales eléctricas también permite utilizar una línea de transmisión y una línea de recepción evitando de tal manera el ruido. [28]

### <span id="page-28-0"></span>**2.1.11.4. Comunicación I2C**

La comunicación I2C es sencillamente una técnica de la comunicación que determina la transmisión de la información que necesitamos procesarla entre dos dispositivos digitales. Este tipo de comunicación trata de un bus bidireccional de los datos de una manera simplificada y normalizada. El puerto incluye dos cables de comunicación, SDA y SCL.[31]

El protocolo I2C es uno de los más utilizados para establecer la comunicación con sensores digitales y también permite muchas aplicación para trabajar como es el caso de Arduino, tomando encuenta que el pin SDA es el pin 20 y el SCL es el pin 21, la determinación del pin de comunicación varía, esto depende de la placa arduino con la que se vaya a trabajar [31]

### <span id="page-28-1"></span>**2.1.12. Comunicaciones inalámbricas.**

Este tipo de comunicaciones inalámbricas no utilizan un medio de propagación física (cable) sino más bien se manejan por ondas electromagnéticas a través del espacio. Los dispositivos físicos fundamentales para realizar este tipo de comunicación inalámbrica sólo están presentes en los aparatos que funcionan como emisores y receptores de la señal, en los cuales encontramos: antenas, conexiones a cortas distancias y conexiones a largas distancias. [32]

### <span id="page-28-2"></span>**2.1.12.1. Conexiones Inalámbricas a largas distancias**

Presentan las diferentes conexiones inalámbricas que puede haber a nivel mundial, así como también a nivel local.

### <span id="page-28-3"></span>**2.1.12.1. Onda reflejada en la ionósfera.**

Depende mucho de la climatología ya que las ondas de frecuencia deben ser inferior a 30 MHz y son utilizadas para las comunicaciones a nivel de continentes manteniendo su comunicación entre sí. [32]

### <span id="page-28-4"></span>**2.1.12.2. Onda reflejada en satélites.**

Las señales emitidas desde la tierra apuntan a un punto específico del espacio donde se encuentra el satélite para recibir la señal emitida que posteriormente es repetida o amplificada. Son utilizadas de preferencia en redes de telefonía que cubren grandes distancias, en televisión y redes privadas. [32]

### <span id="page-29-0"></span>**2.1.12.3. Onda superficial.**

La onda superficial recorre un camino que se encuentra limitado por la energía de absorción que es ejercida por el suelo y se propaga siguiendo la forma de la tierra. Este tipo de onda es mayormente utilizada para establecer la comunicación a largas distancias y en la navegación que tiene la capacidad de comunicarse con submarinos en inmersión. [32]

#### <span id="page-29-1"></span>**2.1.12.4. Onda directa.**

El tipo de onda directa es utilizada principalmente por parte de los servicios de televisión y radio cuya función principal es enviar la onda en línea recta desde una antena emisora, a una antena receptora sin tocar el suelo. [32]

### <span id="page-29-2"></span>**2.1.13. Medios de comunicación**

Son instrumentos que engloban diversas tecnologías de vital importancia para transmitir información y poder tomar una decisión.

### <span id="page-29-3"></span>**2.1.13.1. Comunicación GSM**

El sistema global para las comunicaciones móviles que por sus siglas en inglés GSM (Global System for Mobile communications), es un estándar de comunicación para la telefonía móvil, implementado mediante la combinación de antenas terrestres y satélites. [33]. Permite el envío y recepción de información. Este tipo de comunicación se basa en la tecnología digital, la misma que permite al usuario establecer una conexión a través de su teléfono con su PC personal interactuando ya sea por e-mail, fax o navegadores por internet, así como también la transmisión de datos por mensajes de texto entre terminales SMS. [34]

#### **2.1.13.2. Comunicación Satelital**

Los satélites de comunicación son capaces de trasmitir y recibir señales que transportan información en forma analógica o digital de alta calidad. La mayoría de los satélites de comunicación son estacionarios (giran en una órbita a la misma velocidad de rotación que la tierra, es decir siempre están en el mismo punto con respecto a la tierra) y a una altura de 36.000Km. Al ser geoestacionarios las antenas de la tierra siempre apuntan directamente hacia el satélite correspondiente. [35]

![](_page_30_Picture_0.jpeg)

Figura 8. Esquema comunicación satelital [35]

<span id="page-30-1"></span>Como podemos apreciar en la figura 8 la emisión de las señales se lo realiza desde una antena ubicada en la tierra que generalmente se le conoce como estación terrena emisora, la señal la recibe el satélite el cual está encargado de enviar la señal recibida a otra antena ubicada en otro punto de la tierra llamada estación terrena o estación receptora (receptor final).

### <span id="page-30-0"></span>**2.1.14. Espectro electromagnético**

Pertenecen a los medios no-confinados (sin cables) que utilizan el aire como medio de transmisión y cada medio de transmisión viene siendo un servicio que utiliza una banda del espectro de frecuencias. A todo el rango de frecuencias se le conoce como espectro electromagnético. El espectro electromagnético ha sido un recurso muy apreciado y como es limitado, tiene que ser bien administrado y regulado por cada país. Los administradores del espectro a nivel mundial son la WRC (World Radiocommunication Conference) de la ITU-R (International Telecommunications Union Radiocommunications sector). Esta entidad realiza reuniones mundialmente en coordinación con los entes reguladores de cada país para la asignación de nuevas bandas de frecuencia y administración del espectro. [36]

La legislación de Telecomunicaciones Ecuatoriana define al espectro radioeléctrico como un recurso natural limitado y es considerado un sector estratégico perteneciente al dominio público del Estado. Éste se reserva el derecho de su administración, regulación, control y gestión mediante un Plan Nacional de Frecuencias creado por el Consejo Nacional de Telecomunicaciones, CONATEL, a través de la Secretaría Nacional de Telecomunicaciones, SENATEL. [37]

### <span id="page-31-0"></span>**2.1.15. Telemetría**

Es una técnica automatizada de las comunicaciones que permite medir y rastrear remotamente magnitudes físicas para enviar información y datos al operador del sistema inalámbricamente. La primera forma de transmisión de información era por cable, pero en la actualidad las ondas de radio y la comunicación satelital hacen posible la telemetría moderna que también es llamada como telemedición y es usada por diferentes industrias para las aplicaciones de monitoreo. [38]

### <span id="page-31-1"></span>**2.1.16. Adquisición de datos**

Como se indica en la figura 9 la adquisición de los datos se lo realizará en la tarjeta Arduino, el cual almacenará los datos muestreados o datos estadísticos para su posterior análisis.

![](_page_31_Picture_4.jpeg)

Figura 9. Sistema de adquisición de datos Arduino *[15]*

### <span id="page-31-3"></span><span id="page-31-2"></span>**2.1.17. Trama de datos**

Es una unidad de envio de datos que conlleva de forma cíclica una serie sucesiva de bits los cuales transportan la información. Es lo mismo que un paquete de datos, la diferencia que la información se la debe enviar por partes, que constan de la cabecera donde se encuentra los protocolos de enlace, la información pretende ser transmitida y la cola es donde suele ir un chequeo de errores. [39]

Una trama de datos se puede delimitar empleando los siguientes métodos:

- 1. Por conteo de caracteres: en la cabecera se coloca el número de bytes, de tal manera que abarque todo el paquete de datos. Se emplea códigos ASCII que delimitan el principio y fin. Para establecer el inicio de la trama se utiliza STX (Start of Transmission) y ETX (End of Transmission) para finalizar la trama.
- 2. Por secuencias de bits: se utiliza una secuencia de bits que indica el principio y fin de una trama. Se suele emplear el "guion", 01111110.
- 3. Por violación del nivel físico: se trata de introducir una señal, o nivel de señal, que no se corresponda ni con un "1" ni con un "0". [40]
- 4. El estándar de facto evolucionó hacia varios estándares oficiales, como son: [40]
	- FR Forum (Asociación de Fabricantes)
	- ANSI: fuente de normativas Frame-Relay.
	- ITU-T: también dispone de normativa técnica de la tecnología Frame-Relay.

### <span id="page-32-0"></span>**2.1.18. Servidor Web**

La función que cumple un servidor web es la de almacenar archivos de un sitio (hadware) y transmitirla (software) vía el sistema de redes llamado internet para poder ser visitados por los diferentes usuarios que necesiten dicha información. [41]

![](_page_32_Figure_7.jpeg)

Figura 10. Esquematización de un servidor web *[42]*

<span id="page-32-1"></span>Como podemos observar en la figura 10, cuando un navegador (browser) necesita un archivo que se encuentra almacenado en el servidor web (Web server) lo solicita mediante el protocolo HTTP (HTTP Request). Una vez que la petición llegó al servidor web correcto (hadware), el servidor HTTP (software) envía el archivo solicitado (HTTP Response) en primera instancia a través del mismo protocolo HTTP. [42]

### <span id="page-33-0"></span>**2.1.19. Raspberrypi:**

Como se indica en la figura 11 la raspberrypi pi es una computadora de placa reducida que tiene 1 RAM (Random Access Memory) cuya capacidad de disco duro viene dado por el tamaño de almacenamiento de la SD Card. [15]

![](_page_33_Picture_2.jpeg)

Figura 11. Módulo de Raspberrypi *[15]*

<span id="page-33-6"></span>Este tipo de computadora tiene salida de video RF y HDMI, salida Wifi, salida de audio, cuatro conectores USB, puerto Ethernet, salidas y entradas de pines digitales. [15]

## <span id="page-33-1"></span>**2.2. HIPÓTESIS**

La implementación de un software en tiempo real en el sector Río Blanco de la comunidad Yatzaputzán parroquia Pilahuín permitirá evaluar el comportamiento del sistema híbrido eólico – solar.

## <span id="page-33-2"></span>**2.3. SEÑALAMIENTO DE VARIABLES DE LA HIPÓTESIS**

### <span id="page-33-3"></span>**2.4. VARIABLE INDEPENDIENTE**

La implementación de un software en tiempo real de un sistema híbrido eólico – solar en el sector Río Blanco comunidad Yatzaputzán.

### <span id="page-33-4"></span>**2.5. VARIABLE DEPENDIENTE**

Comportamiento del sistema híbrido eólico – solar.

### <span id="page-33-5"></span>**2.6. CONECTOR**

Permitirá

# **CAPÍTULO 3.**

### **Metodología**

### <span id="page-34-1"></span><span id="page-34-0"></span>**3.1 Nivel o tipo de investigación**

La siguiente investigación experimental será de carácter:

### <span id="page-34-2"></span>**3.1.1. Cuantitativa**

Se realizará mediciones de velocidad del viento, dirección del viento, temperatura, densidad, velocidad de rotación del aerogenerador, presión, irradiación, voltaje, intensidad y potencia en forma numérica que posteriormente indicará el comportamiento del sistema híbrido eólico-solar en tiempo real.

### <span id="page-34-3"></span>**3.1.2. Exploratoria**

Se explorará el funcionamiento del aerogenerador de baja potencia, de igual manera el sistema fotovoltaico de baja potencia que determinará el comportamiento respectivamente.

### <span id="page-34-4"></span>**3.1.3. Explicativa**

Una vez analizado las variables y la hipótesis de la investigación, se realizará un resumen claro y preciso del comportamiento del sistema híbrido eólico-solar para un mejor entendimiento de los lectores.

### <span id="page-34-5"></span>**3.2. Población y muestra**

### <span id="page-34-6"></span>**3.2.1. Población**

Al tratarse de un trabajo experimental el universo de estudio es la cantidad de datos que van a ser transmitidos en un tiempo determinado de cada diez minutos para saber el comportamiento del sistema híbrido eólico-solar.

### <span id="page-34-7"></span>**3.2.2. Muestra**

Las diferentes variables tomadas serán promediadas en intervalos de una hora evitando la aglomeración de datos para una mejor comprensión de estos y los cuales se utilizarán para determinar el comportamiento del sistema.

# <span id="page-35-0"></span>**3.3. Operacionalización de variables**

Variable independiente: La implementación de un software en tiempo real de un sistema híbrido eólico – solar en el sector Río Blanco comunidad Yatzaputzán.

<span id="page-35-1"></span>

| Concepto                                                                                                    | Categoría                   | Indicadores                    | <i>I</i> tem                     | Técnicas                    | Instrumentos                               |
|----------------------------------------------------------------------------------------------------|-----------------------------|--------------------------------|----------------------------------|-----------------------------|--------------------------------------------|
| Ejecuta un<br>tipo de<br>programa<br>eficiente y                                                                                                    | Hadware                     | <b>PC</b>                      | Windows                          | Lenguaje de<br>programación | LabVIEW<br><b>IDE</b> Arduino<br>WordPress |
| adecuado<br>con el<br>usuario el<br>cual<br>administrará<br>la<br>Software<br>información<br>de los datos<br>tomados en<br>el sector de<br>estudio. |                             | Cpanel                         | Hosting                          | Alojamiento<br>web          | Hosting<br>Ecuador                         |
|                                                                                                    | <b>MySQL</b>                | Gestión de<br>base de<br>datos | Entornos de<br>desarrollo<br>web | <b>MySQL</b><br>native      |                                            |
|                                                                                                    | <b>MySQL</b><br><b>ODBC</b> | Conexión<br>Remota             | Instalador                       | Driver<br><b>MySQL</b>      |                                            |
|                                                                                                    |                             | LabVIEW                        | Microsoft<br>Windows             | Lenguaje de<br>programación | National<br>Instruments                    |

Tabla 5. Variable independiente

Fuente: Autor
Variable dependiente: Comportamiento del sistema híbrido eólico – solar.

| Concepto                                       | Categoría          | Indicadores              | Ítem                 | Técnicas  | Instrumentos              |  |  |
|------------------------------------------------|--------------------|--------------------------|----------------------|-----------|---------------------------|--|--|
|                                                |                    | Velocidad<br>del viento  | m/s                  |           |                           |  |  |
|                                                | Variables          | Dirección<br>del viento  | Puntos<br>cardinales |           |                           |  |  |
| Evalúa los                                     | Meteorológica<br>S | Temperatura              | $\rm ^{\circ}C$      | Sensor    | Software<br>especializado |  |  |
| diferentes                                     |                    | Presión                  | Pa                   |           |                           |  |  |
| elementos que                                  |                    | Densidad                 | $\text{kg/m}^3$      |           |                           |  |  |
| compone el<br>sistema para su<br>funcionamient |                    | Irradiación<br>Solar     | W/m <sup>2</sup>     |           |                           |  |  |
| o adecuado.                                    |                    | Velocidad<br>de rotación | Rpm                  |           |                           |  |  |
|                                                | Aerogenerador      | Voltaje                  | V                    |           |                           |  |  |
|                                                |                    | Potencia                 | W                    | Calculada |                           |  |  |
|                                                | Paneles            | Irradiación              | W/m <sup>2</sup>     | Sensor    |                           |  |  |
|                                                | <b>Solares</b>     | Voltaje                  | V                    |           |                           |  |  |
|                                                |                    | Potencia                 | W                    | Calculada |                           |  |  |

Tabla 6. Variable dependiente

Fuente: Autor.

## **3.4 Plan de recolección de información**

El estudio a realizarse para determinar el comportamiento del sistema híbrido eólico – solar es en la Ciudad de Ambato, Provincia de Tungurahua, Parroquia Pilahuín, Comunidad Yatzaputzán, sector Río Blanco será recolectado por medio de la tarjeta de adquisición de datos que en conexión con el medio de comunicación enviará la información almacenada de forma experimental.

## **3.4.1 Medio de comunicación**

Son instrumentos que se utiliza en la sociedad para mantenerse comunicado o transmitir algún tipo de información.

# **3.4.2 Parámetros para la selección del equipo.**

# **3.4.2.1 Costo**

Este apartado abarca los costos de la adquisición del equipo, accesorios, materiales y mano de obra.

# **3.4.2.2 Servicio**

Establece el conjunto de tareas o actividades desarrolladas por terceras personas u compañías cuyo objetivo principal es satisfacer las exigencias de cliente presentándose como un bien de carácter no material.

# **3.4.2.3 Mantenimiento**

Involucra el control de las instalaciones del equipo para conservar su estado y garantizar su funcionamiento adecuado previniendo averías o inconvenientes.

# **3.4.2.4 Facilidad de instalación**

Determina el grado de dificultad que presenta el equipo al ser instalado en el lugar de estudio para el monitoreo del sistema híbrido eólico – solar.

## **3.4.3 Método ordinal corregido de criterios ponderados**

El siguiente método permite una evaluación en la etapa conceptual que posteriormente ayuda a la toma de decisiones. Por lo general no se centra sobre un determinado elemento, sino que, permite la ponderación de cada criterio y la selección de una alternativa que a menudo implican juicios de valor. [43]

## **3.4.3.1 Ponderación**

Se basa en unas tablas que cada criterio confronta con los criterios restantes, es así que los siguientes valores asignados son determinantes para los criterios de selección. [43]

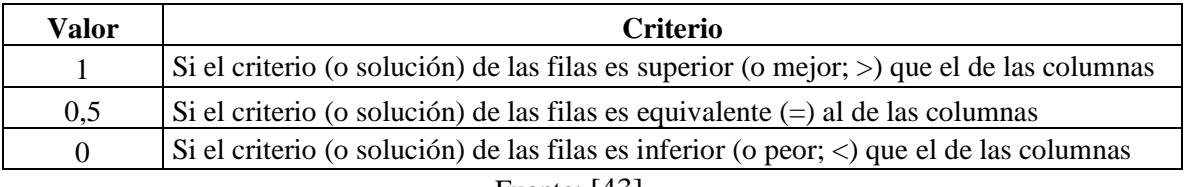

Tabla 7. Valores asignados por el método ordinal corregido de criterios ponderados.

Fuente: [43]

Como podemos apreciar en la tabla 7 muestra los valores para cada criterio asignado, que posteriormente se suman los valores asignados en relación a los criterios restantes (se le añade la unidad evitando que el criterio menos favorable tenga una valoración nula); después en otra columna se calculan los valores ponderados para criterio y finalmente la evaluación total para cada solución resulta de la suma de productos de los pesos específicos de cada criterio o solución por el peso específico del respectivo criterio. [43] Para la selección del equipo a utilizar en el medio de comunicación se ha tomado en cuenta los parámetros como el costo, el servicio, el mantenimiento y facilidad de instalación que se encuentran reflejados en la tabla 8.

| <b>Criterio</b>          | Costo | Servicio | Mantenimiento | Facilidad de<br>instalación | $\Sigma+1$ | Ponderación |  |
|--------------------------|-------|----------|---------------|-----------------------------|------------|-------------|--|
| Costo                    |       |          | 1             |                             | 4          | 0.4         |  |
| Servicio                 | 0     |          |               |                             | 3          | 0.3         |  |
| Mantenimiento            | 0     | $\theta$ |               | 0.5                         | 1.5        | 0.15        |  |
| Facilidad de instalación | 0     | $\theta$ | 0.5           |                             | 1.5        | 0.15        |  |
|                          |       | Σ        | 10            |                             |            |             |  |

Tabla 8. Ponderación del peso específico de cada criterio.

Fuente: El autor

El criterio más importante es el parámetro de costo con una ponderación de 0.4. En la tabla 9 se indica la evaluación del peso específico del criterio de costo para la selección del medio de comunicación.

| <b>Costo</b>                       | Equipo Satelital ST-<br>6100 | Módulo GSM<br>Sim900 | Cable | $\Sigma+1$ | Ponderación |  |
|------------------------------------|------------------------------|----------------------|-------|------------|-------------|--|
| Equipo satelital<br>ST-6100        |                              | 1                    | 1     | 3          | 0,462       |  |
| Módulo GSM<br>Sim900               | 0                            |                      | 0,5   | 1,5        | 0,231       |  |
| Conexión<br>terrestre por<br>cable | 0                            | 1                    |       | 2          | 0,308       |  |
|                                    |                              |                      | Σ     | 6,5        |             |  |

Tabla 9. Ponderación de costo para la selección del equipo

## Fuente: El autor

La ponderación de 0,231 es el más baja con relación al parámetro de costo. En la tabla 10 se indica la evaluación del peso específico del criterio de servicio para la selección del medio de comunicación.

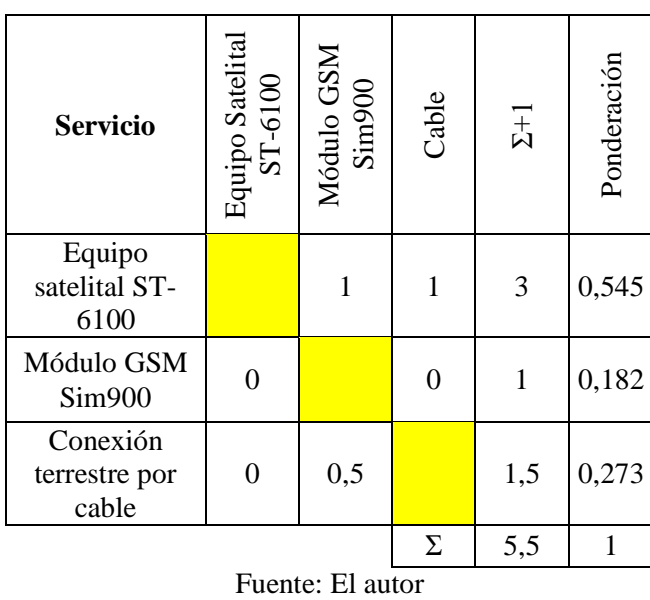

Tabla 10. Ponderación del servicio para la selección del equipo

La ponderación de 0,182 es el más baja con relación al parámetro de servicio. En la tabla 11 se indica la evaluación del peso específico del criterio de mantenimiento para la selección del medio de comunicación.

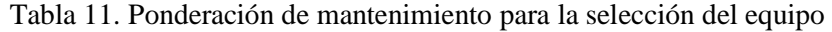

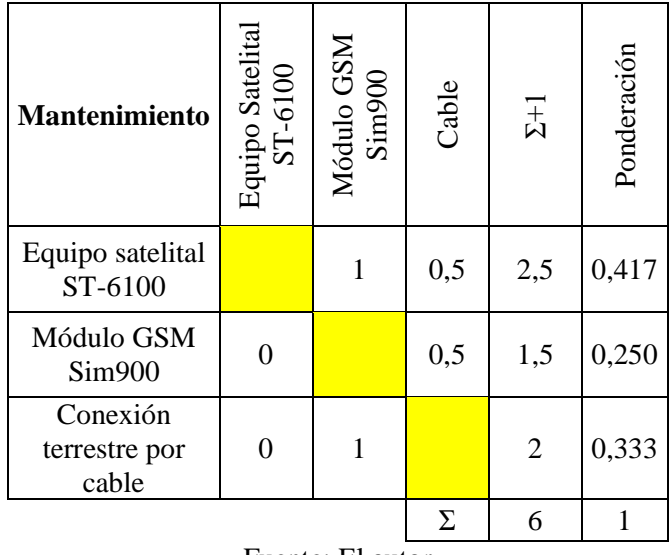

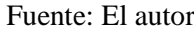

La ponderación de 0,250 es la más baja con relación al parámetro de mantenimiento. En la tabla 12 se indica la evaluación del peso específico del criterio de facilidad de instalación para la selección del medio de comunicación.

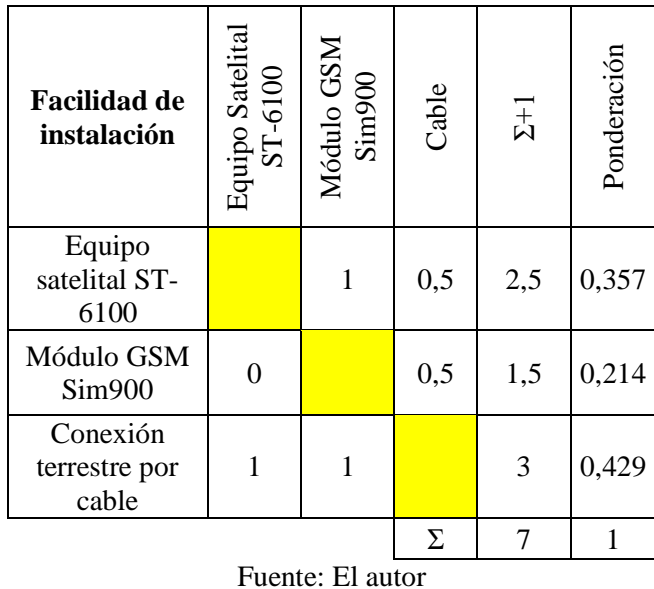

Tabla 12. Ponderación de la facilidad de instalación para la selección del equipo

La ponderación de 0,214 es la más baja con relación al parámetro de facilidad de instalación. En la tabla 13 se determina la conclusión de la selección del equipo para el medio de comunicación.

| <b>Conclusiones</b>                | Costo | Servicio | Mantenimiento | $\label{eq:relic} \begin{array}{ll} \textbf{Facilidad de} \\ \textbf{instalación} \end{array}$ | $\boldsymbol{\Sigma}$ | Ponderación    |  |  |  |  |
|------------------------------------|-------|----------|---------------|------------------------------------------------------------------------------------------------|-----------------------|----------------|--|--|--|--|
| Equipo<br>satelital ST-<br>6100    | 0,462 | 0,545    | 0,417         | 0,357                                                                                          | 1,781                 | 3              |  |  |  |  |
| Módulo GSM<br>Sim900               | 0,231 | 0,182    | 0,250         | 0,214                                                                                          | 0,877                 |                |  |  |  |  |
| Conexión<br>terrestre por<br>cable | 0,308 | 0,273    | 0,333         | 0,429                                                                                          | 1,342                 | $\overline{2}$ |  |  |  |  |
| Fuente: El autor                   |       |          |               |                                                                                                |                       |                |  |  |  |  |

Tabla 13. Conclusión de la selección del equipo para el medio de comunicación.

Una vez realizado el método ordinal corregido de criterios ponderados al presente proyecto, obtenemos como resultado que el Módulo GSM Sim900 será el medio de comunicación para determinar el comportamiento del sistema híbrido eólico-solar.

#### **3.4.4 Diseño de la base de datos**

Una base de datos es un conjunto de valores procedentes de la adquisición de resultados de un evento, sistema o equipo y almacenados sistemáticamente para su posterior uso. Actualmente y debido al desarrollo tecnológico la mayoría de las bases de datos están en formato digital, siendo este un componente electrónico que se ha desarrollado y se ofrece un amplio rango de soluciones al problema del almacenamiento de datos.

Existen programas denominados sistemas gestores de bases de datos, abreviado SGBD (del inglés Data base Management System o DBMS), que permiten almacenar y posteriormente acceder a los datos de forma rápida y estructurada.

Para el sistema del aero-generador la base de datos es un software programado estructuralmente la cual se almacenará en la PC (Raspberrypi), donde, todos los eventos registrados por la tarjeta electrónica de adquisición de datos, ordenados de manera jerárquica y de acuerdo al diseño requerido cuya función es la de almacenar la información experimental.

Los datos que se registrarán son los siguientes, respetando el tipo de datos que se necesitará:

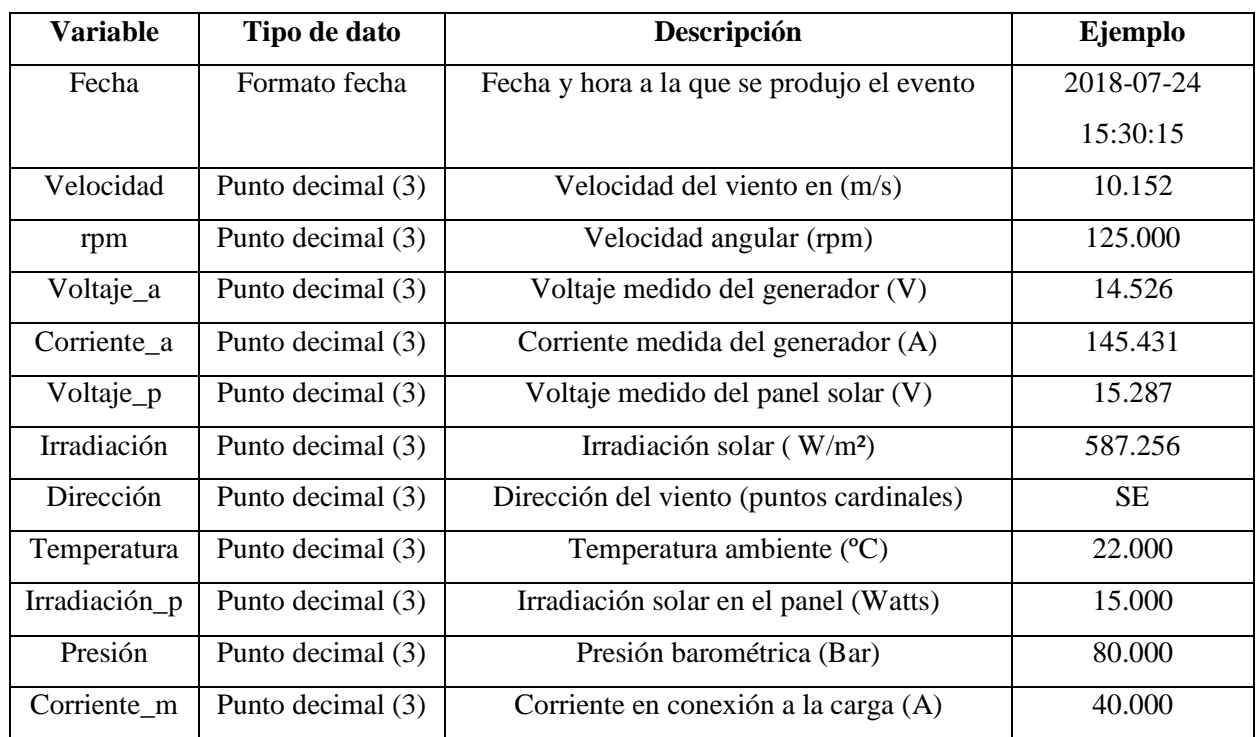

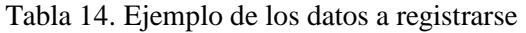

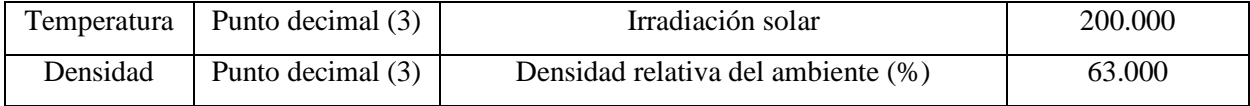

#### Fuente: El autor

La base de datos debe ser capaz de almacenar los datos recolectados de manera ordenada y calendarizada, debe ser capaz de permitir el ingreso restringido de usuarios con el fin de evitar la manipulación directa de los registros exponiéndolos a cambio o eliminación de los datos importantes, así como daños a la base de datos, debe permitir registrar los datos diariamente con el fin de evitar la generación de grandes volúmenes de información y ralentizando las consultas.

Para el sistema de recolección de datos del sistema híbrido eólico – solar, el sistema cuenta con una sola tabla para el registro de datos como se puede observar en la figura 12.

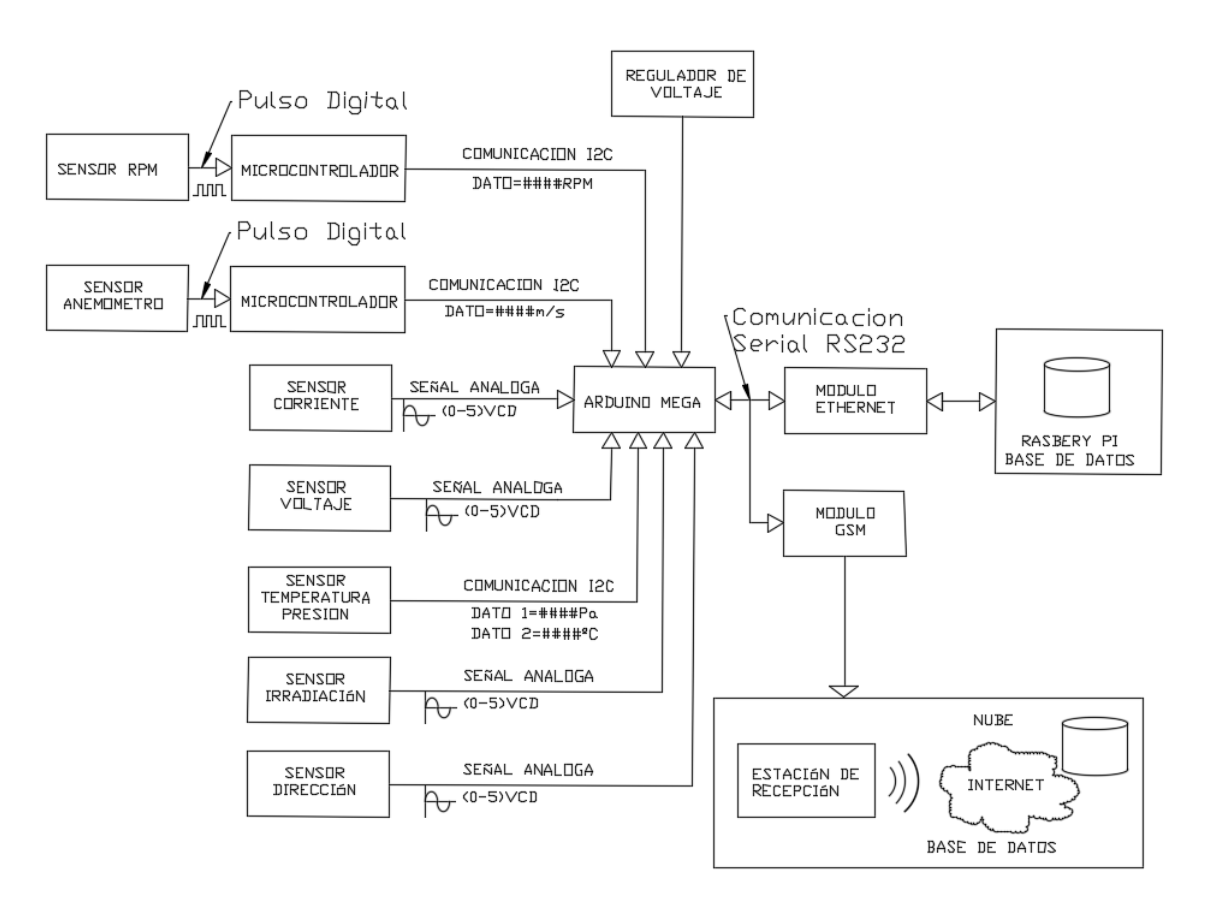

Figura 12. Diagrama de conexiones para el sistema de recolección de datos [Autor].

El "Arduino Mega" es el procesador más importante de la adquisición de datos, el cual realiza una medición de las variables de sistema cada 10 minutos y los envía por vía de comunicación serial del estándar RSR-232 hacia el módulo Ethernet y el módulo GSM.

El módulo Ethernet envía la información recolectada hacia la Raspberrypi Pi y la almacena de forma física en la pc.

De similar forma envía los datos recibidos mediante módulo gsm a la estación de recepción el cual se encarga de subir los datos a una base de datos virtual en la Nube. (Figura 12.)

## **3.4.5 Especificaciones de requerimientos del sistema**

La pc del sistema de adquisición de datos es una Raspberrypi:

- 1 GHz, CPU de un solo núcleo.
- $\bullet$  512 MB de RAM.
- Mini HDMI y puertos USB.
- Alimentación por micro USB 5VCD-2. 5<sup>ª</sup>

### **3.4.6 Instalación del sistema en la Raspberrypi pi**

## **3.4.6.1 Instalación del servidor**

1. Primero actualizamos el sistema de la Raspberrypi con el comando "sudo apt update" como se indica en la figura 13.

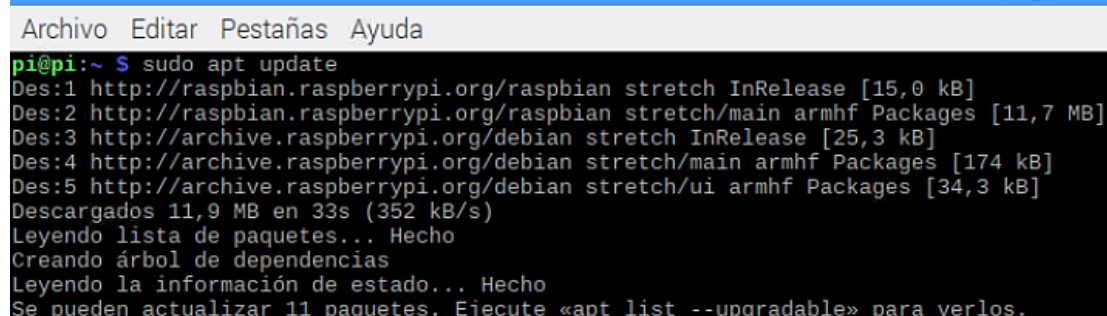

Figura 13. Actualizaciones del sistema Raspberrypi [Autor].

2. Actualizamos los paquetes instalados con el comando "sudo apt upgrade" como se indica en la figura 14.

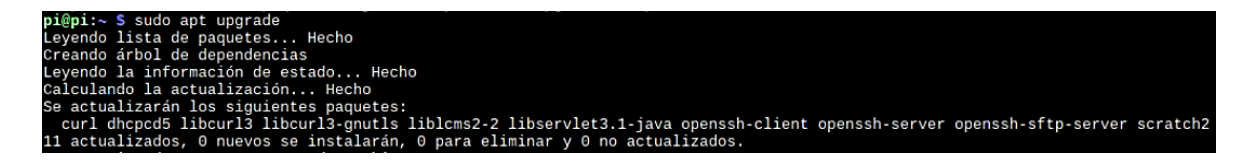

Figura 14. Actualización de los paquetes instalados [Autor].

3. Instalación de servidor Apache en Rasberry pi con el siguiente comando "sudo apt install apache2" como se indica en la figura 15.

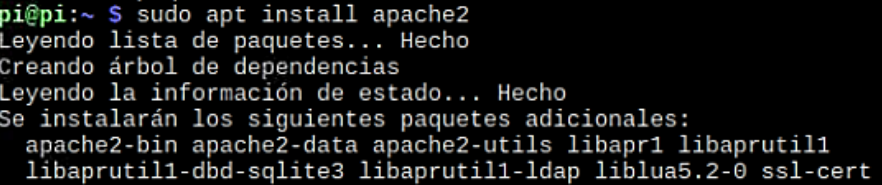

Figura 15. Instalación de servidor Apache [Autor].

4. Dar permisos a las carpetas y directorios para poder cargar las páginas web y archivos php, con los siguientes códigos se da permisos para poder agregar, editar y eliminar archivos dentro de una carpeta protegida "sudo chown -R pi:www-data /var/www/html/" y "sudo chmod -R 770 /var/www/html/" como se indica en la figura 16.

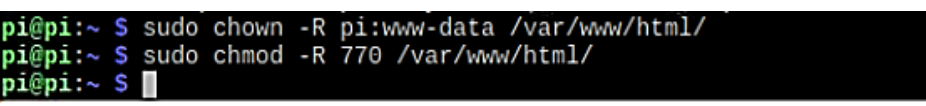

Figura 16. Dar permiso a las carpetas y directorios [Autor].

#### **3.4.6.2 Instalación de sistema gestor de PHPs.**

1. Con el siguiente comando se instala el gestor de archivos php, "sudo apt install

php php-mbstring" como se indica en la figura 17.

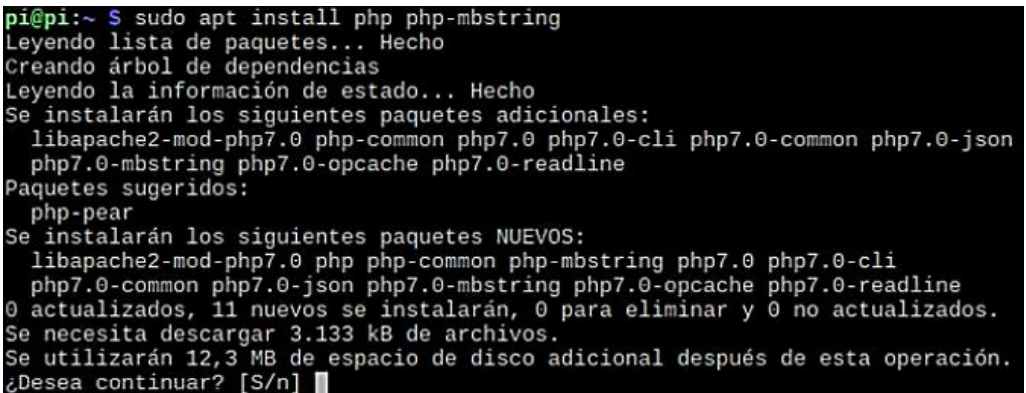

Figura 17. Instalación del gestor de archivos php [Autor].

### **3.4.6.3 Instalación de sistema de base de datos**

2. Con el siguiente comando se instala el software de la base de datos, "sudo apt install mysql-server php-mysql" como se indica en la figura 18.

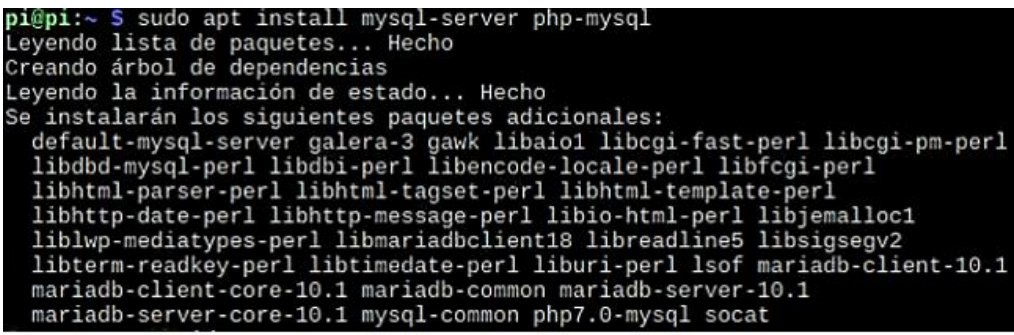

Figura 18. Instalación del software de la base de datos [Autor].

3. Con el siguiente comando se procede a verificar que el usuario por defecto <root> se autentifica correctamente permitiendo ingresar a la base de datos, "sudo mysql –user=root" como se muestra en la figura 19.

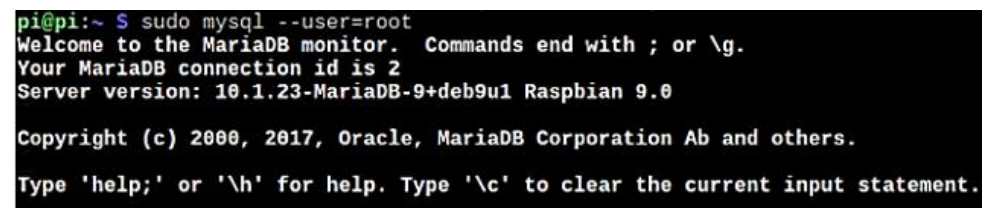

Figura 19. Verificación del usuario [Autor].

4. Como se muestra en la figura 20 utilizamos el comando "DROP USER 'root'@'localhost';", le decimos al sistema que vamos a actualizar el usuario root cambiando algunos parámetros como contraseña y permisos

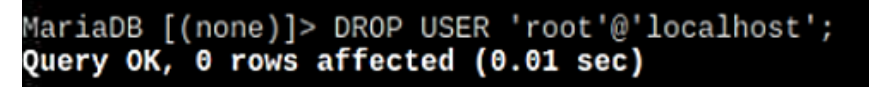

Figura 20. Actualización del usuario [Autor].

5. Con el comendo "CREATE USER 'root'@'localhost' le decimos al sistema que el usuario se autentificara con su respectiva contraseña, para acceder a la información como se muestra en la figura 21.

MariaDB [(none)]> CREATE USER 'root'@'localhost' IDENTIFIED BY<br>Query OK, 0 rows affected (0.00 sec)

Figura 21. Autentificación del usuario y contraseña [Autor].

6. Con el siguiente comando "GRANT ALL PRIVILEGES ON \*.\* TO 'root'@'localhost';", le decimos al sistema que el usuario root va a tener todos los privilegios necesarios para administrar la base de datos, es decir es el único que puede crear, eliminar, actualizar, modificar la base de datos junto con sus respectivos registros como se muestra en la figura 22.

#### MariaDB [(none)]> GRANT ALL PRIVILEGES ON \*.\* TO 'root'@'localhost'; Query OK, 0 rows affected (0.00 sec)

Figura 22. Privilegios para administrar la base de datos [Autor].

7. Con el siguiente comando "sudo apt install phpmyadmin", instalamos el gestor de a base de datos, es decir es donde vamos a poder crear la base de datos junto con su estructura y además nos permitirá de manera gráfica poder visualizar los datos registrados como se muestra en la figura 23.

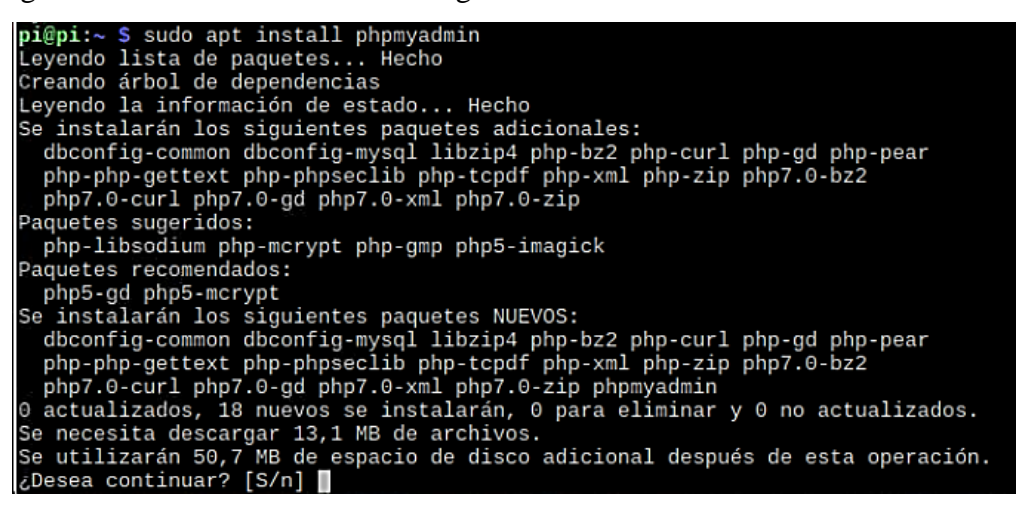

Figura 23. Instalador del gestor de la base de datos [Autor].

- 8. Con esto iniciará la instalación hasta que el sistema permita avanzar hasta una ventana de actualización de parámetros, en el que nos pedirá que escojamos el servidor con el que va a trabajar el gestor (phpmyadmin).
- 9. Configuración del servidor phpmyadmin como se muestra en la figura 24.

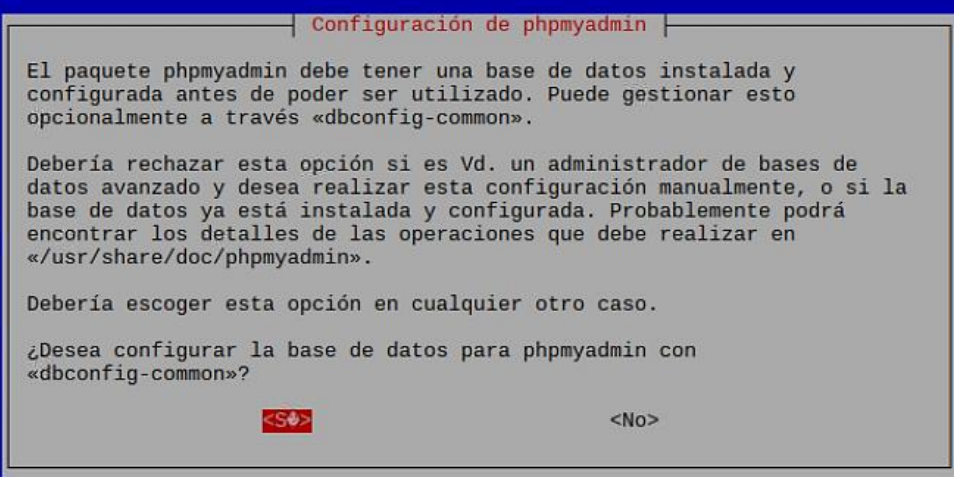

Figura 24. Configuración del servidor phpmyadmin [Autor].

10. Autentificación de la contraseña para el servidor phpmyadmin como se muestra

en la figura 25.

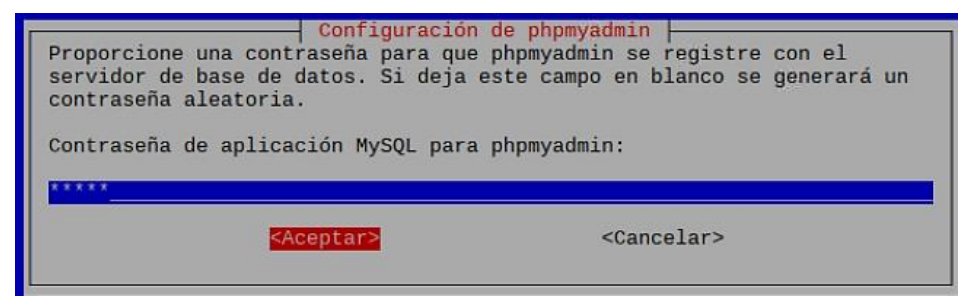

Figura 25. Autentificación de la contraseña [Autor].

- 11. Confirmación de la contraseña para el servidor phpmyadmin como se muestra en
	- la figura 26.

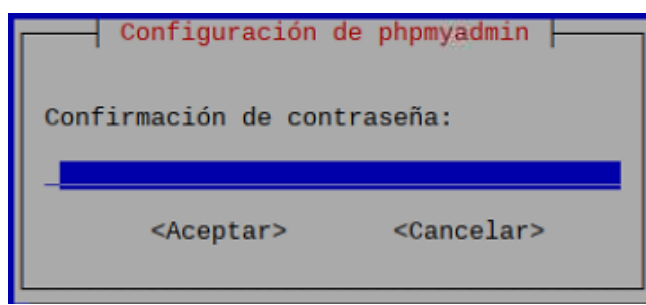

Figura 26. Confirmación de la contraseña [Autor].

## **3.4.7 Instalación del entorno web**

Para el presente proyecto vamos a trabajar con la empresa Hosting Ecuador (www.hostingecuador.ec) que da alojamiento de páginas web en el país. La empresa se encuentra ubicada en la ciudad de Quito y cuenta con su respectivo dominio. El dominio

es simplemente la capacidad de usar un nombre en internet que en otras palabras es la dirección web en la cual se cargaran los archivos para el monitoreo y control del sistema híbrido eólico-solar. En la figura 27 procederemos al enlace con la empresa Hosting Ecuador para la creación de la base de datos.

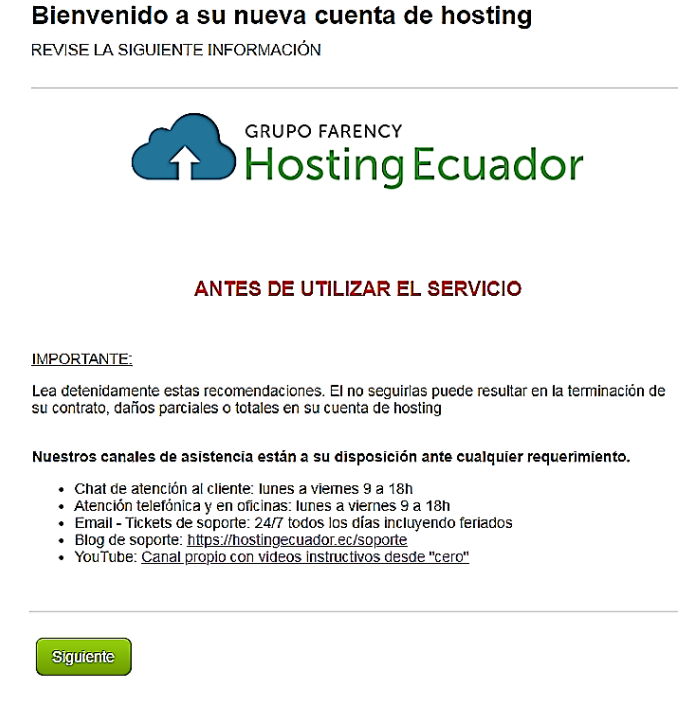

Figura 27. Página de bienvenida a la nueva cuenta hosting [Autor].

Para la creación de la base de datos ingresamos a la dirección www.aerogeneradorgsm/cpanel y nos aparecerá una ventana como se muestra en la figura 28, en la cual procederemos a colocar nuestras credenciales de autorización que se ha adquirido luego del pago de los rubros del servicio contratado.

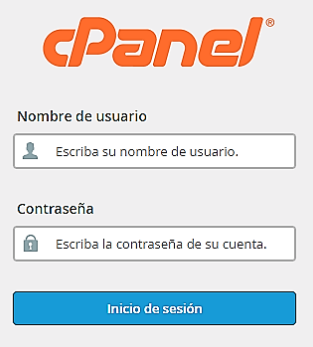

Figura 28. Ventana de ingreso al cPanel del hosting [Autor].

Una vez colocado el nombre del usuario y contraseña los cuales fueron proporcionados por la empresa Hosting Ecuador, se desplegará la ventana del cpanel del hosting en el servidor como se muestra en la figura 29.

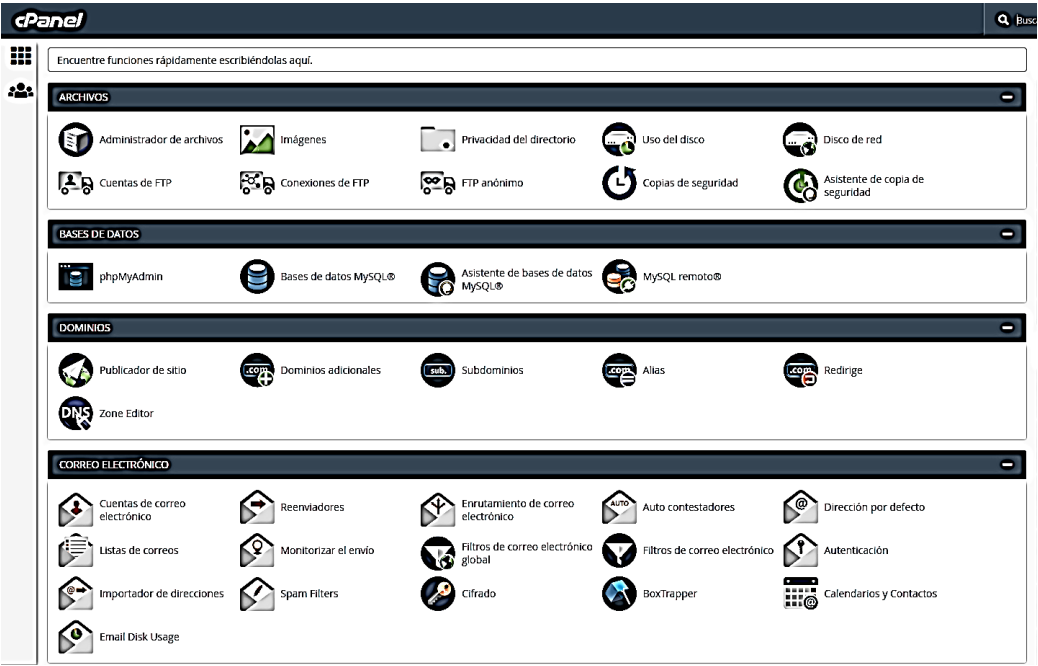

Figura 29. Ventana del cPanel del hosting en el servidor [Autor].

Escogemos en la base de datos la opción phpMyAdmin como se muestra en la figura 30.

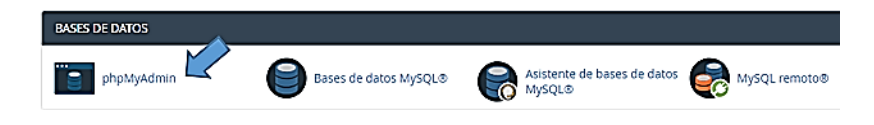

Figura 30. Base de datos opción phpmyadmin [Autor].

Seleccionamos la opción phpMyAdmin e ingresamos para cerciorarnos que la base de datos se encuentra vacía como se muestra en la figura 30.

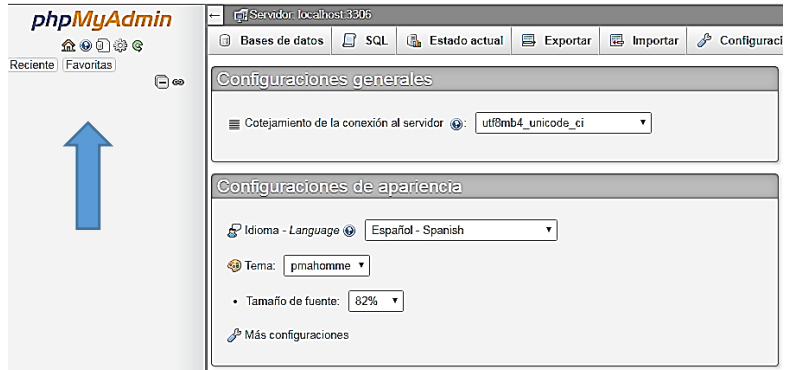

Figura 31. Base de datos vacía [Autor].

Una vez comprobado que la base de datos se encuentra vacía, procedemos a crear nuestra propia base de datos, por lo que regresamos a la ventana del cpanel y en la misma base de datos seleccionamos la opción Asistente de base de datos MySQL que es la forma más fácil y segura de crearla como se muestra en la figura 32.

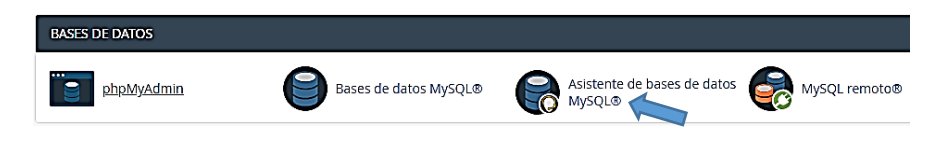

Figura 32. Asistente de base de datos MySQL [Autor].

Procedemos a crear la base de datos con el asistente el cual nos indica el nombre que le daremos a nuestra base de datos. El nombre de la nueva base de datos queda de la siguiente forma: "aerogene radorgsm" y presionamos en "Crear una base de datos" como se muestra en la figura 33.

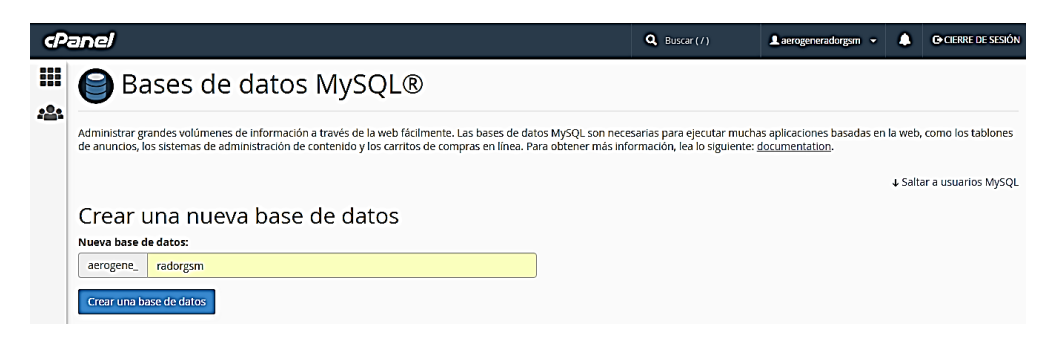

Figura 33. Nueva base de datos en el servidor [Autor].

Presionamos verificar la base de datos para comprobar su funcionamiento, así como la creación del mismo que se muestra en la figura 34.

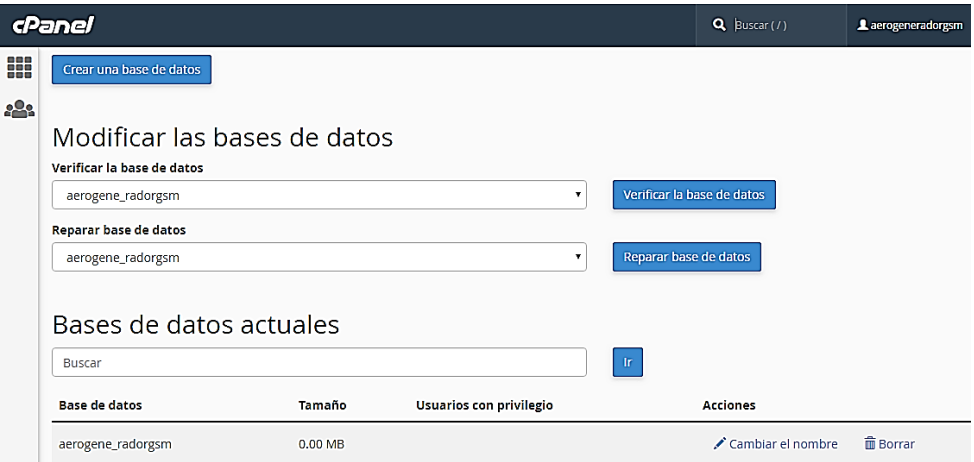

Figura 34. Verificación de la base de datos [Autor].

Luego creamos un nuevo usuario, en este caso es "aerogene\_2018" con su respectiva contraseña y procedemos a dar clic en el botón crear usuario como muestra en la figura 35.

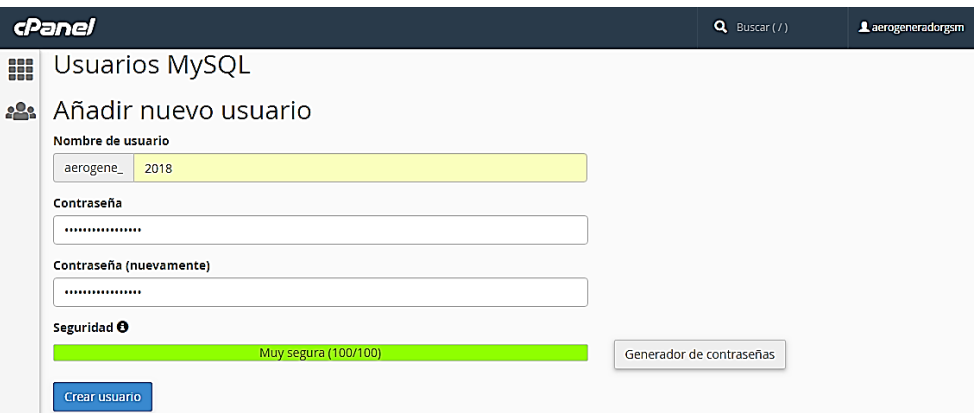

Figura 35. Nuevo usuario [Autor].

Después asignamos el usuario para que administre la base de datos junto con sus privilegios como se muestra en la figura 36.

|                 | cPanel                                                                                           |                         | Q Busear |
|-----------------|--------------------------------------------------------------------------------------------------|-------------------------|----------|
| m<br><b>:2:</b> | Bases de datos MySQL®                                                                            |                         |          |
|                 | Administrar privilegios de usuario<br>Usuario: aerogene_2018<br>Base de datos: aerogene_radorgsm |                         |          |
|                 | <b>O TODOS LOS PRIVILEGIOS</b>                                                                   |                         |          |
|                 | <b>CO ALTER</b>                                                                                  | <b>M ALTER ROUTINE</b>  |          |
|                 | C CREATE                                                                                         | <b>M CREATE ROUTINE</b> |          |
|                 | <b>V CREATE TEMPORARY TABLES</b>                                                                 | CREATE VIEW             |          |
|                 | <b>PI DELETE</b>                                                                                 | <b>M</b> DROP           |          |
|                 | <b>D</b> EVENT                                                                                   | <b>EXECUTE</b>          |          |
|                 | <b>O INDEX</b>                                                                                   | <b>O INSERT</b>         |          |
|                 | <b>DELOCK TABLES</b>                                                                             | <b>E REFERENCES</b>     |          |
|                 | <b>CO</b> SELECT                                                                                 | C SHOW VIEW             |          |
|                 | <b>Z TRIGGER</b>                                                                                 | <b>DI UPDATE</b>        |          |
|                 | <b>Hacer cambios</b><br>Resetear                                                                 |                         |          |

Figura 36. Administrador de privilegios de usuario [Autor].

Una vez creada la nueva base de datos, podemos regresar a la base de datos del cpanel y seleccionar la opción phpMyAdmin, podemos observar que la nueva base de datos se encuentra creada como se muestra en la figura 37.

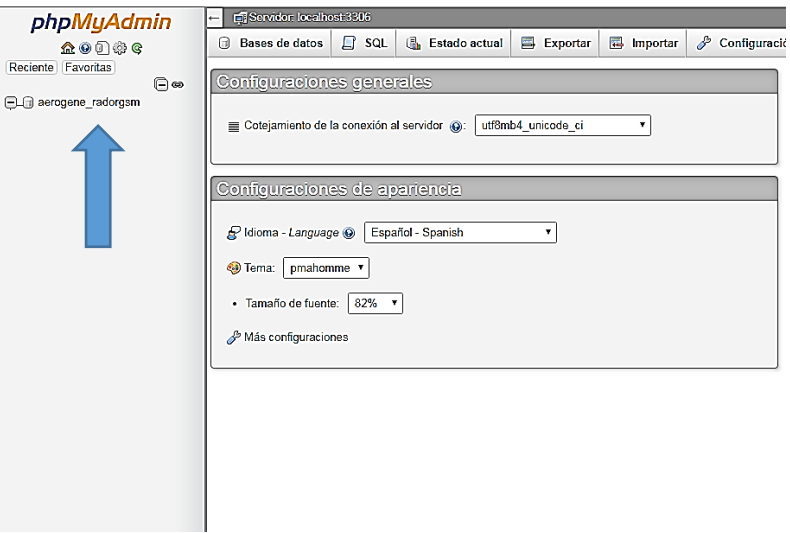

Figura 37. Base de datos creada [Autor].

Como siguiente paso damos clic en la nueva base de datos creada aerogene\_2018 y se nos abrirá la opción para crear la tabla. La tabla se llamará "parámetros" y procedemos a colocar el número de columnas que conllevará nuestra tabla como se muestra en la figura 38.

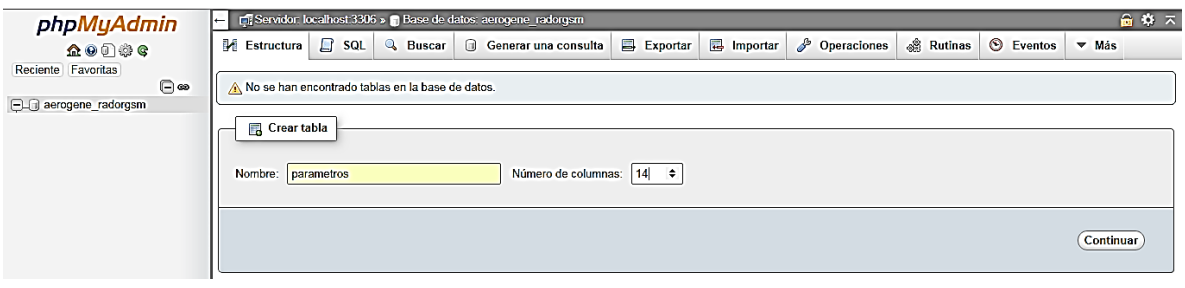

Figura 38. Nueva tabla "parámetros" [Autor].

Una vez creada la tabla con su respectivo nombre, damos clic en el botón continuar y procedemos a crear los campos de la tabla con sus respectivos nombres como se muestra en la figura 39.

|        |                 | Examinar            | и | <b>Estructura</b> | $\Box$          | <b>SQL</b> | $\mathbb{Q}$ | <b>Buscar</b>    | <b>Fi</b> Insertar             |    | $\implies$ Exportar      | $\Box$ Importar | $\mathscr{P}$            | <b>Operaciones</b> | <b>E Disparadores</b>       |  |
|--------|-----------------|---------------------|---|-------------------|-----------------|------------|--------------|------------------|--------------------------------|----|--------------------------|-----------------|--------------------------|--------------------|-----------------------------|--|
|        | #               | <b>Nombre</b>       |   | <b>Tipo</b>       | Cotejamiento    |            |              | <b>Atributos</b> |                                |    | Nulo Predeterminado      |                 | <b>Comentarios Extra</b> |                    |                             |  |
| ▣      |                 | fecha               |   | timestamp         |                 |            |              |                  | on update CURRENT_TIMESTAMP No |    | <b>CURRENT TIMESTAMP</b> |                 |                          |                    | ON UPDATE CURRENT TIMESTAMP |  |
| $\Box$ | $\overline{2}$  | velocidad           |   | float             |                 |            |              |                  |                                | Sí | <b>NULL</b>              |                 |                          |                    |                             |  |
| $\Box$ | 3               | rpm                 |   | float             |                 |            |              |                  |                                | Sí | <b>NULL</b>              |                 |                          |                    |                             |  |
| $\Box$ | $\overline{4}$  | voltaje_a           |   | float             |                 |            |              |                  |                                | Sí | <b>NULL</b>              |                 |                          |                    |                             |  |
| $\Box$ | 5               | corriente_a         |   | float             |                 |            |              |                  |                                | Sí | <b>NULL</b>              |                 |                          |                    |                             |  |
| $\Box$ | 6               | potencia a          |   | float             |                 |            |              |                  |                                | Sí | <b>NULL</b>              |                 |                          |                    |                             |  |
| $\Box$ | 7               | voltaje p           |   | float             |                 |            |              |                  |                                | Sí | <b>NULL</b>              |                 |                          |                    |                             |  |
| $\Box$ | 8               | irradiacion_p float |   |                   |                 |            |              |                  |                                | Sí | <b>NULL</b>              |                 |                          |                    |                             |  |
| 0      | 9               | potencia_p          |   | float             |                 |            |              |                  |                                | Sí | <b>NULL</b>              |                 |                          |                    |                             |  |
| $\Box$ | 10 <sub>1</sub> | corriente m         |   | float             |                 |            |              |                  |                                | Sí | <b>NULL</b>              |                 |                          |                    |                             |  |
| □      | 11              | potencia m          |   | float             |                 |            |              |                  |                                | Sí | <b>NULL</b>              |                 |                          |                    |                             |  |
|        | 12              | temperatura         |   | float             |                 |            |              |                  |                                | Sí | <b>NULL</b>              |                 |                          |                    |                             |  |
|        | 13              | presion             |   | int(11)           |                 |            |              |                  |                                | Sí | <b>NULL</b>              |                 |                          |                    |                             |  |
|        | 14              | densidad            |   | float             |                 |            |              |                  |                                | Sí | <b>NULL</b>              |                 |                          |                    |                             |  |
|        | 15              | direccion           |   | tinytext          | utf8 unicode ci |            |              |                  |                                | Sí | <b>NULL</b>              |                 |                          |                    |                             |  |
| $\Box$ | 16              | irradiacion         |   | float             |                 |            |              |                  |                                | Sí | <b>NULL</b>              |                 |                          |                    |                             |  |

Figura 39. Tabla creada parámetros [Autor].

#### **3.4.8 Archivo principal del hosting**

Es de mucha importancia tener cuidado con este tipo de archivo ya que es el principal, contiene todos los datos registrados y se encuentran ubicados en la siguiente dirección [http://www.aerogeneradorgsm.com:2082/cpsess876154004/](http://www.aerogeneradorgsm.com:2082/cpsess876154004)frontend/paper\_lantern/inde x.html?login=1&post\_login=5406919179526 ubicado dentro del cPanel del hosting, el cual tiene acceso a editar, mover o eliminar la base de datos del sistema híbrido eólicosolar.

### **3.4.9 Estación de recepción**

La información se recibirá en el módulo GSM Sim 900 el mismo que se encuentra en conexión con el arduino mega y el módulo wifi ESP8266, esto quiere decir que, una vez que llega la información del sistema vía mensaje de texto en código y con su respectiva trama de datos el arduino mega procede a la decodificación del código recibido y posteriormente a establecer la conexión wifi para el envío de la información a la nube.

## **3.4.10 Trama de datos**

La posible trama de datos que conllevará la información del sistema híbrido eólico – solar tendrá el siguiente formato:

\*Dato1;Dato2; Dato3; Dato4; Dato5; Dato 6; Dato 7; Dato 8; Dato 9; Dato 10; Dato 11#

Dato  $1 =$  hora;

Dato  $2 =$  minuto;

Dato  $3$  = velocidad;

Dato  $4 =$ rpm;

Dato  $5 =$  voltaje\_a;

Dato  $6 =$  corriente a;

Dato  $7 =$  voltaje\_p;

Dato  $8 = \text{irradiación}$ ;

Dato  $9 = \text{irradiación}$ :

Dato  $10 =$  dirección;

Dato  $11 = \text{presión};$ 

Dato  $12$  = temperatura;

Dato  $13$  = corriente m;

La trama de datos llegará de forma horizontal uno a continuación del otro, de tal manera que el inicio de la trama de datos es el indicador del \* y la finalización es el #.

### **3.4.11 Conexión con el software**

Para la conexión con el software se debe seguir los siguientes pasos:

1. Instalar los drivers de conexión MySQL ingresando a la siguiente dirección https://dev.mysql.com/downloads/connector/odbc/

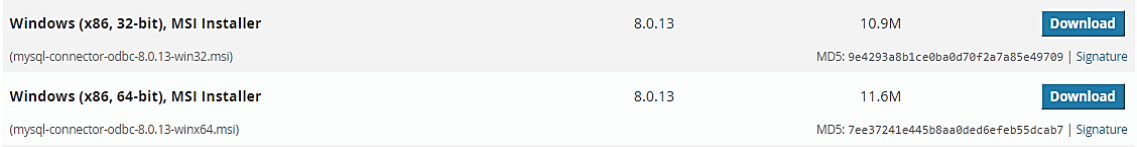

Figura 40. Drivers de conexión [Autor].

Como se observa en la figura 40 se puede descargar la versión de Windows (x86, 64-bit) con la que trabajara el software.

2. Una vez descargado procedemos a ejecutarlo como administrador para la instalación del MySQL Connector ODBC 8.0 ANSI Driver como se indica en la figura 41.

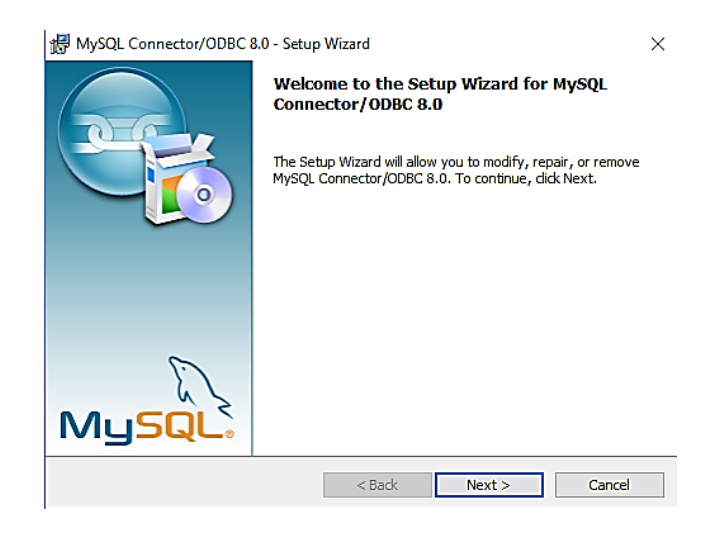

Figura 41. Instalación del driver [Autor].

3. Una vez finalizado la instalación nos dirigimos al panel de control y buscamos la opción herramientas administrativas como se indica en la figura 42.

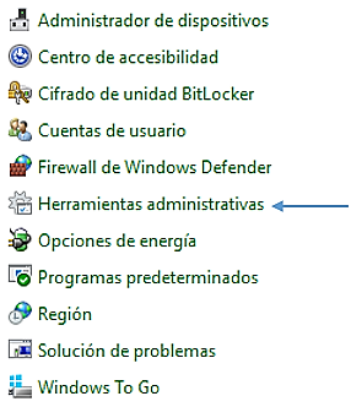

Figura 42. Herramientas administrativas [Autor].

4. Seleccionamos la opción de Orígenes de datos ODBC (64 bits) como se indica en la figura 43.

> Información del sistema Iniciador iSCSI Liberador de espacio en disco Monitor de recursos Monitor de rendimiento Orígenes de datos ODBC (32 bits) Orígenes de datos ODBC (64 bits) < Programador de tareas Servicios de componentes Servicios as Unidad de recuperación 图 Visor de eventos Windows Defender Firewall con segurida...

Figura 43. Orígenes de datos ODBC [Autor].

5. Una vez abierto la opción orígenes de datos ODBC damos clic en la opción agregar y seleccionamos la opción MySQL ODBC 8.0 ANSI Driver y damos finalizar. Posteriormente se nos abrirá un formulario que debemos llenarlo.

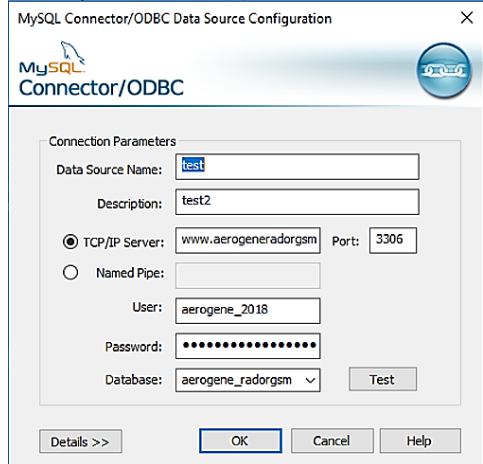

Figura 44. Formulario connector [Autor].

6. Una vez llenado el formulario con la información adecuada como se indica en la figura 44 damos clic en Test para la verificación de los datos ingresados como se indica en la figura 45.

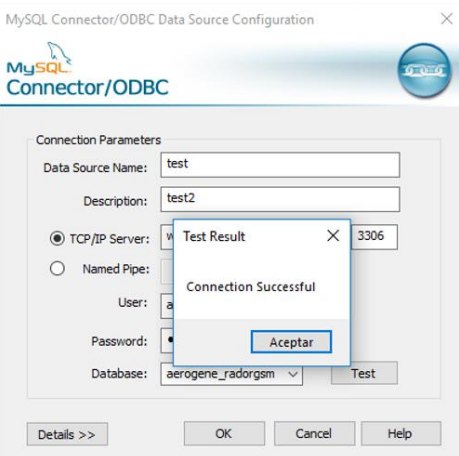

Figura 45. Conexión exitosa driver [Autor].

7. Teniendo una conexión exitosa con el sistema se nos desplegará el administrador de orígenes de datos ODBC como se indica en la figura 46 que nos indica el nuevo usuario agregado con el nombre "test" que nos compete a nuestra investigación.

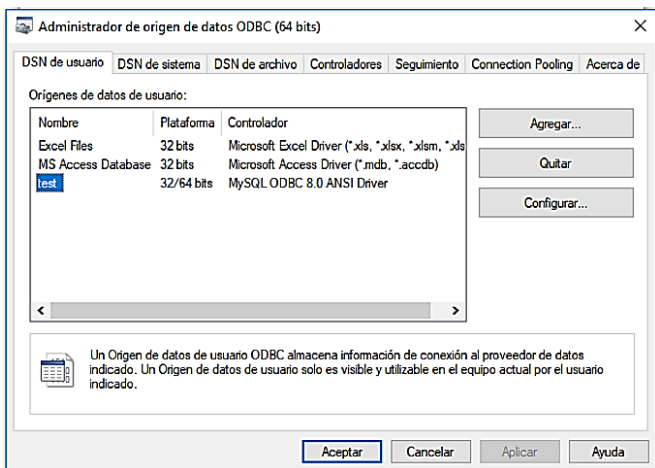

Figura 46. Administrador de orígenes de datos ODBC [Autor].

8. Posteriormente procedemos a ejecutar el software como se indica en la figura 47.

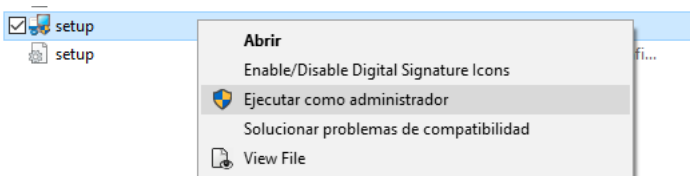

Figura 47. Instalación del software [Autor].

9. Una vez instalado procedemos abrir el programa como se muestra en la siguiente figura 48.

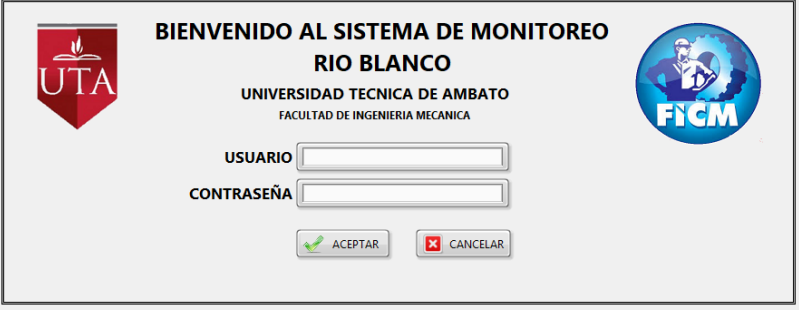

Figura 48. Interfaz de bienvenida al software [Autor].

10. Ingresamos el usuario y contraseña adecuadamente, nos presentará la interfaz del programa como se muestra en la figura 49.

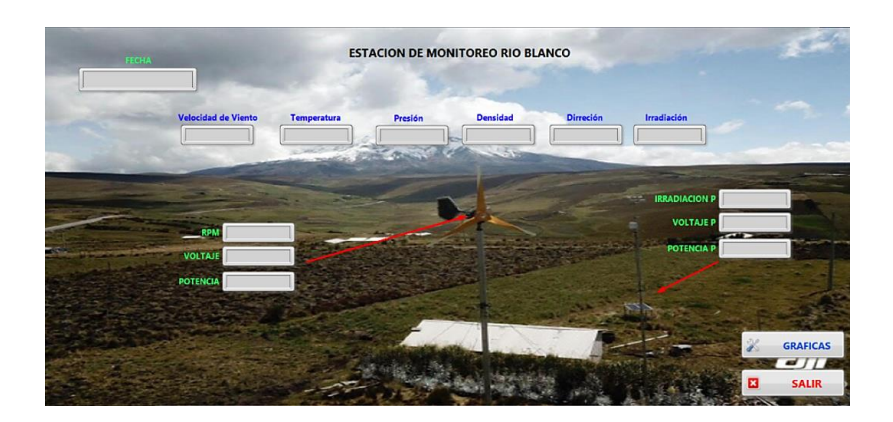

Figura 49. Interfaz gráfica del programa [Autor].

11. Se da clic en la opción Gráficas y aparecerá la siguiente interfaz como indica la figura 50.

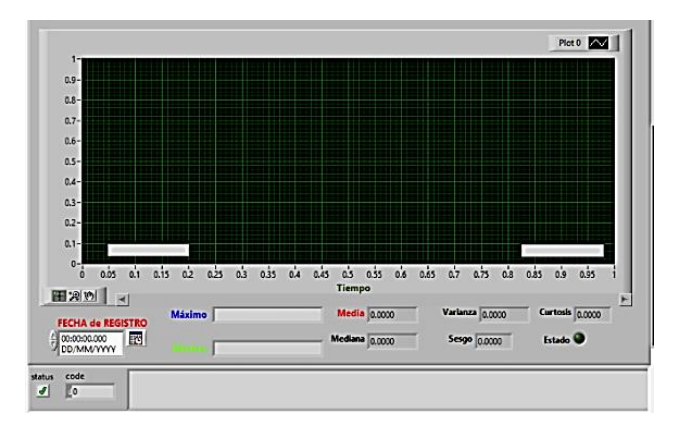

Figura 50. Gráficas programa [Autor].

Para conocer el comportamiento del sistema híbrido eólico – solar del día que se necesita la información dar clic en la parte inferior izquierda donde dice fecha de registro y seleccionar el día del que se necesite la información como se observa en la figura 51.

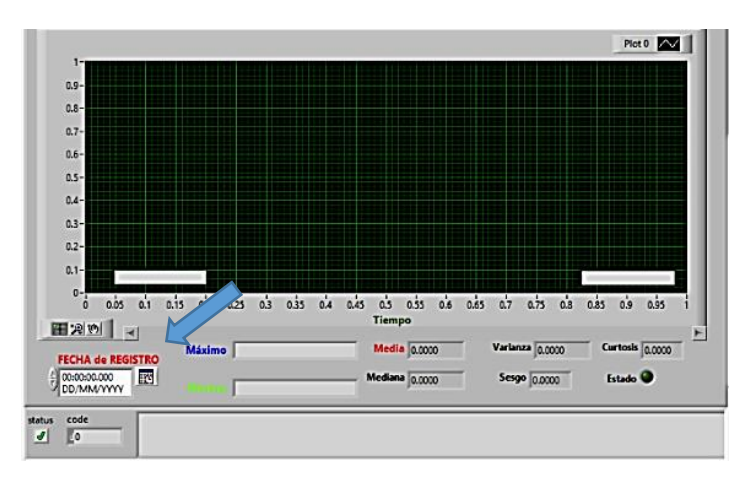

Figura 51. Opción de Gráficas [Autor].

#### **3.4.5 Plan de Procesamiento y análisis.**

La toma de datos para el procesamiento y análisis de los mismos es cada diez minutos por medio de la tarjeta de adquisición de datos. El dato almacenado es generado en un código el cual es enviado mediante mensaje de texto por el módulo gsm a la estación de recepción, una vez que ha llegado la información a la estación de recepción se procede a la decodificación del código recibido el cual establece la conexión con el módulo wifi para que sea enviado a la nube de almacenamiento.

Para determinar el comportamiento del sistema híbrido eólico – solar se tomó un total de datos de cinco días los cuales serán promediados en horas, evitando de esta manera la aglomeración de los datos y sus gráficas correspondientes de las variables que compone el sistema obteniendo una mejor comprensión del comportamiento del sistema híbrido eólico-solar.

# **CAPÍTULO 4.**

# **ANÁLISIS E INTERPRETACIÓN DE RESULTADOS**

## **4.1. Recolección de datos**

Los valores tomados por los diferentes sensores instalados en el lugar de estudio son controlados por medio de sus propios microcontroladores PIC que se encuentran en conexión con la tarjeta de adquisición de datos. La tarjeta de adquisición de datos se encuentra protegida por una caja de plástico que permanece cerrada herméticamente impidiendo el ingreso de humedad al sistema o un cortocircuito y manteniendo los diferentes dispositivos en su interior en buen estado. La tarjeta de adquisición establece la conexión con el módulo gsm y procede a enviar en código la información del sistema mediante mensaje de texto a una estación de recepción, la misma que decodifica el código y establece el enlace con la base de datos que se encuentra alojada dentro del cPanel para el almacenamiento de la información adquirida.

El software realiza la conexión remota con la base de datos, la cual contiene toda la información del sistema híbrido eólico – solar para posteriormente su respectivo análisis de los datos.

### **4.2. Análisis de los resultados.**

Para determinar el comportamiento del sistema híbrido eólico – solar hemos tomado un total de cinco días de análisis, en los que tanto el sistema eólico como el sistema solar han demostrado su correcto funcionamiento.

Para el análisis del sistema híbrido del día uno podemos observar en la figura 52 y figura 53 las variables que inciden en el sistema eólico como la velocidad de viento en m/s y la velocidad de rotación en rpm así también del sistema solar la irradiación durante el día en la figura 54.

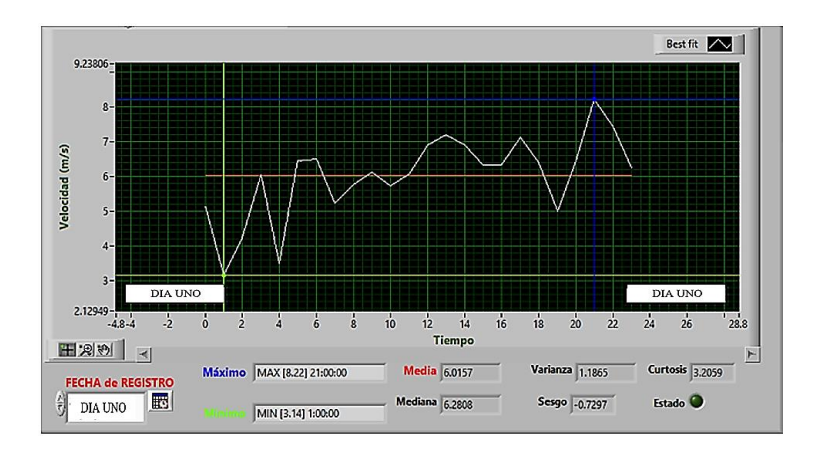

Figura 52. Gráfica velocidad de viento día uno [Autor].

En la figura 52 se observa que la velocidad del viento promedio es de 6.01 m/s

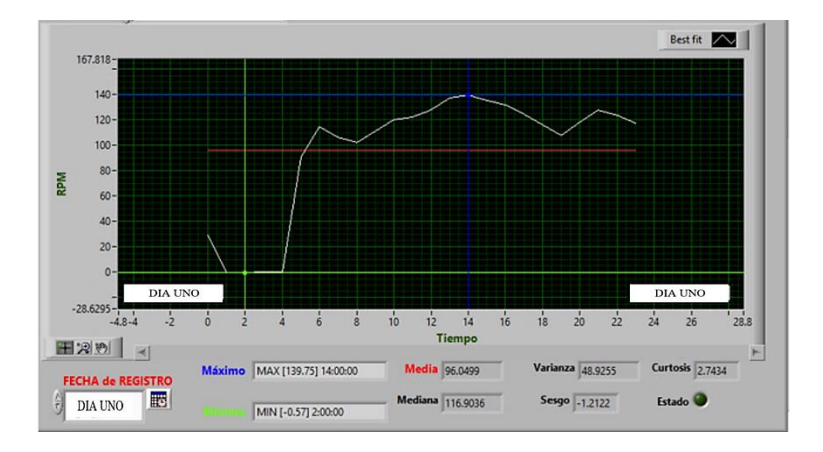

Figura 53. Gráfica velocidad de rotación día uno [Autor].

En la figura 53 se observa que la velocidad promedio de rotación del aerogenerador es de 96 rpm.

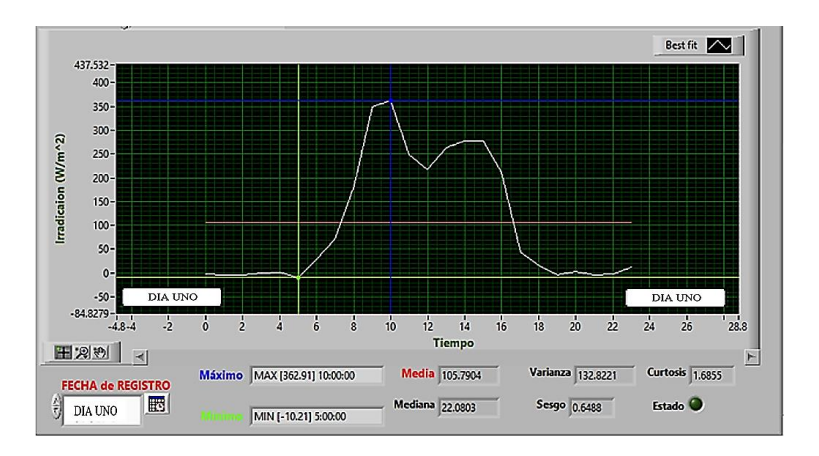

Figura 54. Gráfica irradiación día uno [Autor].

En la figura 54 se observa que la irradiación promedio alcanzada durante el día es de 105 W/m².

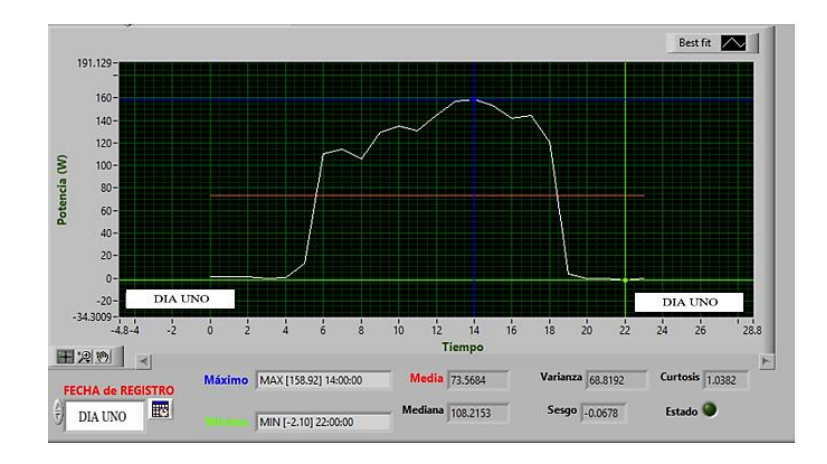

Figura 55. Gráfica potencia solar día uno [Autor].

También podemos observar en la figura 55 la potencia media generada por el sistema solar es de 73.56 W

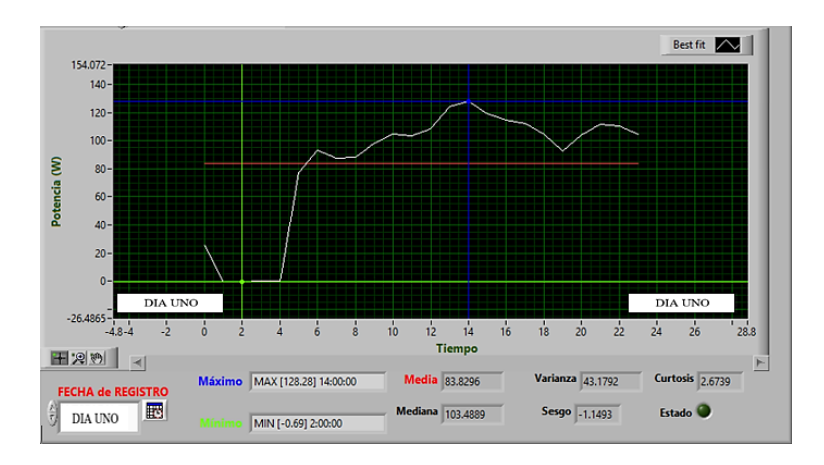

Figura 56. Gráfica potencia eólica día uno [Autor].

En la figura 56 podemos observar que la potencia media generada por el sistema eólico es de 83.82 W

Para el análisis del sistema híbrido del día dos podemos observar en la figura 57 y figura 58 las variables que inciden en el sistema eólico como la velocidad de viento en m/s y la velocidad de rotación en rpm así también del sistema solar la irradiación durante el día en la figura 59.

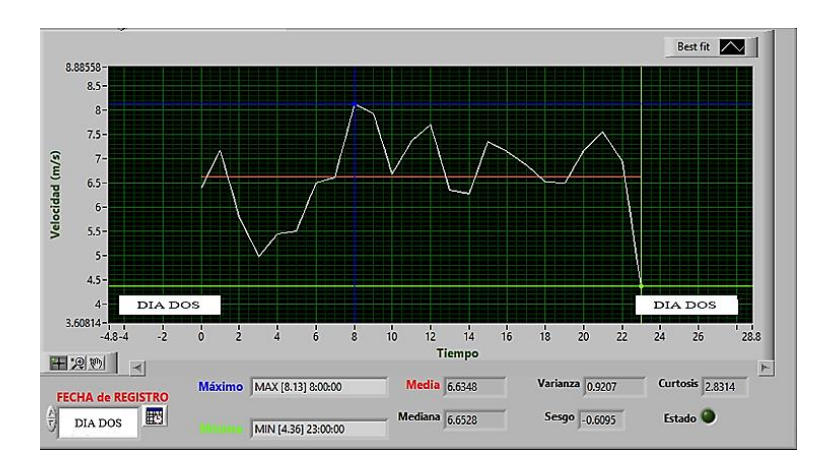

Figura 57. Gráfica velocidad de viento día dos [Autor].

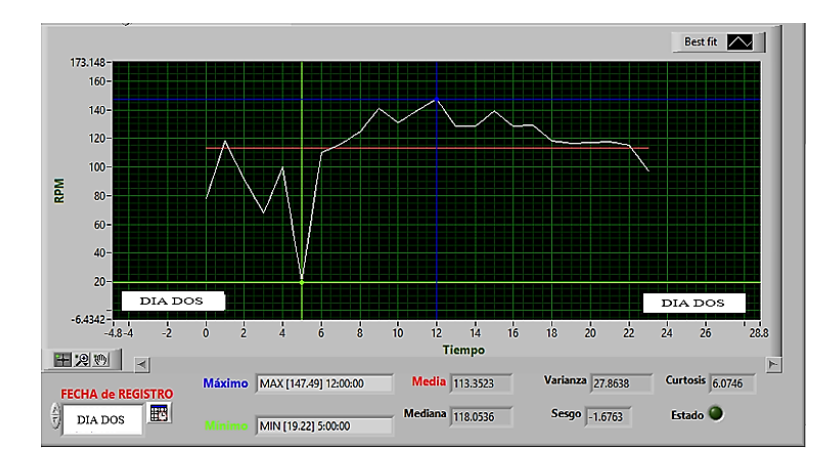

En la figura 57 se observa que la velocidad del viento promedio es de 6.63 m/s

Figura 58. Gráfica velocidad de rotación día dos [Autor].

En la figura 58 se observa que la velocidad promedio de rotación del aerogenerador es de 113 rpm

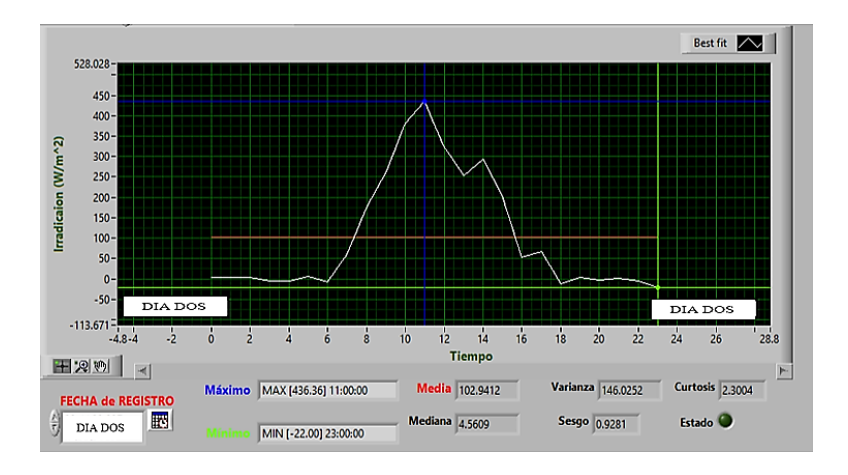

Figura 59. Gráfica irradiación día dos [Autor].

En la figura 59 se observa que la irradiación promedio alcanzada durante el día es de 102 W/m².

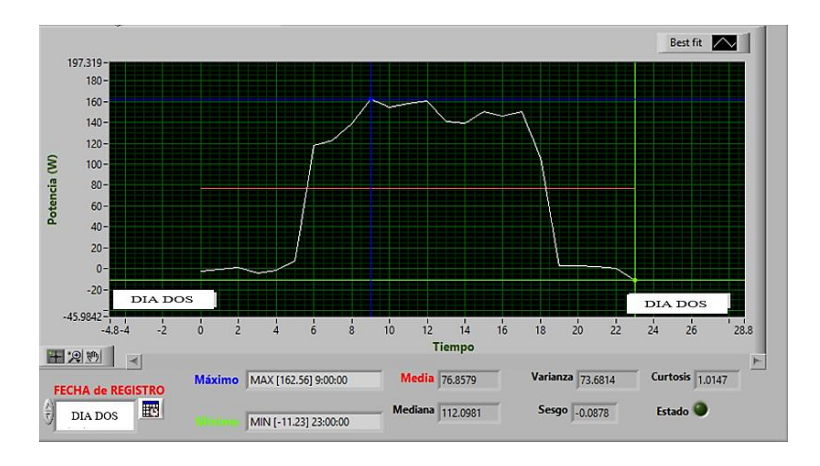

Figura 60. Gráfica potencia solar día dos [Autor].

También podemos observar en la figura 60 la potencia media generada por el sistema solar es de 76.85 W.

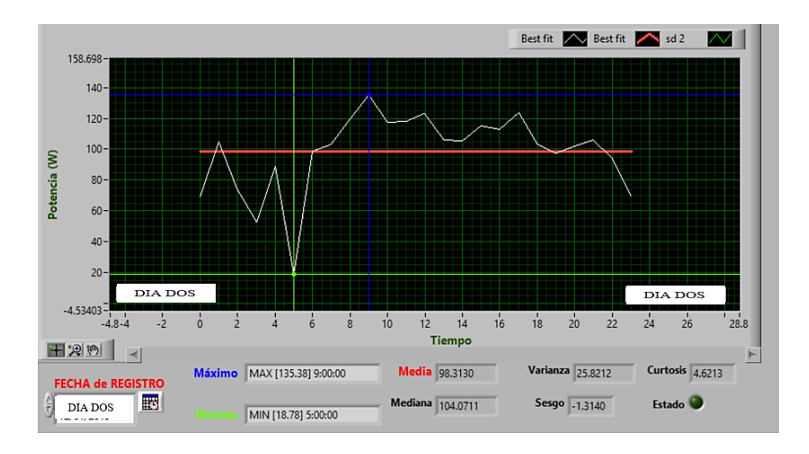

Figura 61. Gráfica potencia eólica día dos [Autor]

En la figura 61 podemos observar que la potencia media generada por el sistema eólico es de 98.31 W.

Para el análisis del sistema híbrido del día tres podemos observar en la figura 62 y figura 63 las variables que inciden en el sistema eólico como la velocidad de viento en m/s y la velocidad de rotación en rpm así también del sistema solar la irradiación producida durante el día en la figura 64.

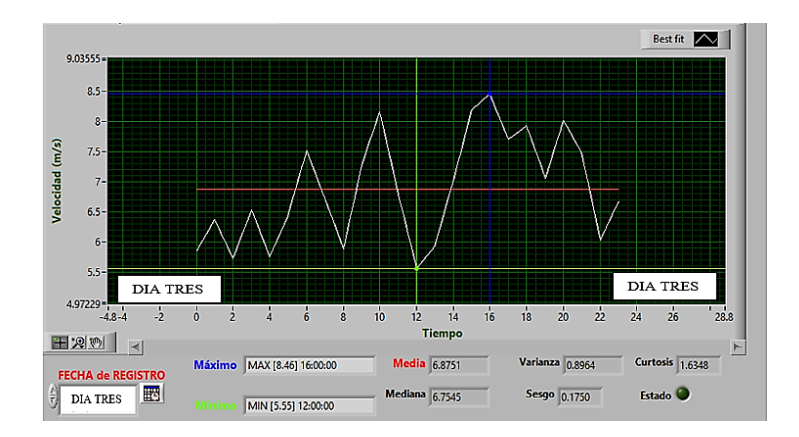

Figura 62. Gráfica velocidad de viento día tres [Autor].

En la figura 58 se observa que la velocidad del viento promedio es de 6.87 m/s

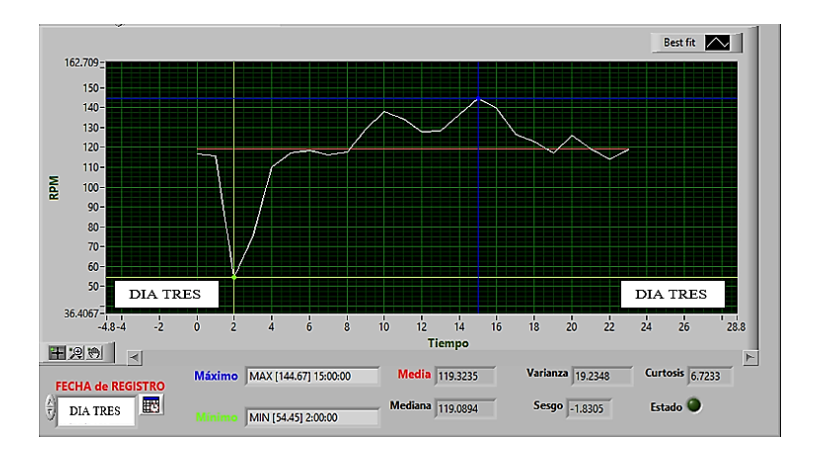

Figura 63. Gráfica velocidad de rotación día tres [Autor].

En la figura 59 se observa que la velocidad promedio de rotación del aerogenerador es de 119 rpm

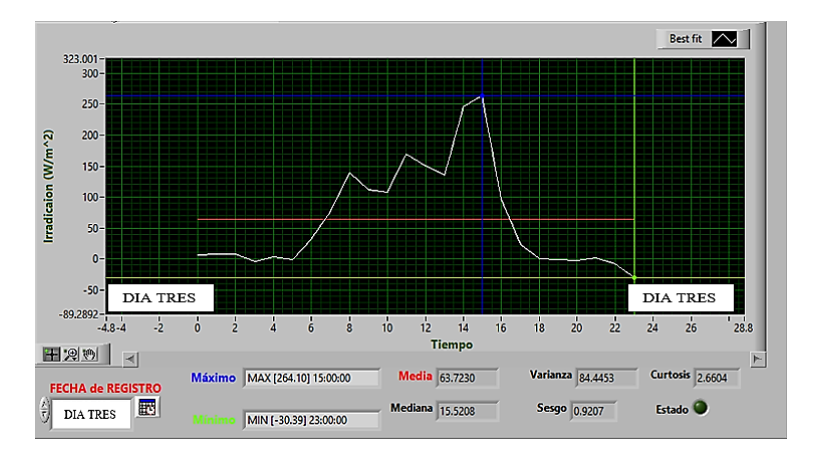

Figura 64. Gráfica irradiación día tres [Autor].

En la figura 60 se observa que la irradiación promedio alcanzada durante el día es de 64  $W/m<sup>2</sup>$ .

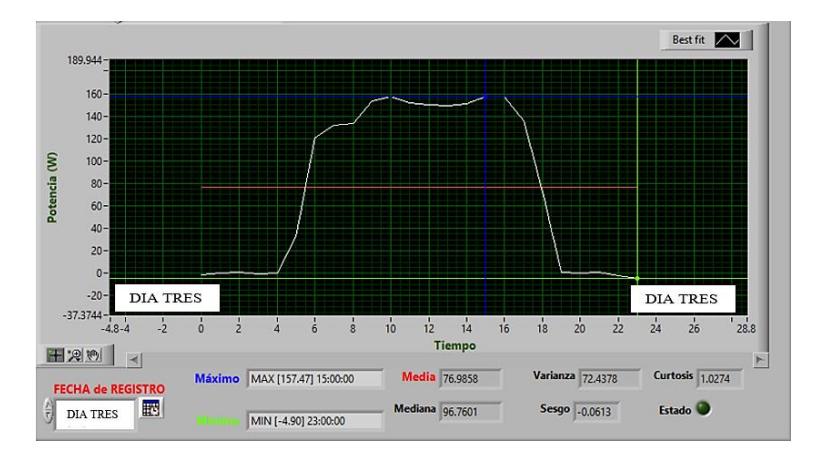

Figura 65. Gráfica potencia solar generada día tres [Autor].

También podemos observar en la figura 65 la potencia media generada por el sistema solar es de 76.98 W

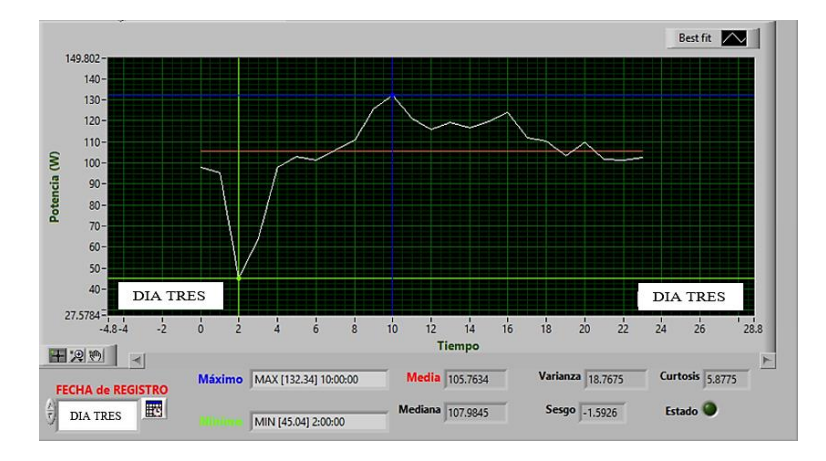

Figura 66. Gráfica potencia eólico-generada día tres [Autor].

En la figura 66 podemos observar que la potencia media generada por el sistema eólico es de 105.76 W.

Para el análisis del sistema híbrido del día cuatro podemos observar en la figura 67 y figura 68 las variables que inciden en el sistema eólico como la velocidad de viento en m/s y la velocidad de rotación en rpm así también del sistema solar la irradiación producida durante el día en la figura 69.

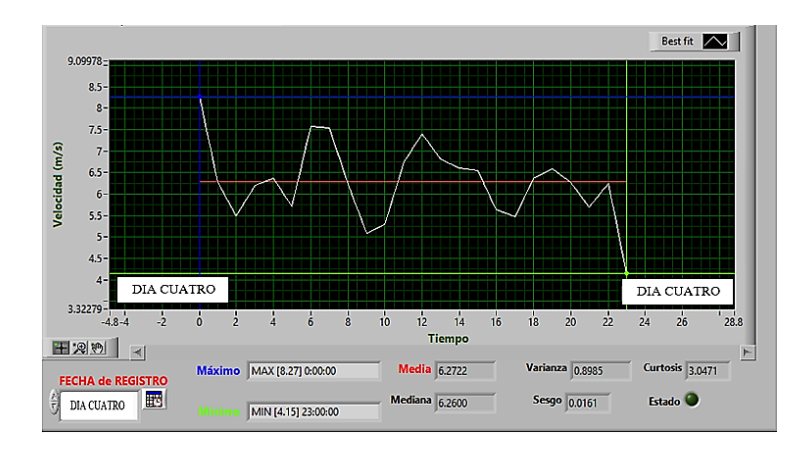

Figura 67. Gráfica velocidad de viento día cuatro [Autor].

En la figura 67 se observa que la velocidad del viento promedio es de 6.27 m/s

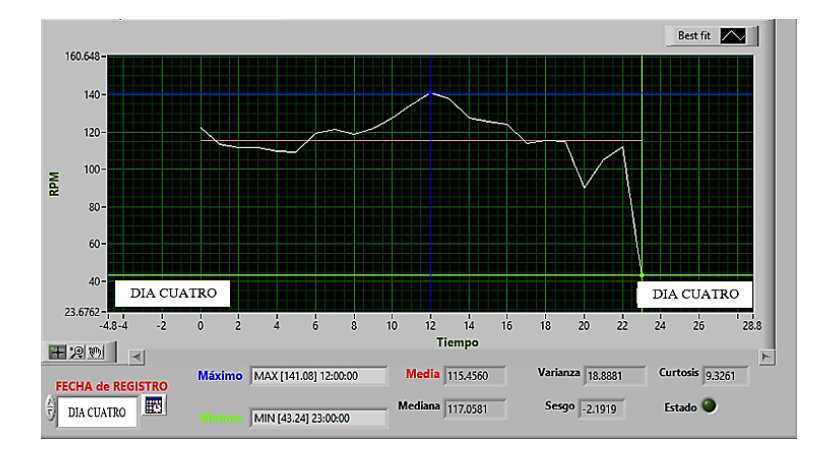

Figura 68. Gráfica velocidad de rotación día cuatro [Autor].

En la figura 68 se observa que la velocidad promedio de rotación del aerogenerador es de 115 rpm

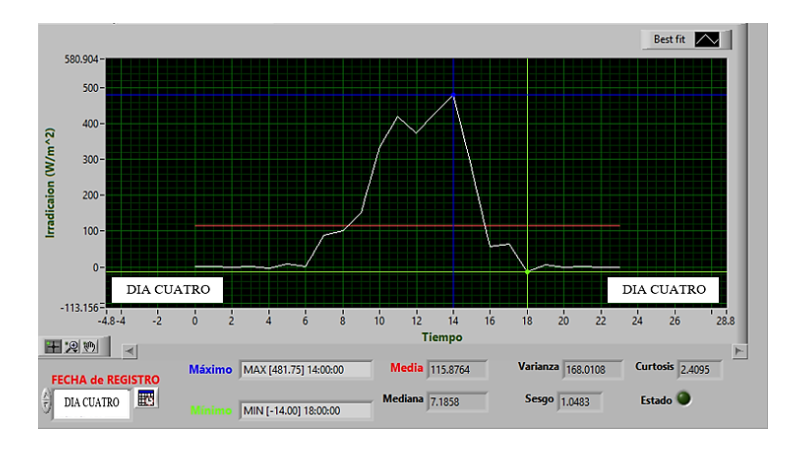

Figura 69. Gráfica irradiación día cuatro [Autor].

En la figura 69 se observa que la irradiación promedio alcanzada durante el día es de 116 W/m².

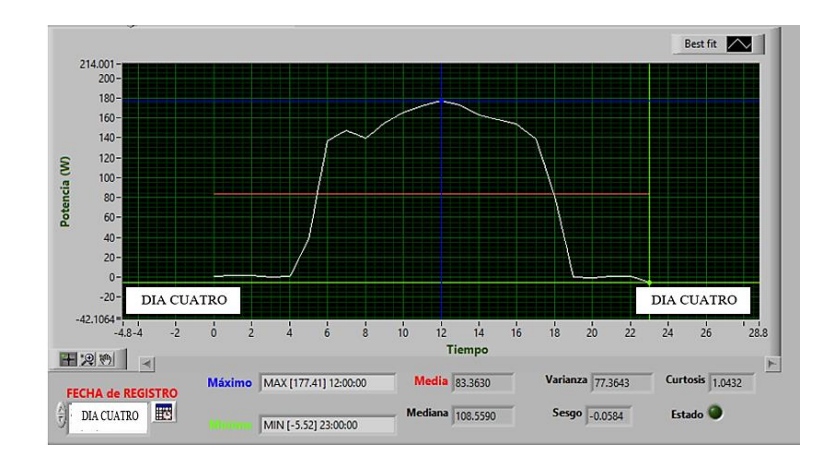

Figura 70.Gráfica potencia solar día cuatro [Autor].

También podemos observar en la figura 70 la potencia media generada por el sistema solar es de 83.36 W.

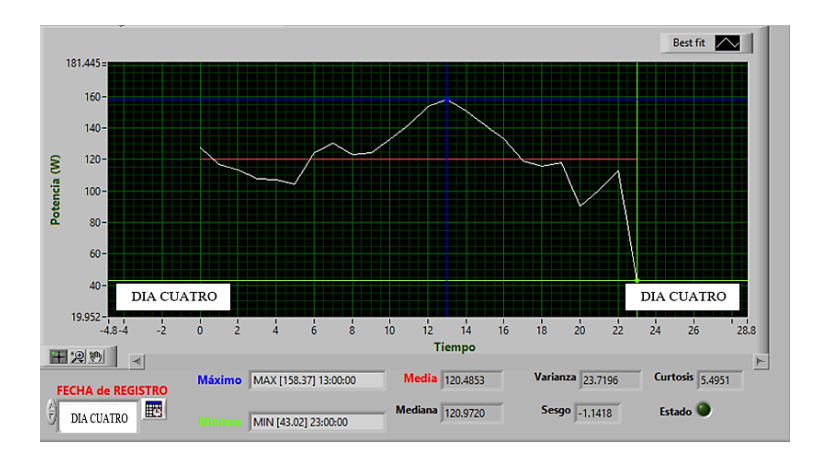

Figura 71. Potencia eólica día cuatro [Autor].

En la figura 71 podemos observar que la potencia media generada por el sistema eólico es de 120.48 W.

Para el análisis del sistema híbrido del día cinco podemos observar en la figura 72 y figura 73 las variables que inciden en el sistema eólico como la velocidad de viento en m/s y la velocidad de rotación en rpm así también del sistema solar la irradiación producida durante el día en la figura 74.

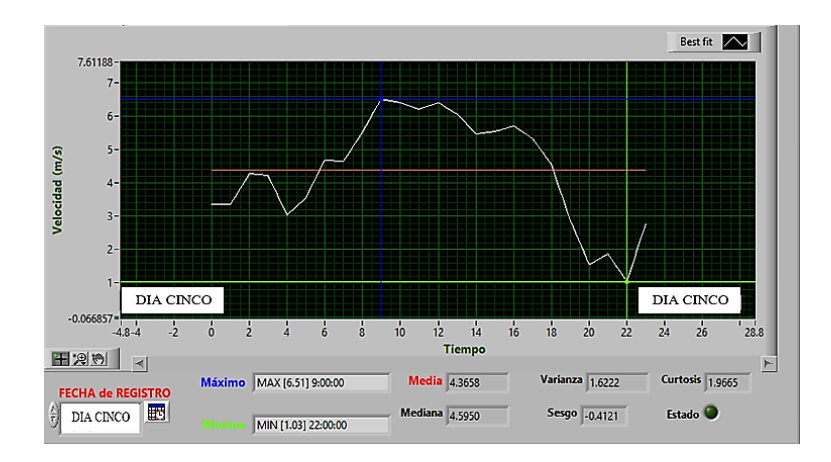

Figura 72. Gráfica velocidad de viento día cinco [Autor].

En la figura 72 se observa que la velocidad del viento promedio es de 4.36 m/s

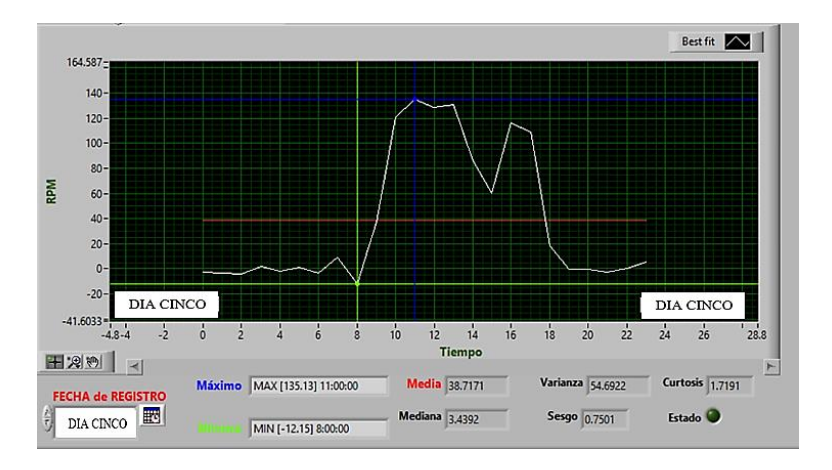

Figura 73Gráfica velocidad de rotación día cinco [Autor].

En la figura 73 se observa que la velocidad promedio de rotación del aerogenerador es de 38 rpm

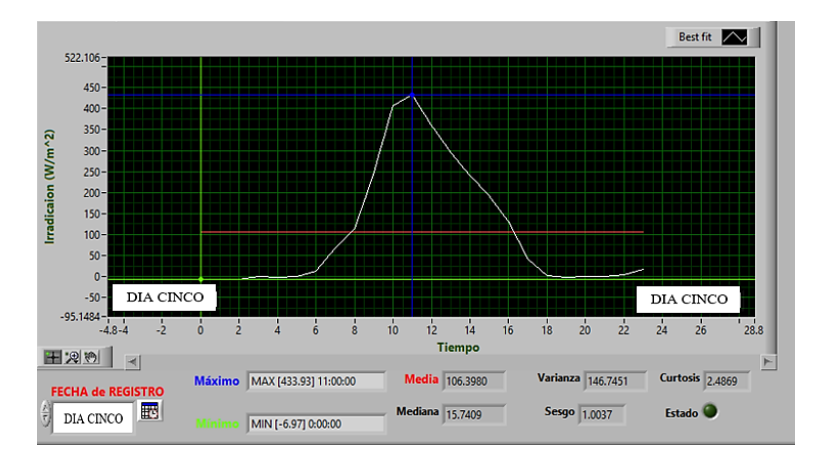

Figura 74 Gráfica irradiación día cinco [Autor].

En la figura 74 se observa que la irradiación promedio alcanzada durante el día es de 106 W/m².

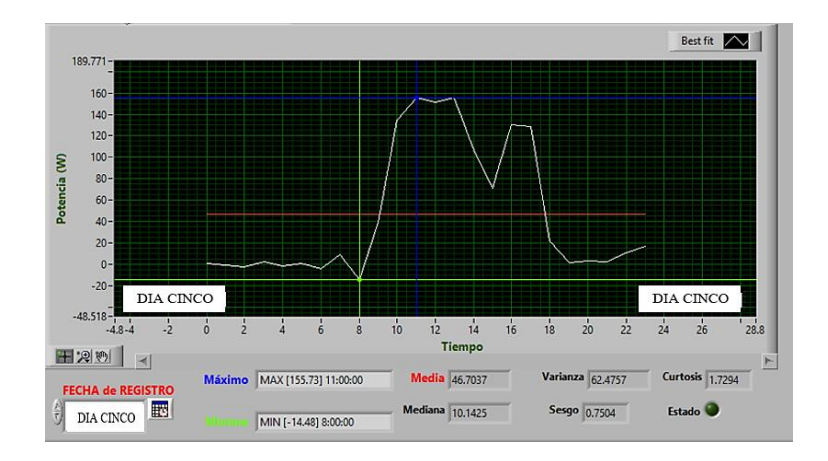

Figura 75. Gráfica potencia solar día cinco

También podemos observar en la figura 75 la potencia media generada por el sistema solar es de 46.70 W

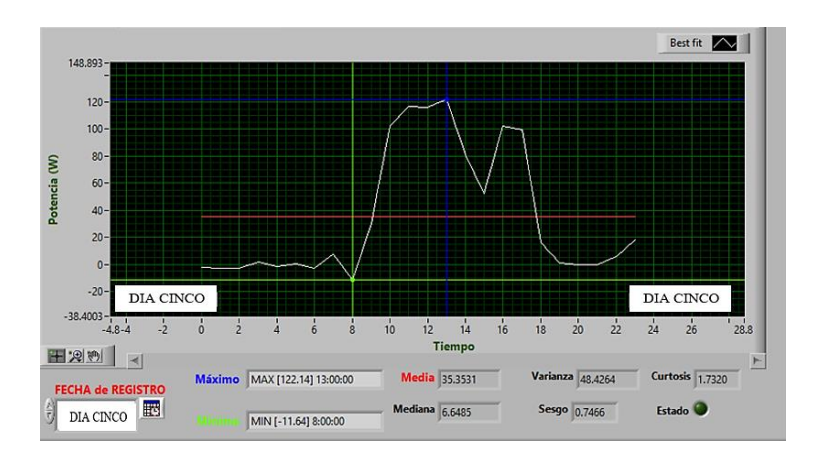

Figura 76. Gráfica potencia eólico día cinco [Autor].

En la figura 76 podemos observar que la potencia media generada por el sistema eólico es de 35.35 W.

### **4.3. Verificación de la hipótesis**

Como se pudo observar en las gráficas analizadas anteriormente, las cuales son generadas por el software, me ayudan a determinar el comportamiento en tiempo real del sistema híbrido eólico – solar del sector de Río Blanco comunidad Yatzaputzán de la parroquia Pilahuín, provincia de Tungurahua – Ecuador.

En la tabla 15 podemos observar un resumen de las variables que compone el sistema híbrido eólico – solar.

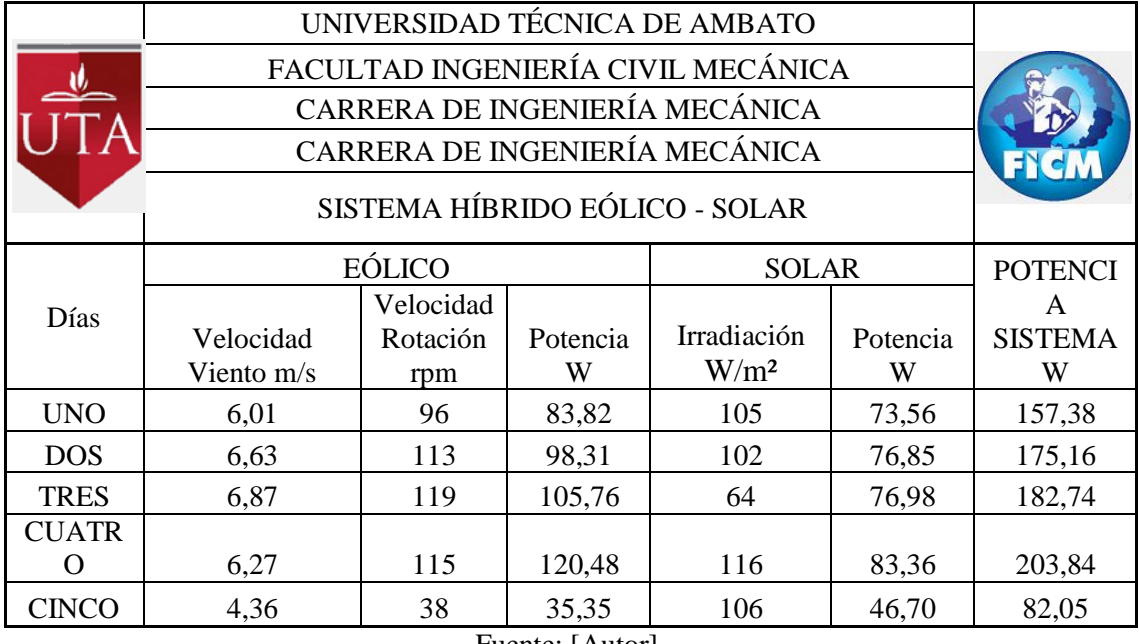

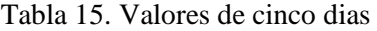

Fuente: [Autor].

Como podemos observar en la tabla 15 el sistema híbrido eólico – solar ha generado una potencia promedio durante el día uno igual a 157.38 W, el día dos ha generado una potencia promedio de 175.16 W, el día tres ha generado una potencia promedio de 182.74 W, el día cuatro ha generado una potencia promedio de 203.84 W y el día cinco ha generado una potencia promedio de 82.05 W dándonos los resultados de los cinco días de análisis del sistema.
### **CAPÍTULO 5.**

#### **Conclusiones y recomendaciones**

#### **5.1 Conclusiones**

- Las diferentes variables recopiladas por la tarjeta de adquisición de datos cumplen con su funcionamiento siempre y cuando se mantenga energizada la tarjeta para la alimentación de los microcontroladores y el funcionamiento de los diferentes sensores que se encuentran en ella conectados.
- La implementación del módulo GSM cumple con el envío de la información de los datos en tiempo real vía mensajes de texto con su respectiva trama de datos a la estación de recepción, la misma que decodifica el código recibido y establece la conexión con la base de datos alojado en la nube.
- El software diseñado para el monitoreo del sistema híbrido eólico solar establece la conexión remota con la base de datos almacenada en la nube, datos que se reflejarán por medio de las gráficas generadas por el software para una mejor comprensión de los datos y análisis del comportamiento del sistema híbrido.
- La implementación del software permite determinar el comportamiento así como también la visualización de variables meteorológicas como la temperatura, presión y densidad.
- El análisis realizado durante un tiempo de cinco días determina que el sistema híbrido ha entregado un promedio total de 791.35 watts.
- Cabe mencionar que el sistema eólico puede funcionar tanto el día como en la noche a diferencia del sistema solar que funciona solamente durante el transcurso del día aportando energía al sistema híbrido de manera independiente.
- El software permite la visualización de gráficas como la velocidad del viento presente en el sector, la potencia que genera el sistema eólico y sistema solar, la irradiación solar, la velocidad de giro del aerogenerador,
- Se debe tener tomar encuenta que los datos varían por la presencia de las nubes, presencia del volcán Chimborazo, baja de temperatura como heladas, daño provocado por animales en el sector, cortocircuito, etc.

#### **5.2 Recomendaciones**

- Revisar los requisitos mínimos de hardware y software para la instalación del programa y su correcto funcionamiento.
- Cambiar la batería del sensor de tiempo real cada seis meses evitando errores de lectura.
- Ajustar los cables tensores del aerogenerador y de la torre de medición periódicamente o cada tres meses.
- Revisar el estado de los disipadores de carga evitando una sobrecarga de energía en el sistema, así como también el estado de las baterías.
- Implementar un sistema pararrayos para evitar daños en el sistema en caso de tormentas eléctricas.

#### **MATERIALES DE REFERENCIA**

#### **Bibliografía**

- [1] K.-C. Kao, «Diseño y desarrollo de una aplicación web basada en la IO para un sistema SCADA remoto inteligente,» *Ciencia de los Materiales e Ingeniería,*  2018.
- [2] M. Monge y D. Paredes, *Diseño e implementación de un prototipo de estación meteorológica y publicación a tiempo real en la página web de la ESPE mediante protocolo TCP/IP.,* Latacunga, Cotopaxi: ESPE, 2009.
- [3] J. Bravo y G. Celi, *Diseño e implementación de una estación de monitoreo de aforo y la transmisión de los datos obtenidos en tiempo real,* Loja, Loja: UTPL, 2008.
- [4] F. Pérez y C. Jiménez, «Implementación de un sistema de adquisisción de datos con comunicación inalámbrica para tres microsensores tipo chemfet,» 2012.
- [5] «University of Toronto,» [En línea]. Available: http://www.engineering.utoronto.ca/. [Último acceso: 19 06 2018].
- [6] F. Montemadrid, «Guía de la Energía Solar,» 2006. [En línea]. Available: https://www.fenercom.com. [Último acceso: 19 06 2018].
- [7] GOBIERNO AUTÓNOMO DESENTRALIZADO PARROQUIA PILAHUIN, [En línea]. Available: http://pilahuin.gob.ec. [Último acceso: 19 06 2018].
- [8] J. Naranjo, *Determinación del potencial eólico disponible en el sector de río blanco perteneciente al cantón ambato de tungurahua.,* Ambato: UTA, 2017.
- [9] C. Aguilar, *Diseño de un aerogenerador de baja potencia en la comunidad de Río Blanco, provincia de Tungurahua,* Ambato: UTA, 2017.
- [10] M. Guananga, *Diseño y construcción de un sistema fotovoltaico de baja potencia en el sector rio blanco perteneciente a la comunidad yatzaputzan,* Ambato: UTA, 2017.
- [11] P. Instruments, «Energías,» [En línea]. Available: www.pce-iberica.es. [Último acceso: 07 07 2018].
- [12] S. S.L., Ed.«Agencia de gestión de energía de la región de Murcia,» *La energía eólica en la Comunidad Autónoma de la Región de Murcia.*
- [13] «500RPM,» Mayo 2011. [En línea]. Available: www.500rpm.com. [Último acceso: 2018].
- [14] C. Claudio, *Caracterización de un generador de flujo axial para aplicaciones de Energía Eólica,* Ambato: UTA, 2016.
- [15] J. Romero, *Análisis del comportamiento del rotor en operación de un aerogenerador de baja potencia ubicado en el sector de río blanco comunidad yatzaputzán para determinar su eficiencia,* Ambato: UTA, 2018.
- [16] M. V. Flores, *Diseño comparativo entre un sistema fotovoltaico autónomo, un eólico y un sistema híbrido para el consumo electrico,* Mexico: UNAM, 2014.
- [17] «CenitSolar,» [En línea]. Available: http://www.cenitsolar.com.
- [18] V. C. Herrera Barros, *Sistema híbrido eólico-fotovoltaico para la generación de energía eléctrica en el departamento de turismo del ilustre municipio de Baños de Agua Santa,* Ambato: UTA, 2011.
- [19] Merriam-Webster, «Sensor,» [En línea]. Available: www.merrian-webster.com.
- [20] D. Meganeboy, «Sensores,» [En línea]. Available: http://www.aficionadosalamecanica.net.
- [21] «Genuine UV Technology,» [En línea]. Available: http://www.geni-uv.com. [Último acceso: 2018].
- [22] «eocinc,» [En línea]. Available: http://www.eocinc.com/. [Último acceso: 2018].
- [23] «SGMICRO,» [En línea]. Available: http://www.sg-micro.com/.
- [24] M. Villarrubia, Energía Eólica, España, 2004.
- [25] J. Méndez y M. Rodríguez, de *Energía Eólica*, 2014, p. 65.
- [26] «ProViento,» [En línea]. Available: www.provineto.com.ec.
- [27] «Danish Wind Industry Association,» 2003. [En línea]. Available: www.windpower.org. [Último acceso: 2018].
- [28] «National Instruments,» [En línea]. Available: www.ni.com. [Último acceso: 2018].
- [29] «Punto flotante,» [En línea]. Available: www.puntoflotante.net.
- [30] A. Ramirez, «Comunicación por protocolo RS-232,» Junio 2013. [En línea]. Available: https://extropynow.weebly.com. [Último acceso: 2018].
- [31] V. Garcia, «Hispavila,» [En línea]. Available: www.hispavila.com. [Último acceso: 2018].
- [32] «Tecnologías de la comunicación,» [En línea]. Available: https://sites.google.com/site/tecnologiascomunicacionutiel/. [Último acceso: 2018].
- [33] «SISTEMAS,» [En línea]. Available: https://sistemas.com. [Último acceso: 2018].
- [34] «Ingeniatic,» [En línea]. Available: http://www.etsist.upm.es/estaticos/ingeniatic/index.html.
- [35] «SaberesyCiencias,» [En línea]. Available: http://www. saberesyciencias.com/. [Último acceso: 2018].
- [36] «Eveliux,» 01 12 2002. [En línea]. Available: www.eveliux.com. [Último acceso: 2018].
- [37] «Arcotel,» [En línea]. Available: http://www.arcotel.gob.ec.
- [38] «AXESAT,» [En línea]. Available: https://axesat.com/. [Último acceso: 2018].
- [39] «Metalkris's Weblog,» 29 11 2007. [En línea]. Available: https://metalkris.wordpress.com/. [Último acceso: 2018].
- [40] D. R. Vasco, «Prezi,» 07 11 2015. [En línea]. Available: www.prezi.com. [Último acceso: 2018].
- [41] D. Reig, «Duplika,» 20 09 2010. [En línea]. Available: www.duplika.com. [Último acceso: 2018].
- [42] «MDN web docs,» [En línea]. Available: https://developer.mozilla.org/es/. [Último acceso: 2018].
- [43] C. Riba, Diseño concurrente, Barcelona: UPC, 2002..

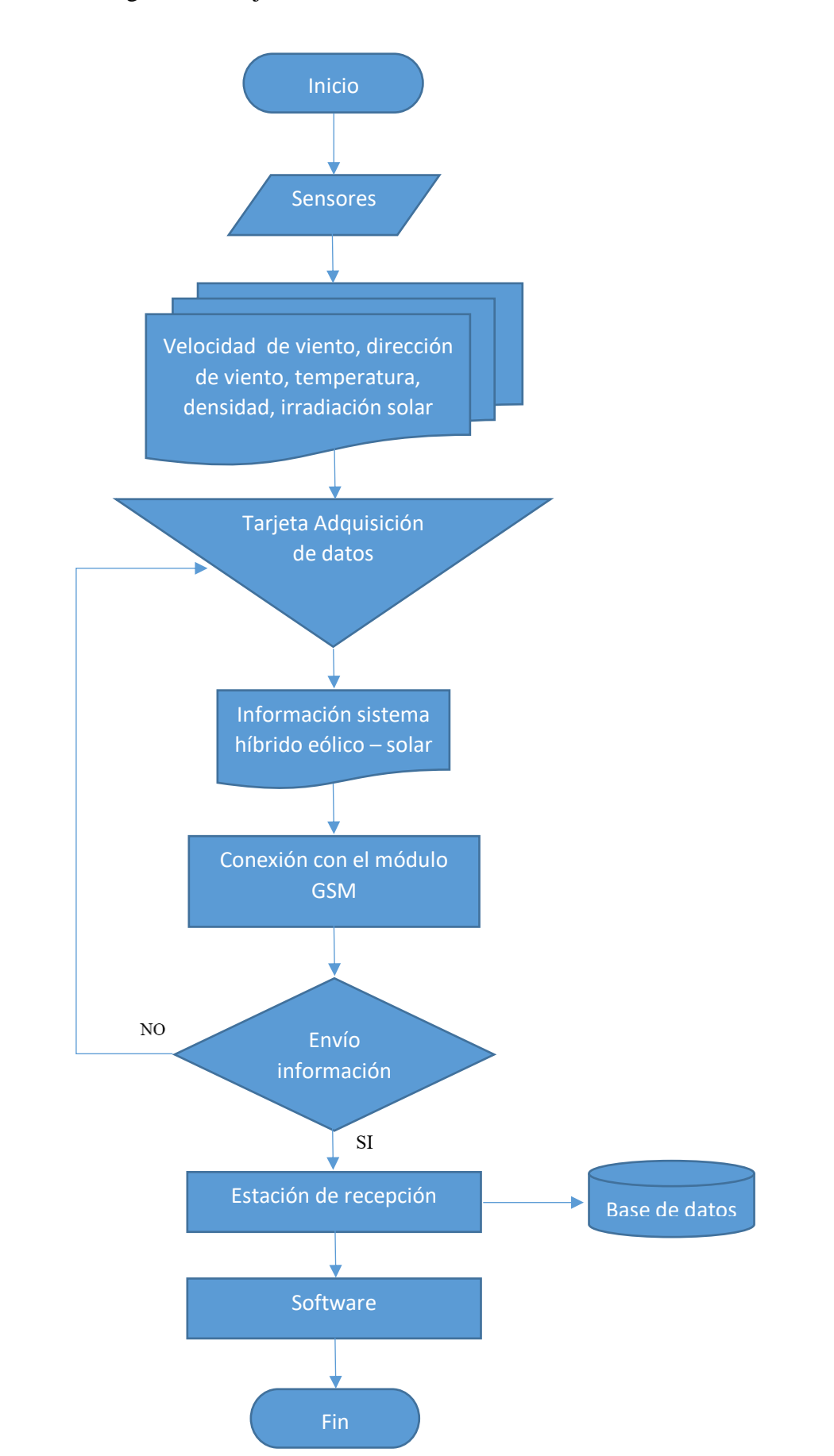

Diagrama de flujo sistema híbrido eólico – solar

### Anexo B

## Diagrama de flujo software

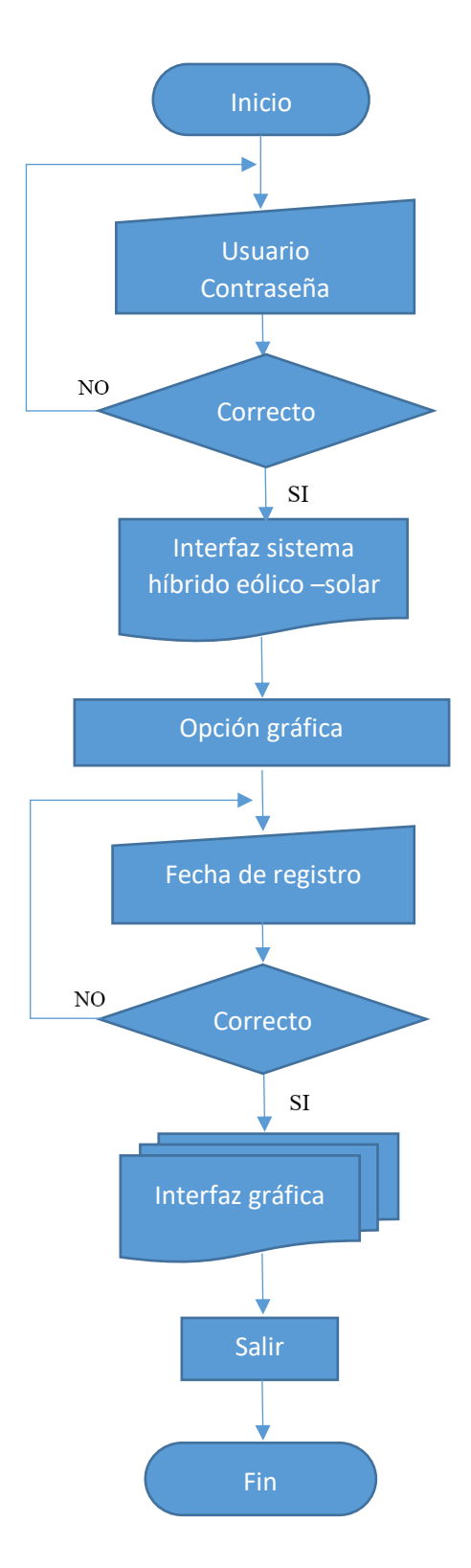

## Anexo C

### Anemómetro

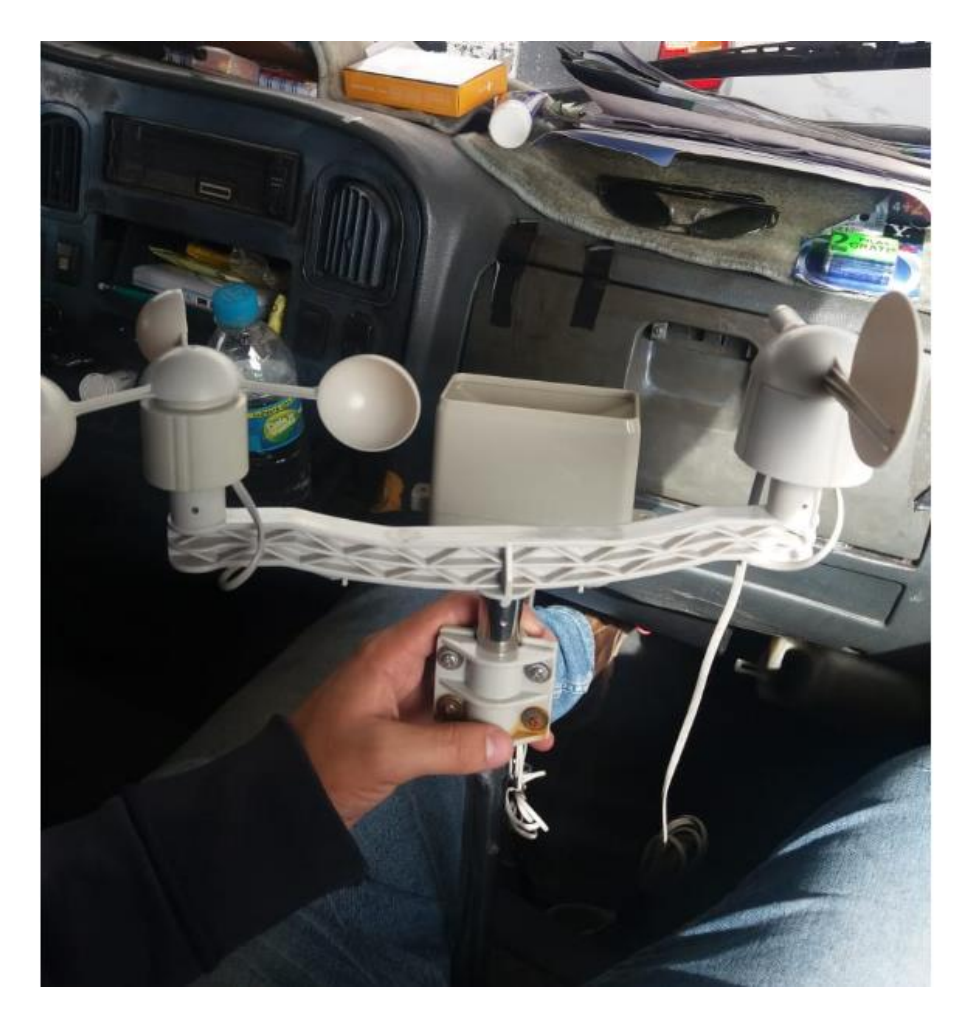

## Anexo D

## Estación de Recepción

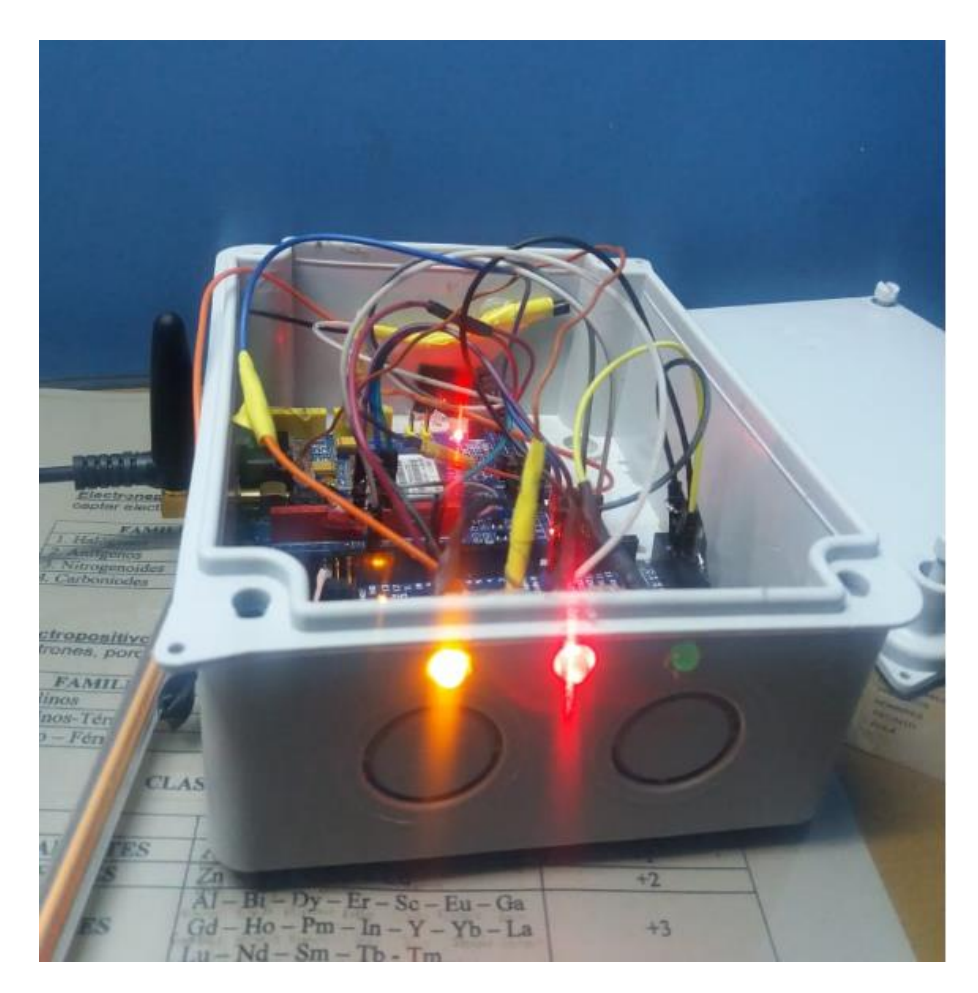

## Anexo E

# Antena telescópica

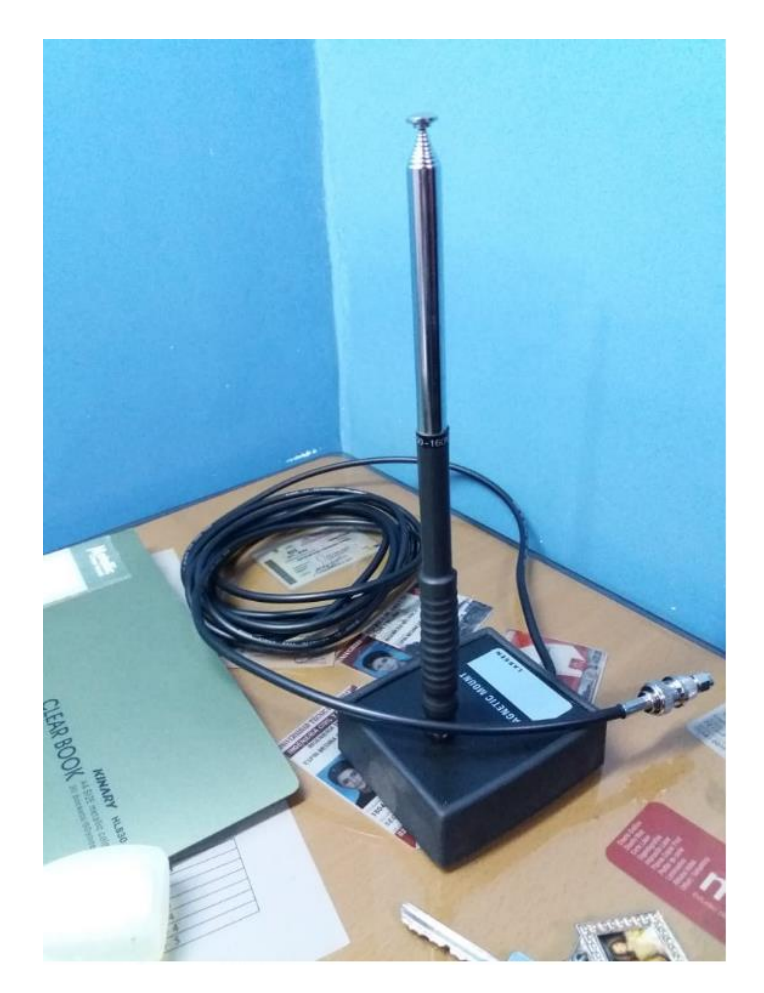

Torre de medición

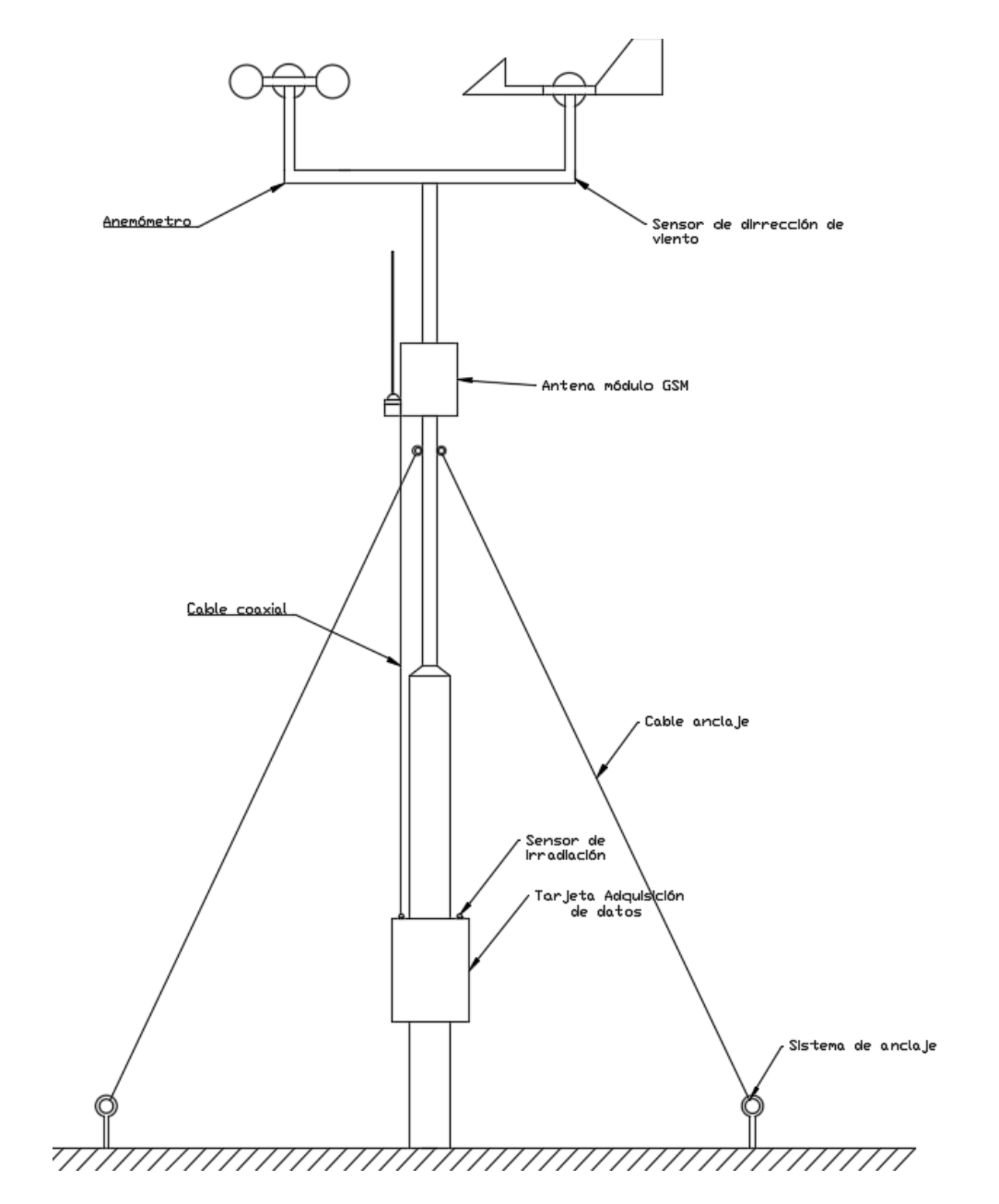

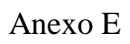

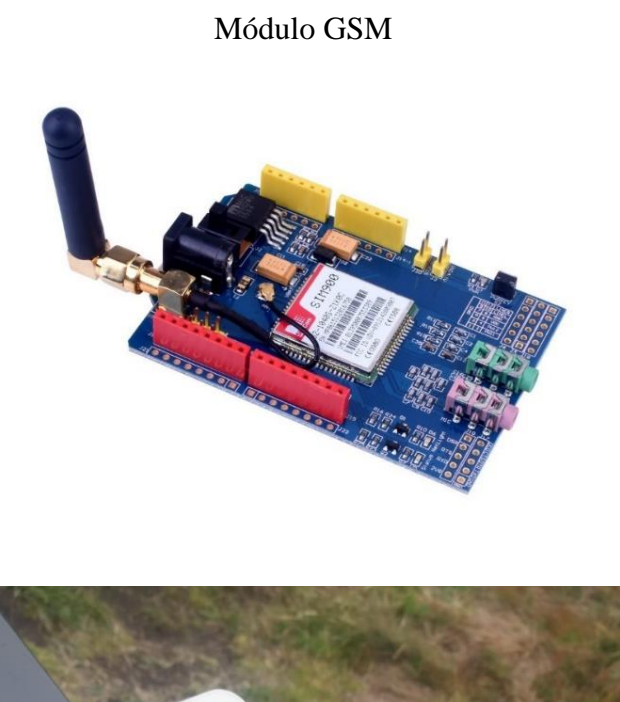

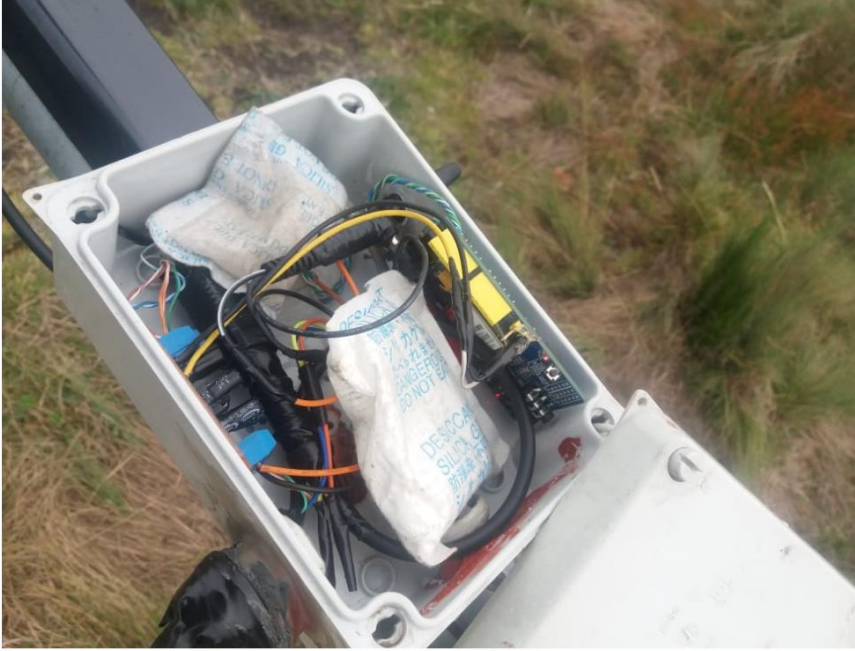

## Anexo F

### Sistema híbrido eólico - solar

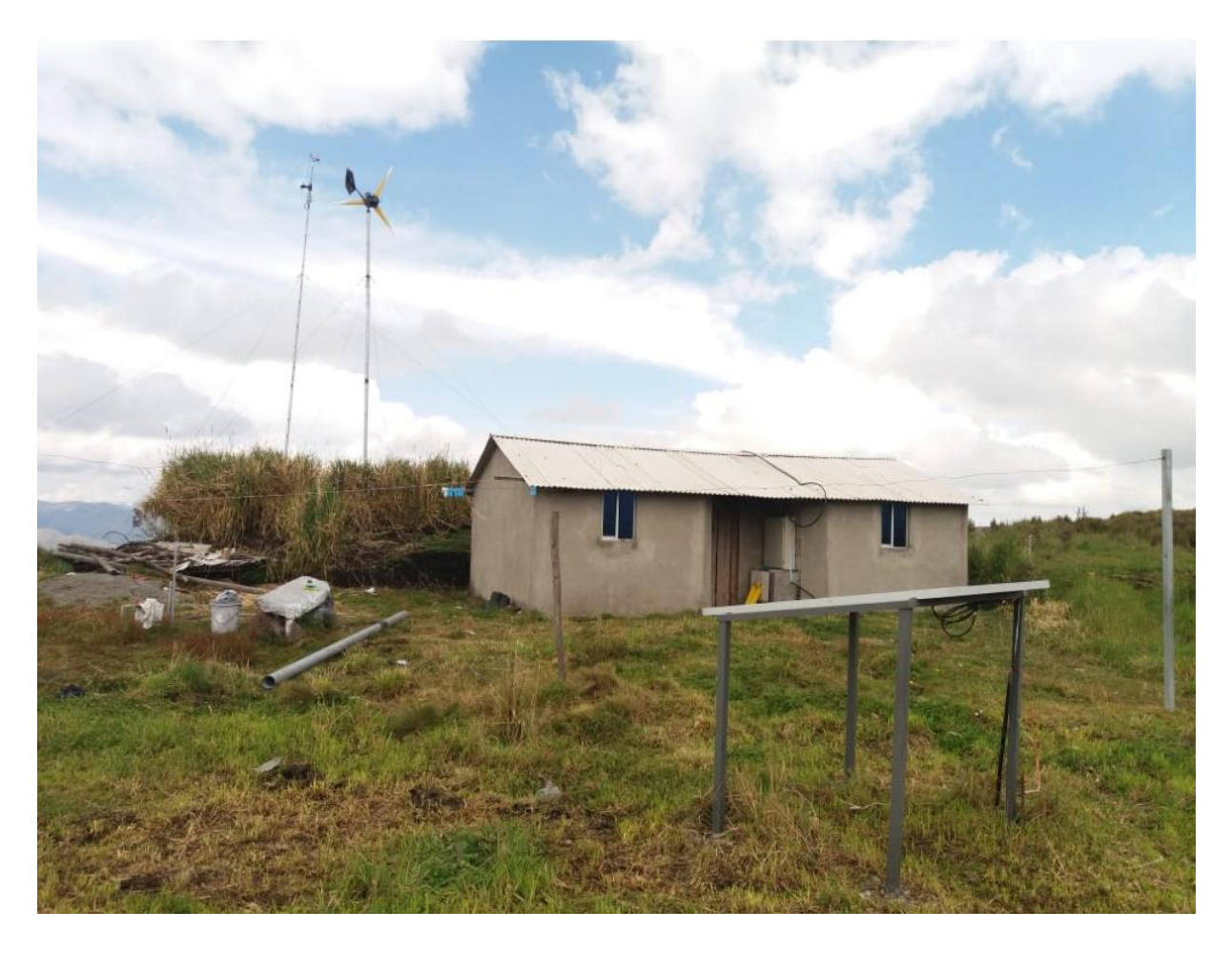

#### Anexo G

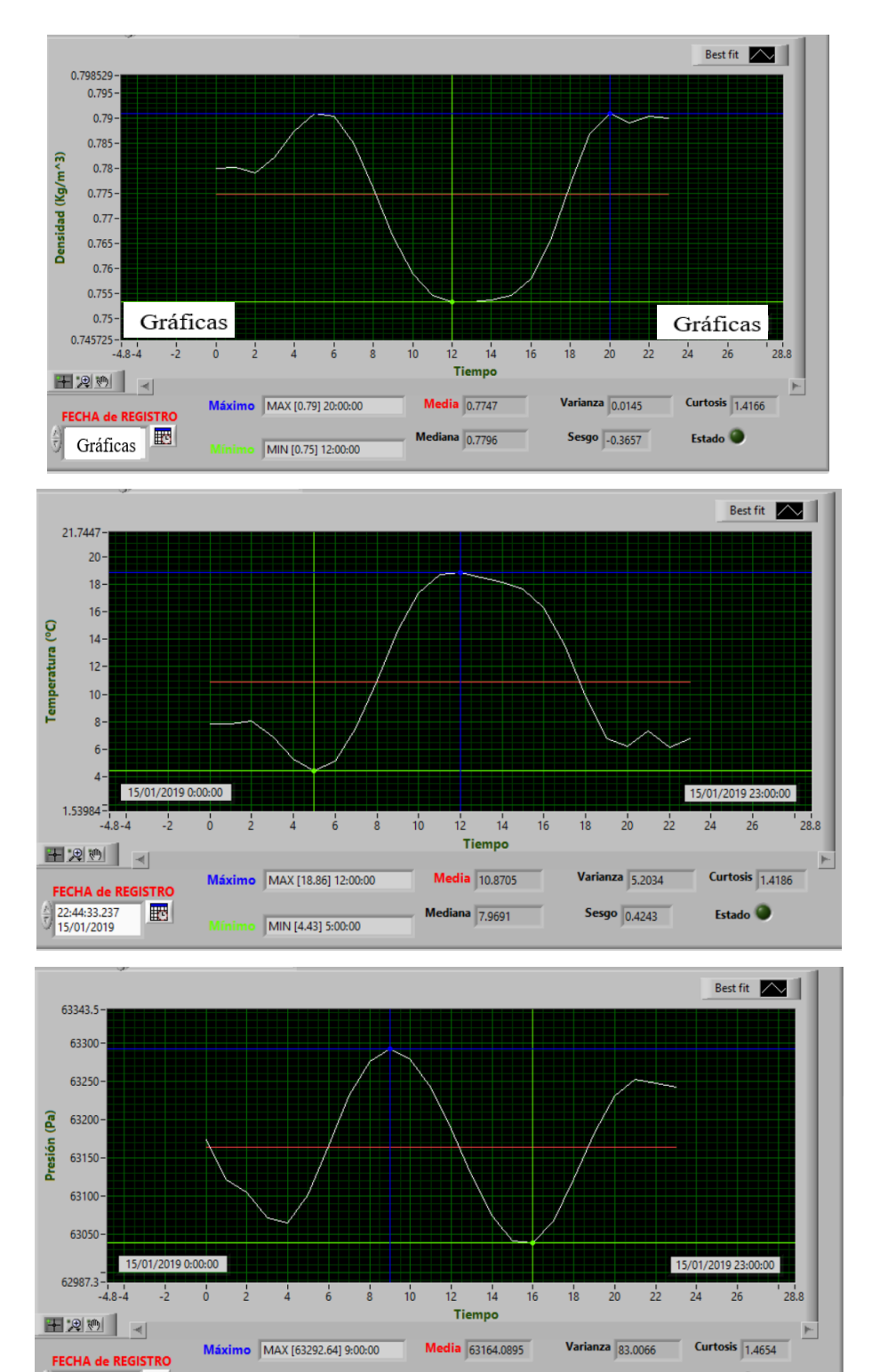

### Gráficas generadas por software

Mediana 63169.8760

MIN [63038.23] 16:00:00

22:44:33.237<br>15/01/2019

圈

Estado  $\bullet$ 

Sesgo  $\overline{\phantom{0}}$  -0.0007